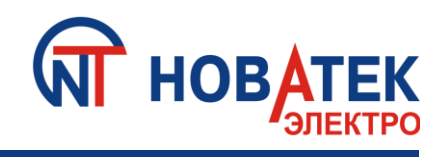

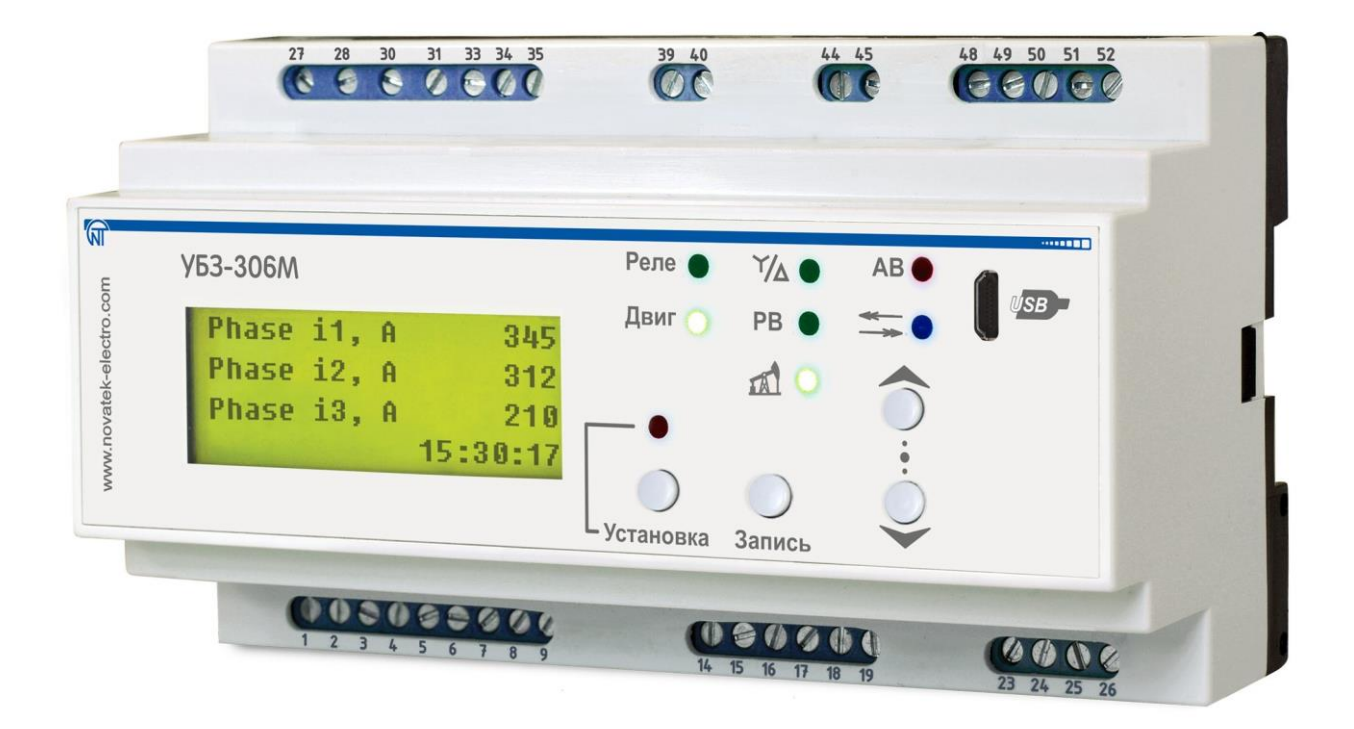

# **УНИВЕРСАЛЬНЫЙ БЛОК ЗАЩИТЫ ЭЛЕКТРОДВИГАТЕЛЕЙ СТАНКА-КАЧАЛКИ**

**УБЗ-306М**  $+ + + + +$ 

**РУКОВОДСТВО ПО ЭКСПЛУАТАЦИИ ПАСПОРТ**

# $\sim$  2  $\sim$ **СОДЕРЖАНИЕ**

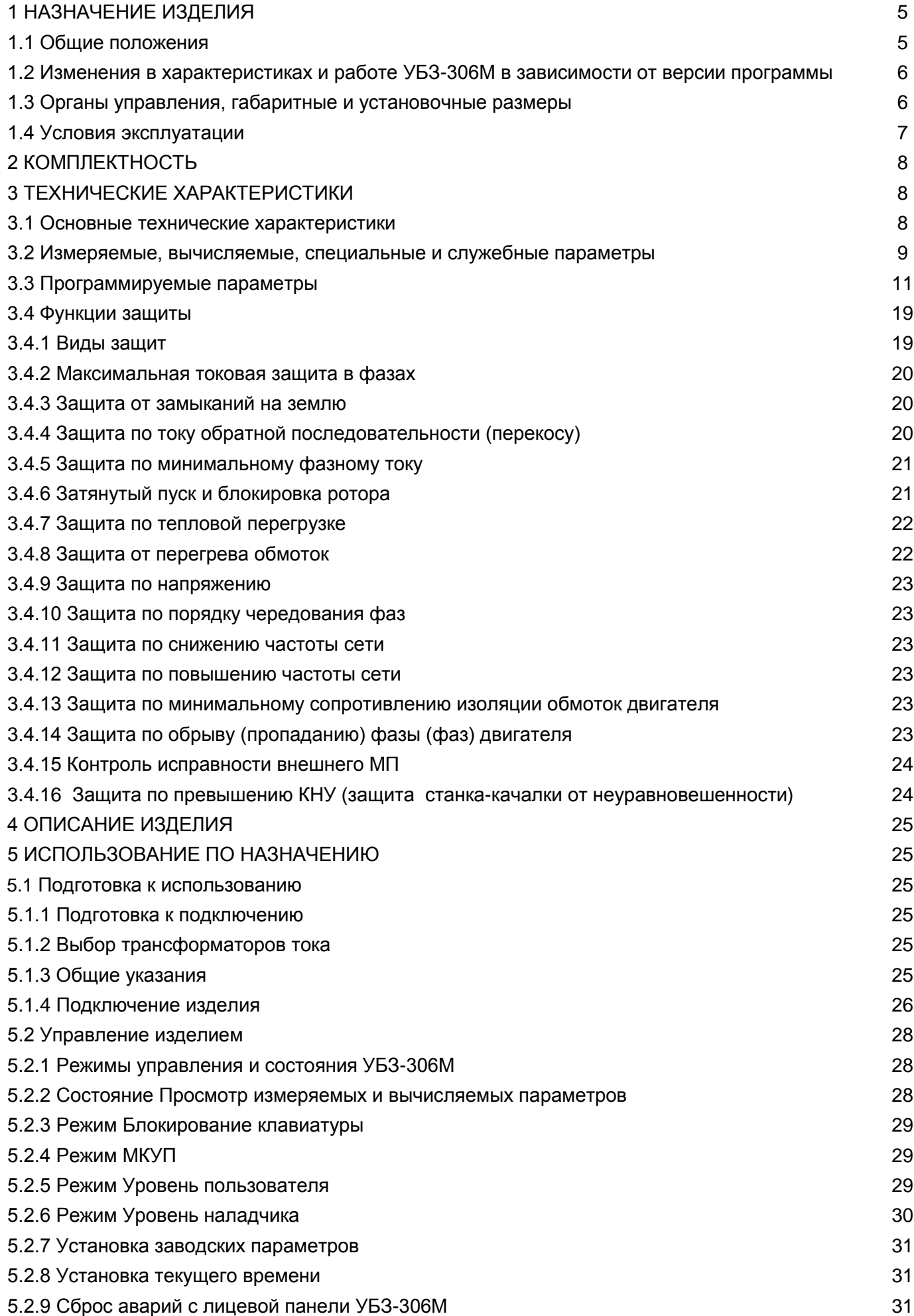

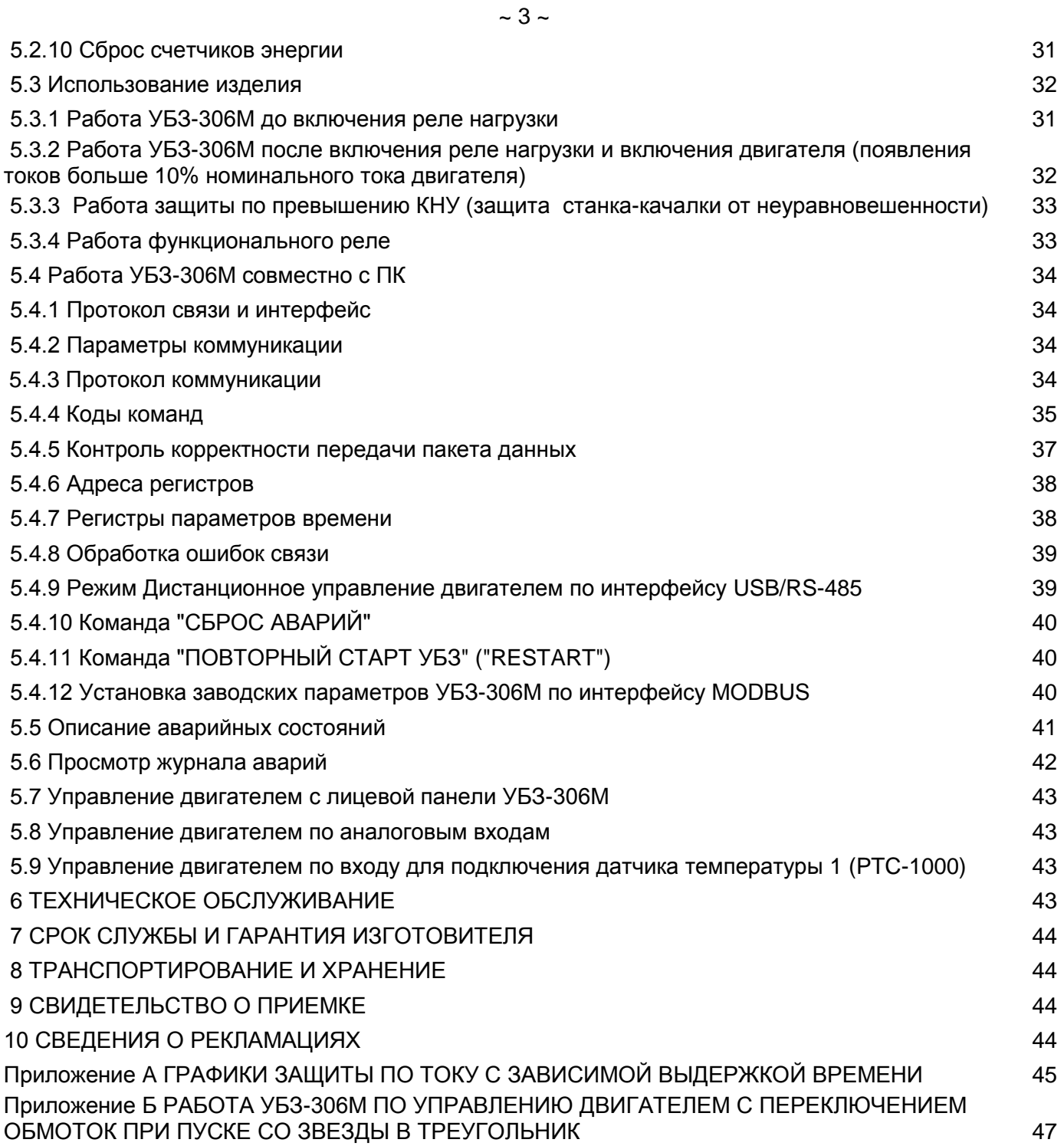

**ПРЕДОСТЕРЕЖЕНИЕ –** НА КЛЕММАХ И ВНУТРЕННИХ ЭЛЕМЕНТАХ ИЗДЕЛИЯ ПРИСУТСТВУЕТ ОПАСНОЕ ДЛЯ ЖИЗНИ НАПРЯЖЕНИЕ.

ДЛЯ ОБЕСПЕЧЕНИЯ БЕЗОПАСНОЙ ЭКСПЛУАТАЦИИ ИЗДЕЛИЯ **КАТЕГОРИЧЕСКИ ЗАПРЕЩАЕТСЯ:**

 **–** ВЫПОЛНЯТЬ МОНТАЖНЫЕ РАБОТЫ И ТЕХНИЧЕСКОЕ ОБСЛУЖИВАНИЕ **БЕЗ ОТКЛЮЧЕНИЯ ИЗДЕЛИЯ ОТ ПИТАЮЩЕЙ СЕТИ;**

 **–** САМОСТОЯТЕЛЬНО ОТКРЫВАТЬ И РЕМОНТИРОВАТЬ ИЗДЕЛИЕ;

– ЭКСПЛУАТИРОВАТЬ ИЗДЕЛИЕ С МЕХАНИЧЕСКИМИ ПОВРЕЖДЕНИЯМИ КОРПУСА.

НЕ ДОПУСКАЕТСЯ ПОПАДАНИЕ ВОДЫ НА КЛЕММЫ И ВНУТРЕННИЕ ЭЛЕМЕНТЫ ИЗДЕЛИЯ.

При эксплуатации и техническом обслуживании необходимо соблюдать требования нормативных документов:

«Правила технической эксплуатации электроустановок потребителей»,

«Правила техники безопасности при эксплуатации электроустановок потребителей»,

«Охрана труда при эксплуатации электроустановок».

Подключение, регулировка и техническое обслуживание изделия должны выполняться квалифицированными специалистами, изучившими настоящее Руководство по эксплуатации.

При соблюдении правил эксплуатации изделие безопасно для использования.

Настоящее Руководство по эксплуатации предназначено для ознакомления с устройством, требованиями по безопасности, порядком эксплуатации и обслуживания Универсального блока защиты электродвигателей станка-качалки УБЗ-306М (далее по тексту «изделие», «УБЗ-306М»).

# **Сокращения и термины:**

**АПВ** – автоматическое повторное включение;

**МП** – магнитный пускатель;

**ПК** – персональный компьютер;

**ТТ** – трансформатор тока;

**ЖКИ** – жидкокристаллический индикатор (в тексте ЖКИ или индикатор);

**МКУП** – минимальное количество установочных параметров (применяется в словосочетаниях – режим **МКУП** или список МКУП);

**Iсt** – номинальный ток ТТ (задается при использовании внешних ТТ, например, если ТТ типа Т-0.66 300/5, то Iсt равен 300 А);

**In** – номинальный ток двигателя. Как правило, это значение тока, которое указано на шильдике двигателя, но, в зависимости от условий эксплуатации, может быть установлено другое значение тока;

**КЗ** – короткое замыкание;

**ДУ** – дистанционное управление;

**КНУ** – коэффициент неуравновешенности станка-качалки;

**ЭКМ** – электроконтактный манометр.

# **1 НАЗНАЧЕНИЕ ИЗДЕЛИЯ**

# **1.1 Общие положения**

УБЗ-306M является функциональным аналогом УБЗ-306. Но в УБЗ-306M для связи с **ПК** используется интерфейс USB вместо RS-232.

#### *УБЗ-306М предназначен для:*

- защиты асинхронных электродвигателей мощностью от 2,5 до 315 кВт при использовании внешних стандартных токовых трансформаторов с выходным током 5 А;
- контроля уравновешенности станка-качалки;
- постоянного контроля параметров сетевого напряжения, *действующих* значений фазных (линейных) токов трехфазного электрооборудования 400 В 50 Гц и проверки значения сопротивления изоляции электродвигателей.

Изделие может работать в сетях как с изолированной, так и глухозаземленной нейтралью;

#### *УБЗ-306М обеспечивает защиту электродвигателей:*

- при некачественном сетевом напряжении (недопустимые скачки напряжения, обрыв фаз, нарушение чередования и слипание фаз, перекос фазных/линейных напряжений, снижение частоты сети ниже заданной и (или) повышение частоты сети выше заданной);
- при механических перегрузках (симметричный перегруз по фазным/линейным токам);
- при превышении порога током обратной последовательности;
- при несимметрии фазных токов без перегруза, связанной с нарушением изоляции внутри двигателя и/или подводящего кабеля (сравнение коэффициента несимметрии тока по обратной последовательности с коэффициентом несимметрии напряжения по обратной последовательности);
- при исчезновении момента на валу электродвигателя («сухой ход» для насосов) защита по минимальному пусковому и/или рабочему току;
- при затянутом пуске двигателя или блокировке ротора;
- при недопустимо низком уровне изоляции между статором и корпусом двигателя (проверка перед включением);
- при замыкании на «землю» обмотки статора во время работы защита по токам утечки на «землю»;
- при тепловой перегрузке двигателя;
- при перегреве обмоток (определяется температура обмоток при использовании встроенных в двигатель температурных датчиков или температура корпуса при использовании внешних температурных датчиков).

По каждому типу защиты возможно запрещение и разрешение АПВ нагрузки.

Изделие обеспечивает защиту электрооборудования путем управления катушкой МП (контактора).

УБЗ-306М определяет наличие токов двигателя при отключенном реле нагрузки (при отключенном реле нагрузки и функциональном реле в режиме звезда – треугольник), в этом случае УБЗ-306М индицирует аварию внешнего контактора, включающего двигатель, до тех пор, пока изделие не будет выключено.

# *УБЗ-306М обеспечивает управление электродвигателями:*

- по аналоговым входам "0 20 мА" и "0 10 В";
- по входу для подключения датчика температуры 1 (PTC-1000);
- по каналам дистанционного управления (интерфейсы USB и RS-485);
- кнопками на лицевой панели УБЗ-306М.

# *Связь*

УБЗ-306М обеспечивает:

- управление и передачу параметров по интерфейсу RS-485 в соответствии с протоколом MODBUS;
- управление и передачу параметров по интерфейсу USB.

**Примечание** – Одновременное использование RS-485 и USB невозможно.

Для работы УБЗ-306М с ПК может быть использована программа "Панель управления УБЗ-306", размещенная на сайте компании "Новатек-Электро [\(http://novatek-electro.com/programmnoe](http://novatek-electro.com/programmnoe-obespechenie.html)[obespechenie.html\)](http://novatek-electro.com/programmnoe-obespechenie.html).

Программа "Панель управления УБЗ-306" предназначена для контроля состояния и сбора данных с УБЗ-306М по интерфейсам связи USB или RS-485 (протокол MODBUS). Программа позволяет сохранять (загружать) различные настройки изделия, вести сбор данных и сохранять их для дальнейшего анализа. Сохраненные данные можно просматривать в виде графиков, сопоставляя параметры друг с другом.

Графический интерфейс панели управления позволяет в реальном времени наблюдать текущее состояние различных параметров изделия. Гибкая настройка интерфейса позволяет подстроиться под требования любого пользователя.

**Примечание** – Для работы с UBZ-306M допускается использование программ, разработанных пользователем. Следует учитывать, что для управления и передачи параметров по интерфейсу USB со стороны ПК используется виртуальный COM-порт. COM-порт может быть создан драйвером "USB-serial-Novatek" с сайта компании "НОВАТЕК-ЭЛЕКТРО" или любым другим драйвером модуля CH-340.

#### **1.2 Изменения в характеристиках и работе УБЗ-306М в зависимости от версии программы**

Если версия программы 10 и менее, то изменения в характеристиках и работе изделия отсутствуют.

#### **1.3 Органы управления, габаритные и установочные размеры**

**1.3.1** Габаритные и установочные размеры УБЗ-306М приведены на рисунке 1.1

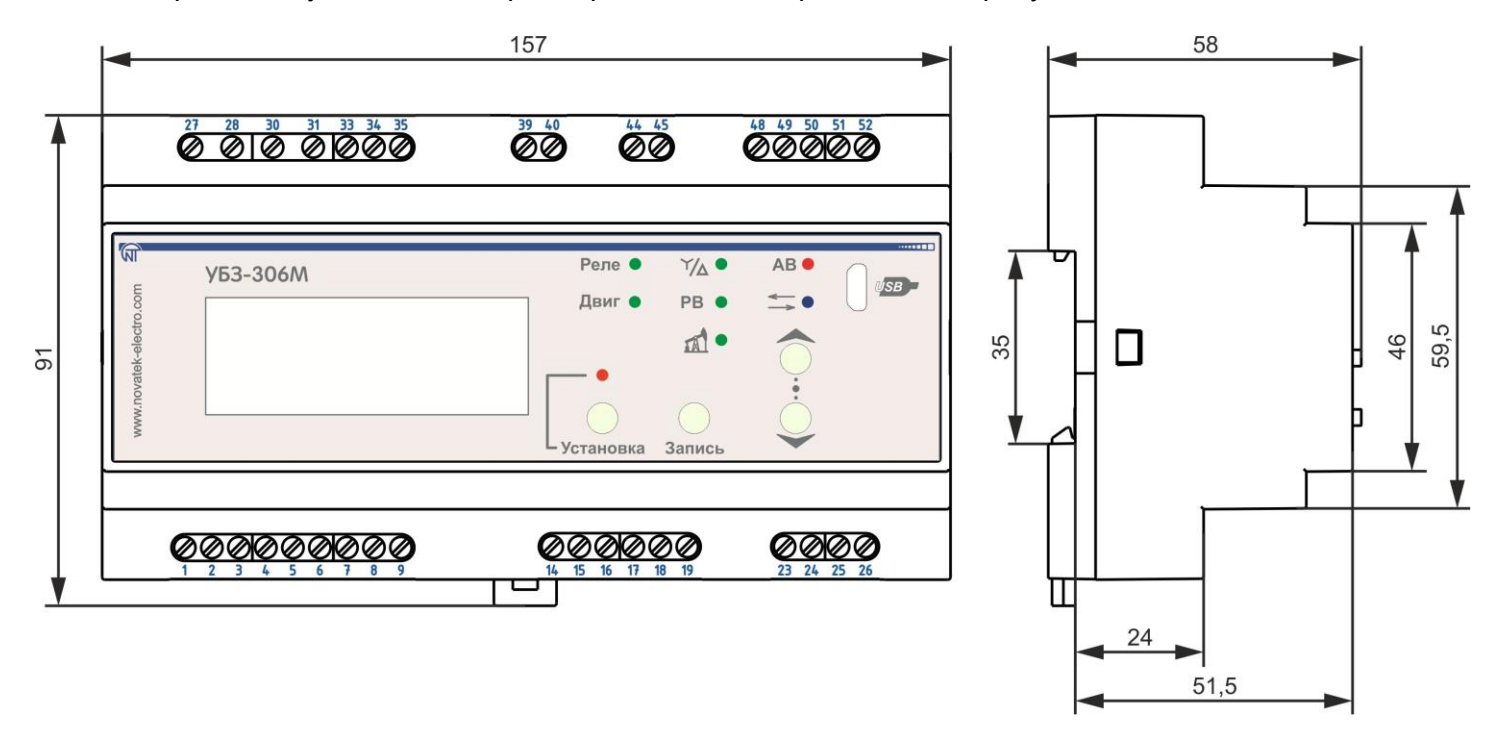

**Рисунок 1.1** – Габаритные и установочные размеры УБЗ-306М

**1.3.2** Органы управление УБЗ-306М приведены на рисунке 1.2

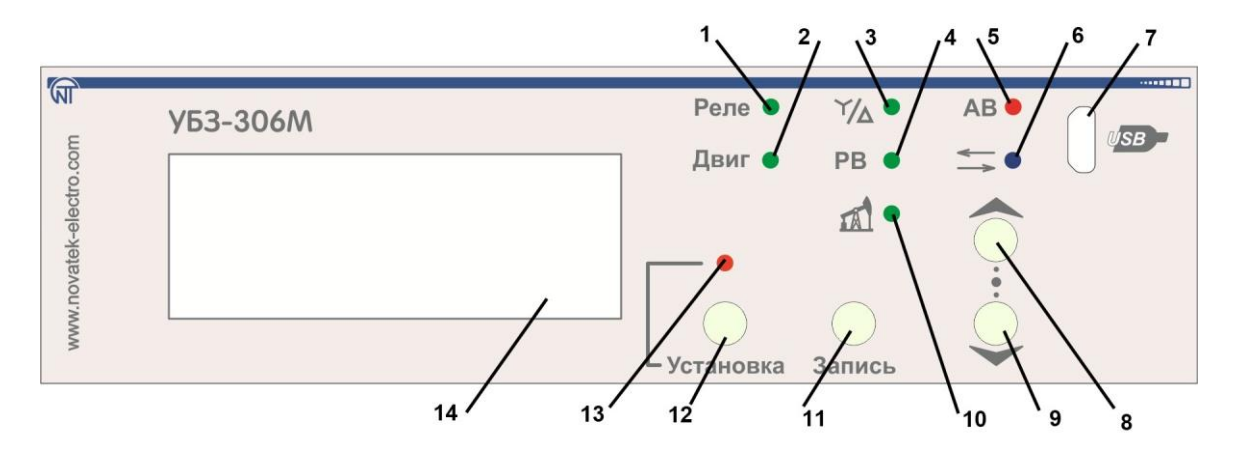

- **1** зеленый светодиод **Реле** горит, когда функциональное реле включено;
- **2** зеленый светодиод **Двиг**:
	- горит, когда реле нагрузки включено;
	- мигает, если УБЗ-306М находится в зоне гистерезиса при управлении по аналоговым входам;

**3** – зеленый светодиод  $\lambda/\Delta$  горит, когда функциональное реле работает в режиме звездатреугольник;

- **4** зеленый светодиод **РВ** горит, когда функциональное реле используется как реле времени;
- **5** красный светодиод **АВ**:
- при выключенном реле нагрузки горит, когда УБЗ-306М находится в состоянии аварии (мигает, если после аварии ожидается АПВ);
- при включенном реле нагрузки мигает, когда двигатель находится в состоянии перегрузки по максимальному току или тепловой перегрузке, но время отключения реле еще не наступило;
- **6** синий светодиод **Горит**, когда идет обмен данными с ПК;
- **7** разъем микроUSB для подключения UBZ-306M к ПК по USB;

**8** – кнопка (в тексте **ВВЕРХ**) – листание индицируемых параметров в состоянии «Просмотр измеряемых и вычисляемых параметров» и листание меню при установке параметров;

**9** - кнопка (в тексте **ВНИЗ**) – листание индицируемых параметров в состоянии «Просмотр измеряемых и вычисляемых параметров» и листание меню при установке параметров;

**10** – зеленый светодиод **КНУ** горит, когда включена защита по КНУ (функциональное реле используется для сигнализации превышения порога предупреждения по КНУ);

**11** – кнопка **Запись** – запись параметров при установке, переключение группы отображаемых параметров в состоянии «Просмотр измеряемых и вычисляемых параметров»;

**12** – кнопка **Установка** – включает «Просмотр измеряемых и вычисляемых параметров»;

**13** – красный светодиод **Установка** горит, когда УБЗ-306М находится в состоянии «Просмотр измеряемых и вычисляемых параметров»;

**14** – ЖКИ.

# **Рисунок 1.2** – Органы управления УБЗ-306М

## **1.4 Условия эксплуатации**

Изделие предназначено для эксплуатации в следующих условиях:

- температура окружающей среды от минус 20 до +55 ºС;
- атмосферное давление от 84 до 106,7 кПа;
- относительная влажность воздуха (при температуре +25 ºС) 30 … 80%.

Примечание – Допускается работа УБЗ-306М при температурах от минус 35 до минус 20 °С, в этом случае показания на индикаторе могут отсутствовать.

# **ВНИМАНИЕ! Изделие не предназначено для эксплуатации в условиях:**

- значительной вибрации и ударов;
- высокой влажности;
- агрессивной среды с содержанием в воздухе кислот, щелочей, и т. п., а также сильных загрязнений (жир, масло, пыль и пр.).

# **2 КОМПЛЕКТНОСТЬ**

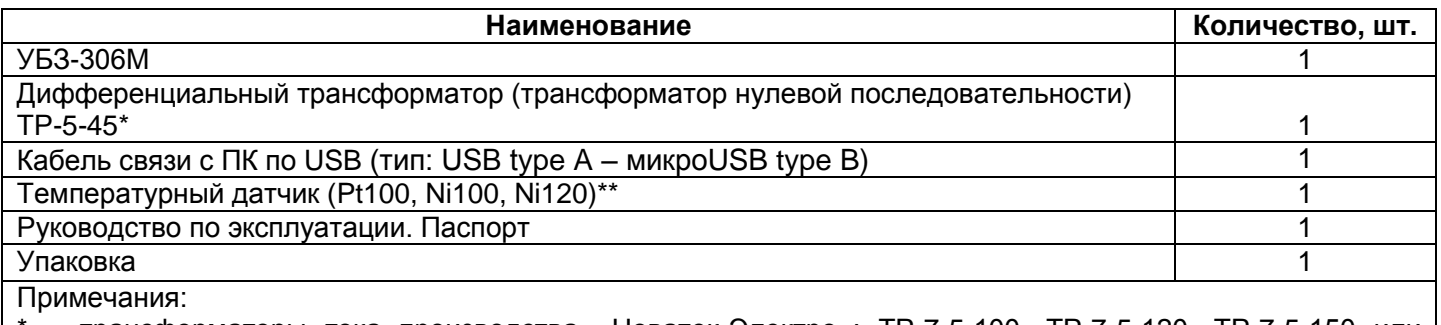

 $\sim$  8  $\sim$ 

\* – трансформаторы тока производства «Новатек-Электро»: ТР-7-5-100, ТР-7-5-120, ТР-7-5-150 или другие (последние цифры – диаметр трансформатора) могут поставляться по согласованию с покупателем;

\*\* – поставляются по согласованию с покупателем.

# **3 ТЕХНИЧЕСКИЕ ХАРАКТЕРИСТИКИ**

# **3.1 Основные технические характеристики**

Основные технические характеристики УБЗ-306М приведены в таблицах 3.1 и 3.2, характеристики контактов встроенных реле – в таблице 3.3.

**Таблица 3.1** – Общие данные

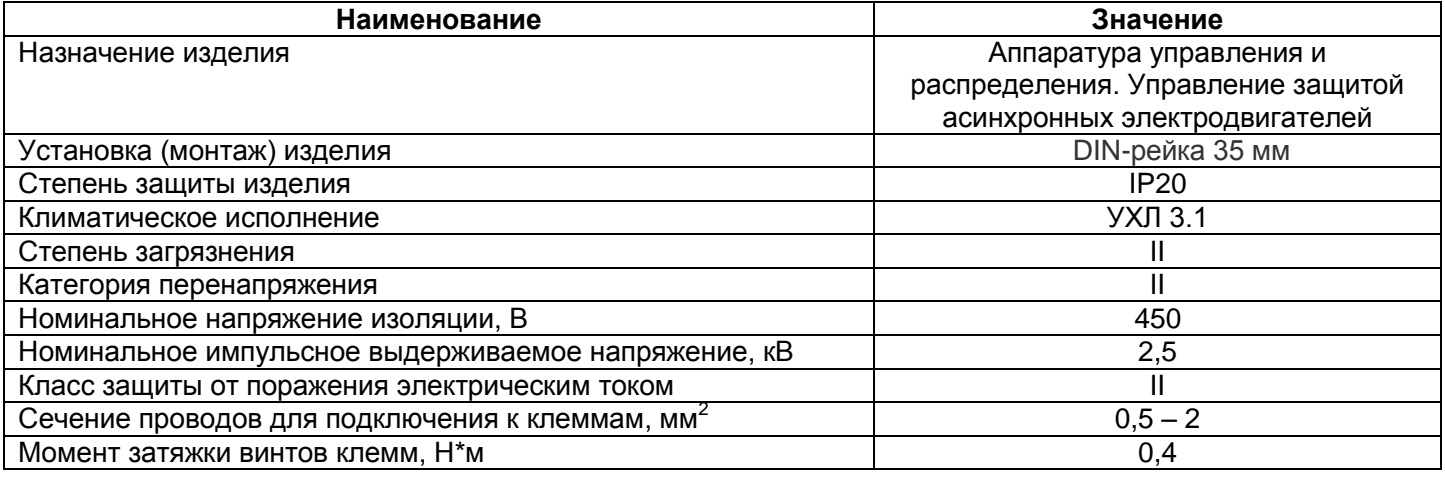

#### **Таблица 3.2** – Основные технические характеристики

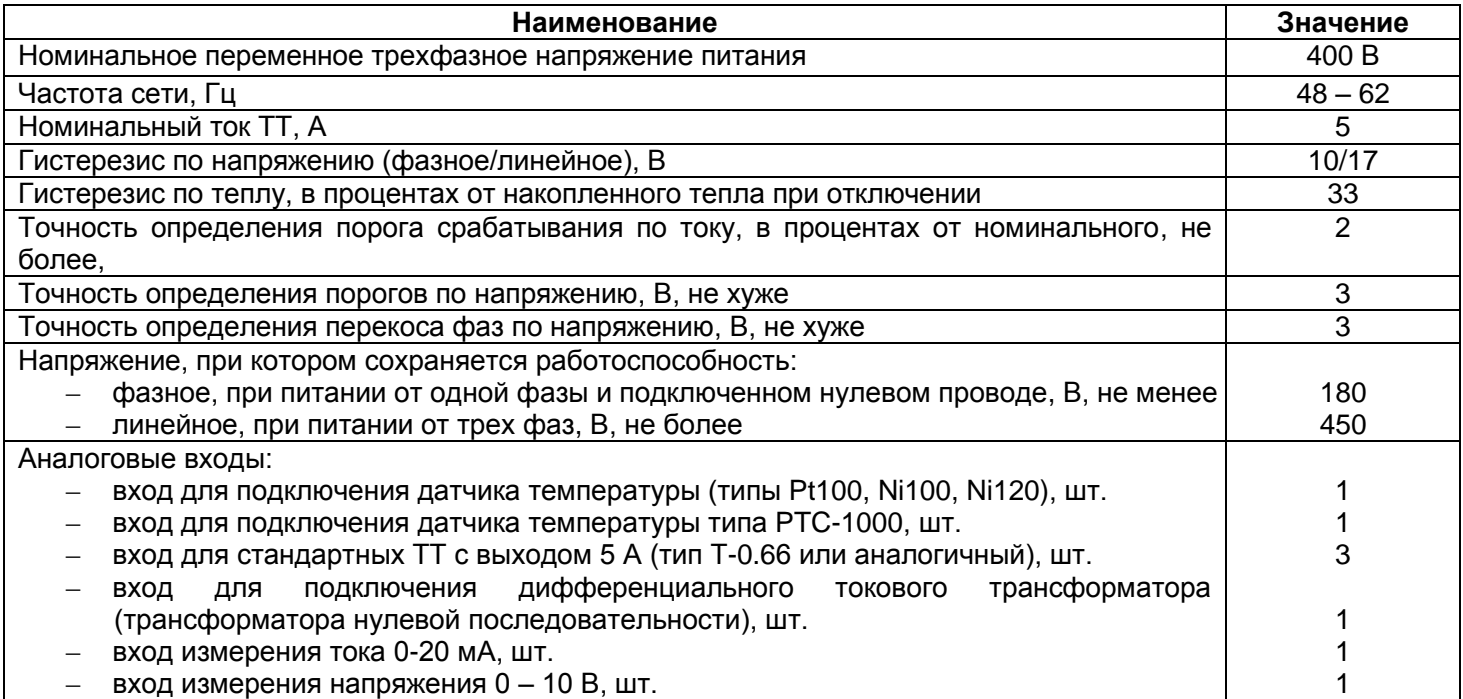

| Наименование                                                                                                    | Значение |  |  |
|----------------------------------------------------------------------------------------------------|----------|--|--|
| Основные выходы:                                                                                                    |          |  |  |
| реле нагрузки – две группы перекидных контактов для управления пускателем электродвигателя –<br>8 А 250 В при $cos \varphi = 1$ ; |          |  |  |
| функциональное реле – одна группа перекидных контактов – 16 А 250 В при соѕ ф=1 (назначение<br>реле задается пользователем).      |          |  |  |
| Разрешение по температуре температурных датчиков, °С                                                                              |          |  |  |
| Потребляемая мощность (под нагрузкой), Вт, не более                                                                               | 5        |  |  |
| Масса, кг, не более                                                                                                    | 0.34     |  |  |
| Габаритные размеры (рис.1), H*B*L, мм                                                                                             |          |  |  |
| Изделие сохраняет свою работоспособность при любом положении в пространстве                                                       |          |  |  |
| Материал корпуса - самозатухающий пластик                                                                                         |          |  |  |
| Вредные вещества в количестве, превышающем предельно допустимые концентрации, отсутствуют                                         |          |  |  |

**Таблица 3.3** – Характеристики выходных контактов встроенных реле

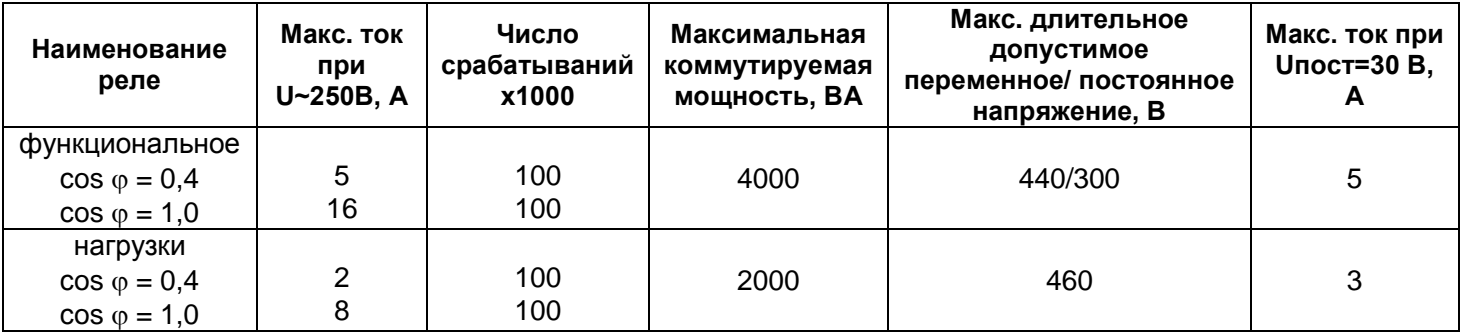

# **3.2 Измеряемые, вычисляемые, специальные и служебные параметры**

Специальные и служебные параметры предназначены только для передачи по интерфейсу MODBUS (RS-485/USB). Специальные и служебные параметры приведены в таблице 3.4.

Измеряемые и вычисляемые параметры, значения которых выводятся на ЖКИ, отображения, пределы их измерения и погрешности приведены в таблице 3.5.

Значения параметров могут быть переданы на ПК, подключенный к одному из интерфейсов УБЗ-306М (MODBUS, USB). Адреса параметров приведены в таблице 3.5.

**Таблица 3.4** – Специальные и служебные параметры

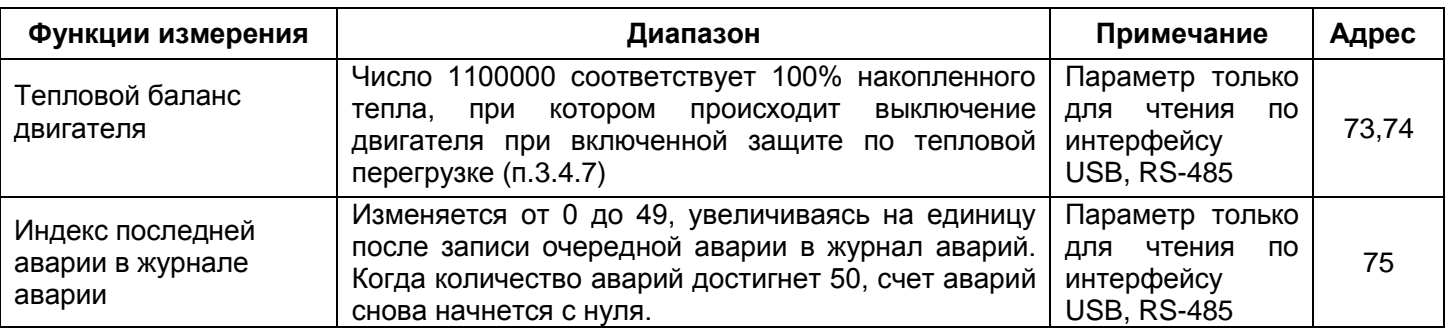

# **Таблица 3.5** – Измеряемые и вычисляемые параметры

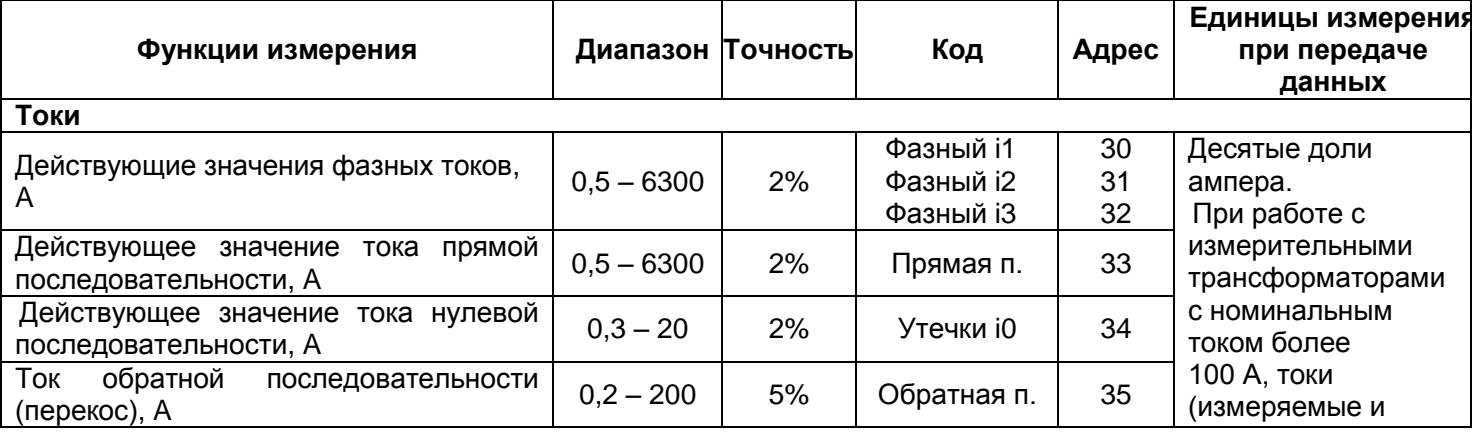

НОВАТЕК-ЭЛЕКТРО УБЗ-306М

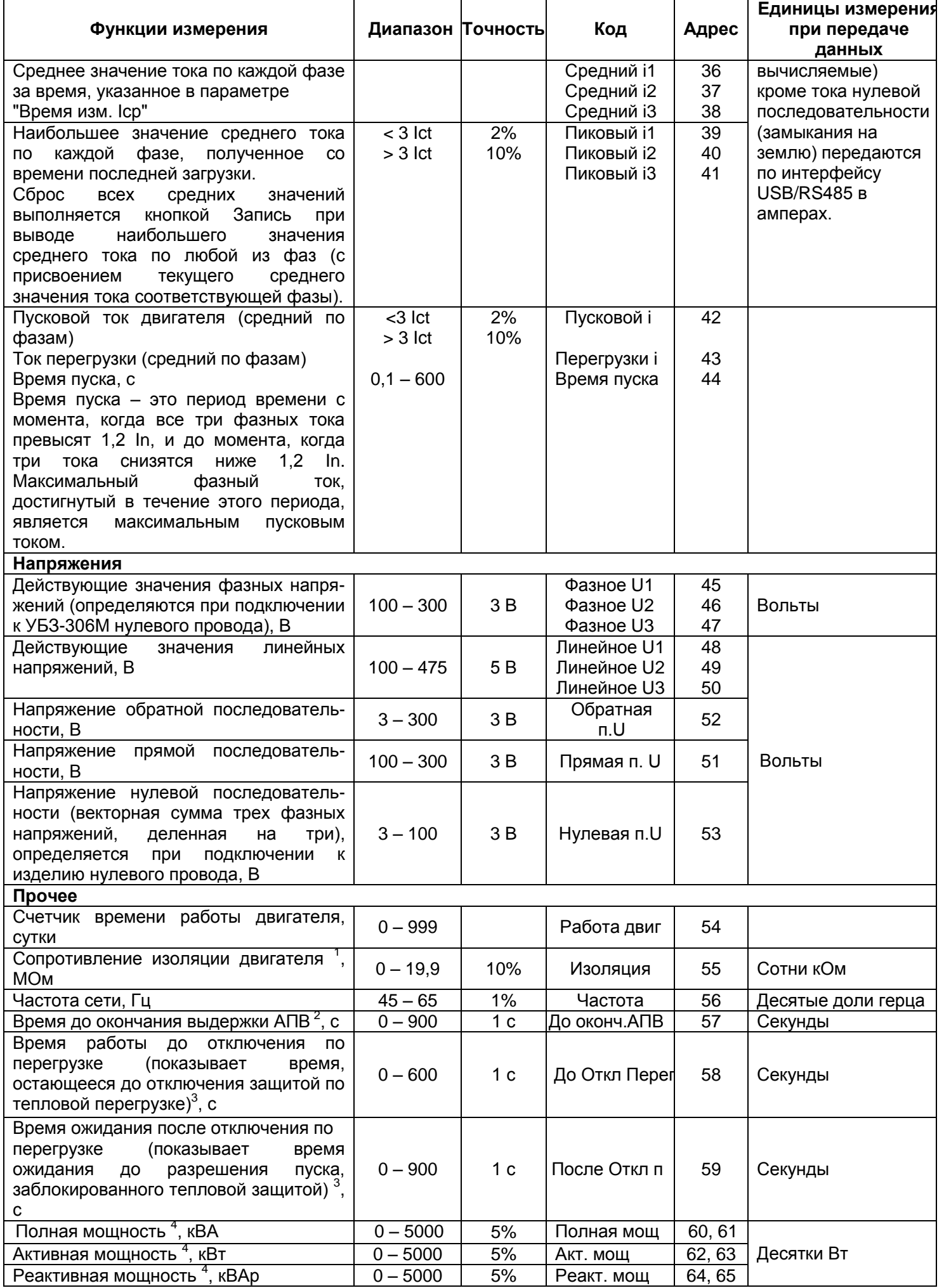

УБЗ-306М НОВАТЕК-ЭЛЕКТРО

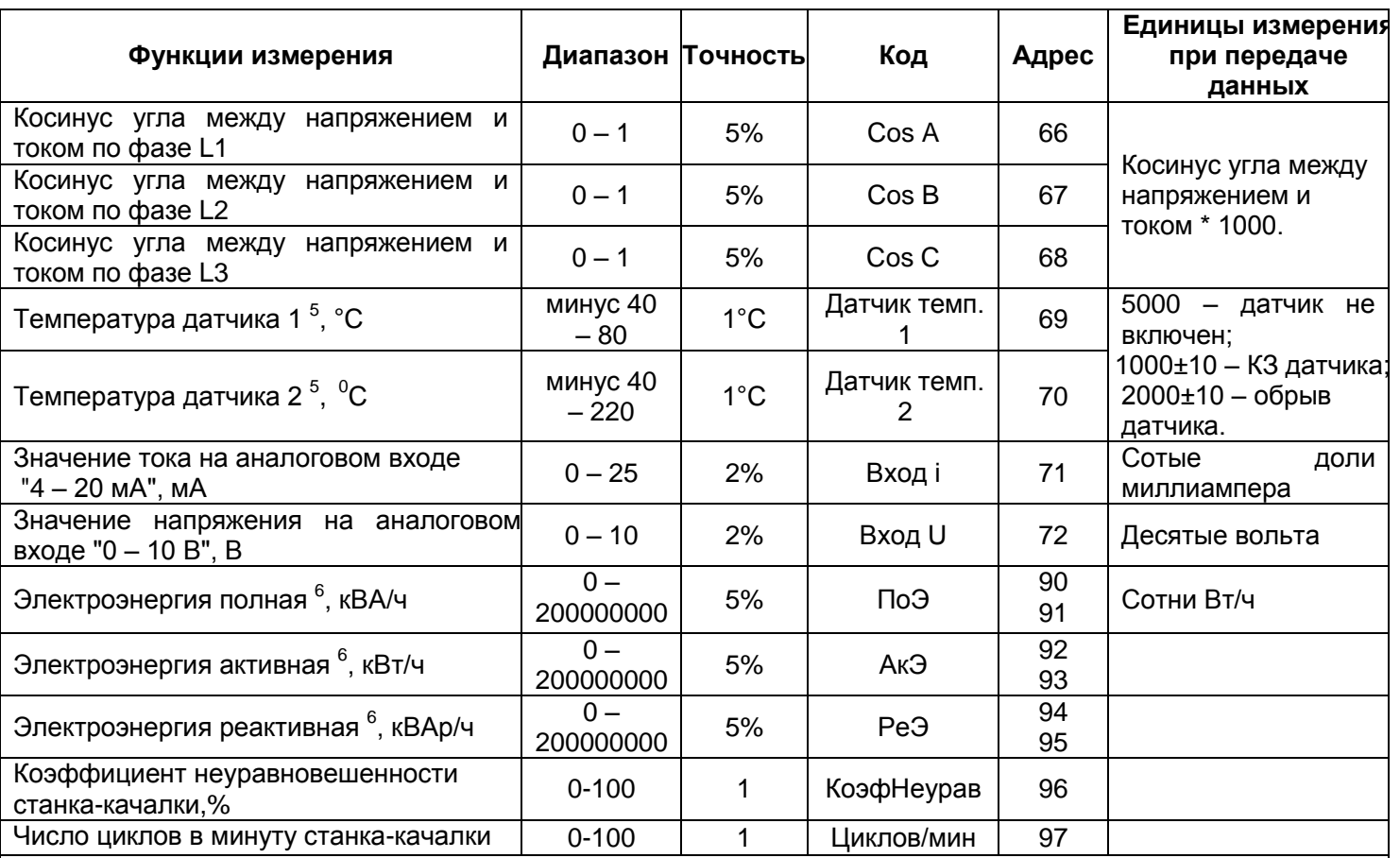

#### **Примечания:**

1. Если сопротивление изоляции двигателя больше 20 МОм, то на индикатор выводится код ">20M". При включенном двигателе (поданном на двигатель напряжении питания) сопротивление изоляции не определено и на индикатор выводится код "**---**" (при подключенной цепи измерения изоляции двигателя).

2. Если АПВ запрещено, то на индикатор выводится "нет".

3. Если время до отключения защитой по тепловой перегрузке или время ожидания до разрешения пуска не определено (больше 900 секунд), то на индикатор выводится код "неопр". Если работа защиты запрещена, то на индикатор выводится "not".

4. Если мощность, потребляемая нагрузкой более 999 кВт (кВА, кВАр), то значения мощностей выводятся с МВт (МВА, МВАр).

5. Если значение температуры выходит за указанные пределы, то на индикатор выводится код аварии в соответствии с таблицей 5.13. Если соответствующий датчик температуры выключен программным способом, то на индикатор вместо значения температуры выводится "Откл".

 6. При превышении счетчиком энергии значения 200 000 000 счетчик будет сброшен и счет энергии начнется с нуля.

Запись текущих значений энергии в энергонезависимую память выполняется каждые 15 минут.

#### **3.3 Программируемые параметры**

Программируемые параметры и пределы их изменений приведены в таблице 3.6.

**Таблица 3.6** – Программируемые параметры

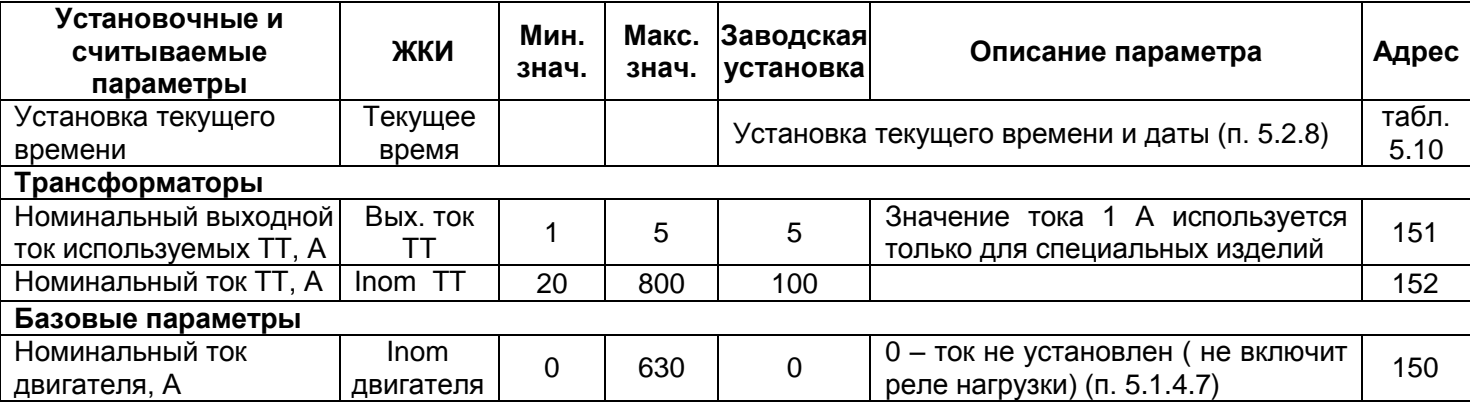

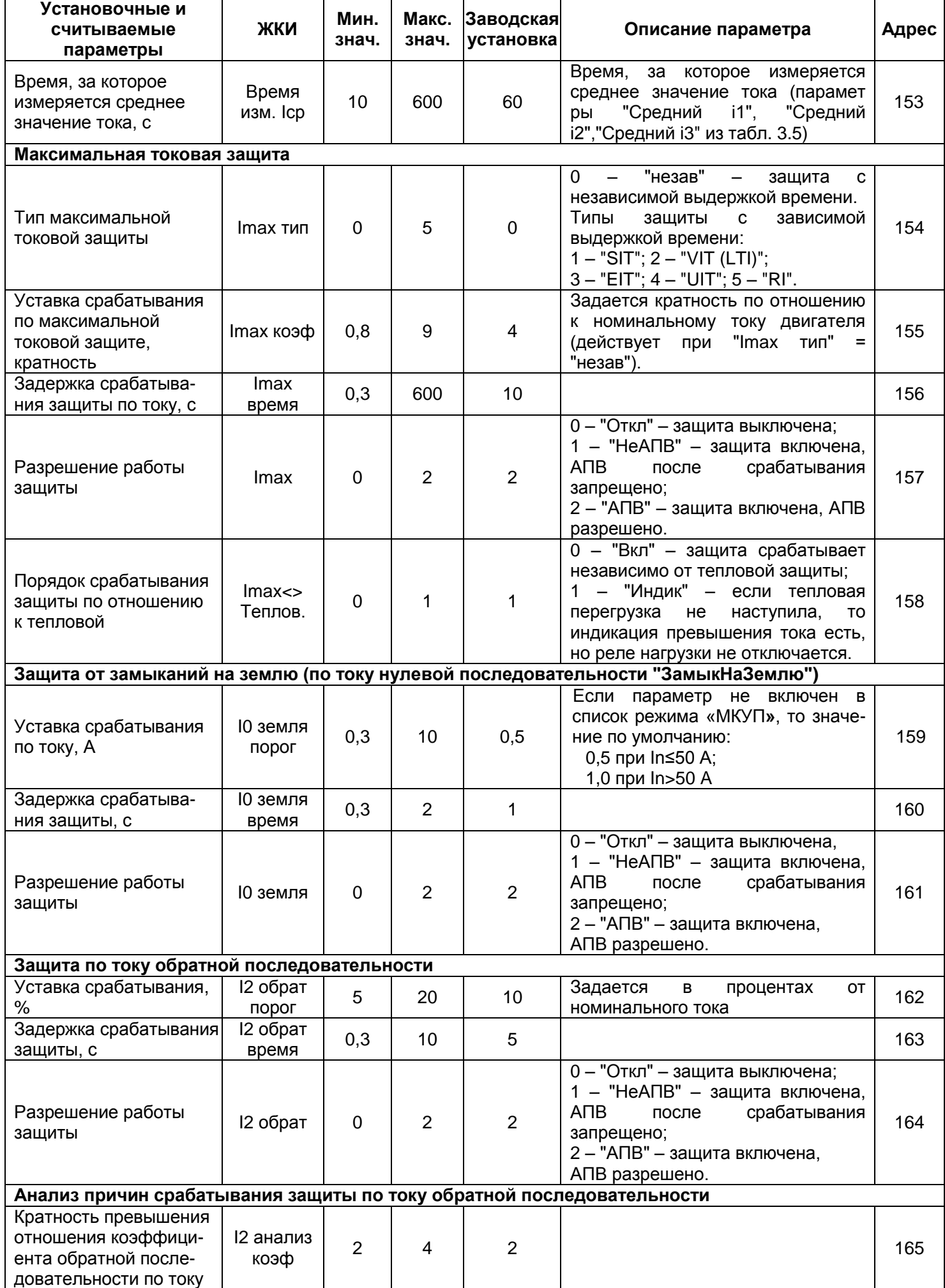

 $\overline{1}$ 

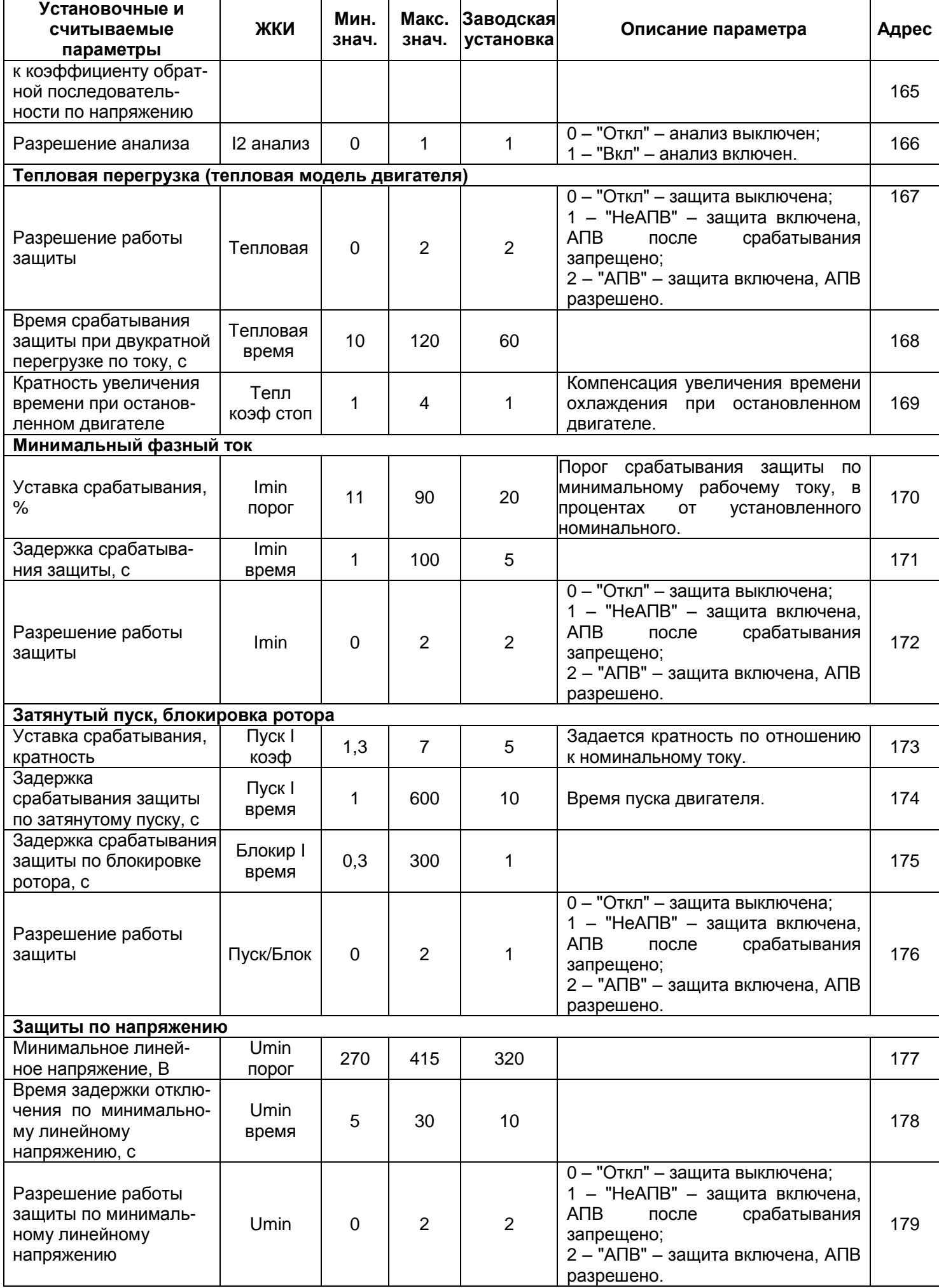

Продолжение таблицы 3.6

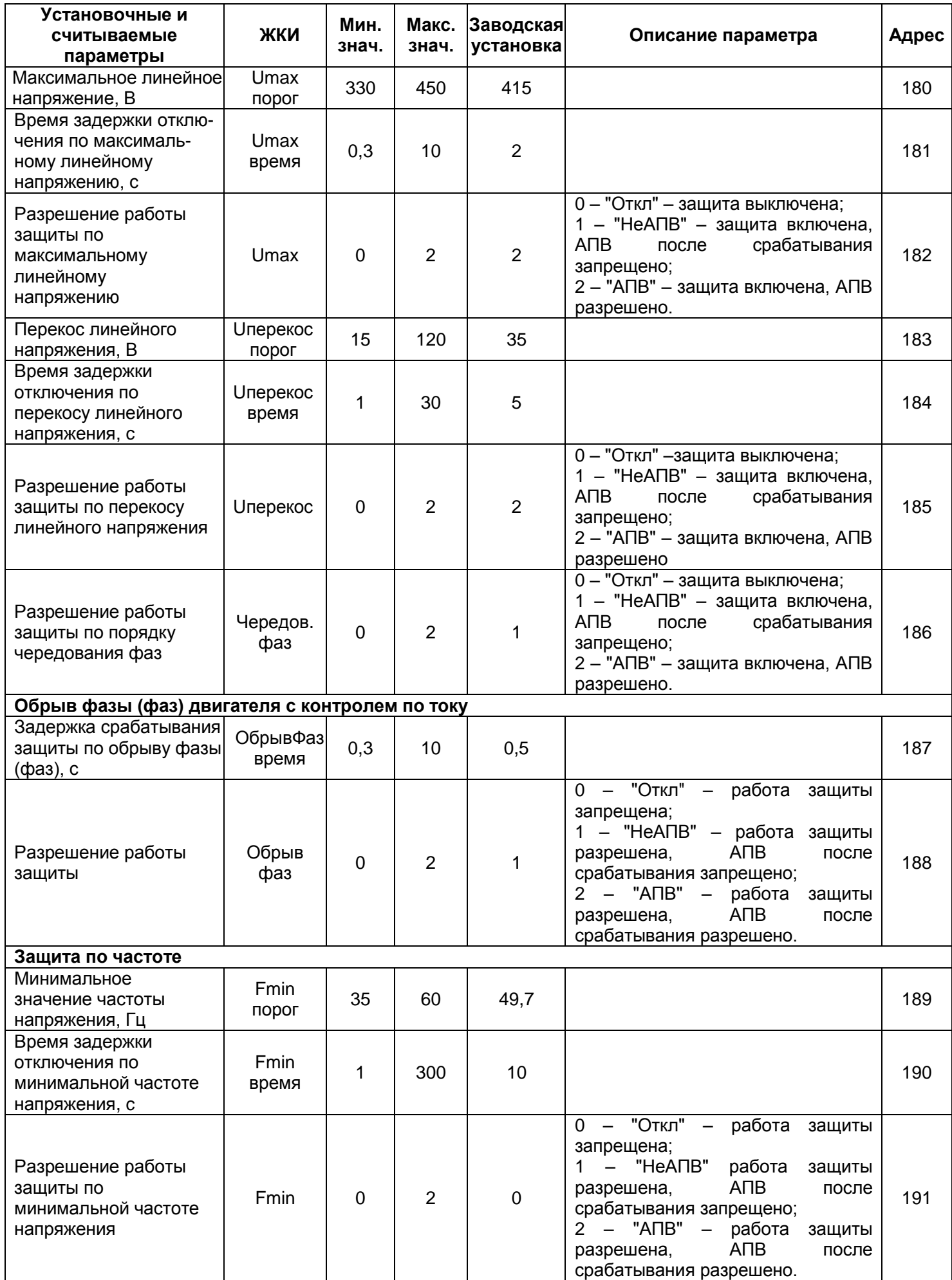

 $\top$ 

┯

┯

 $\Gamma$ 

 $\top$ 

┱

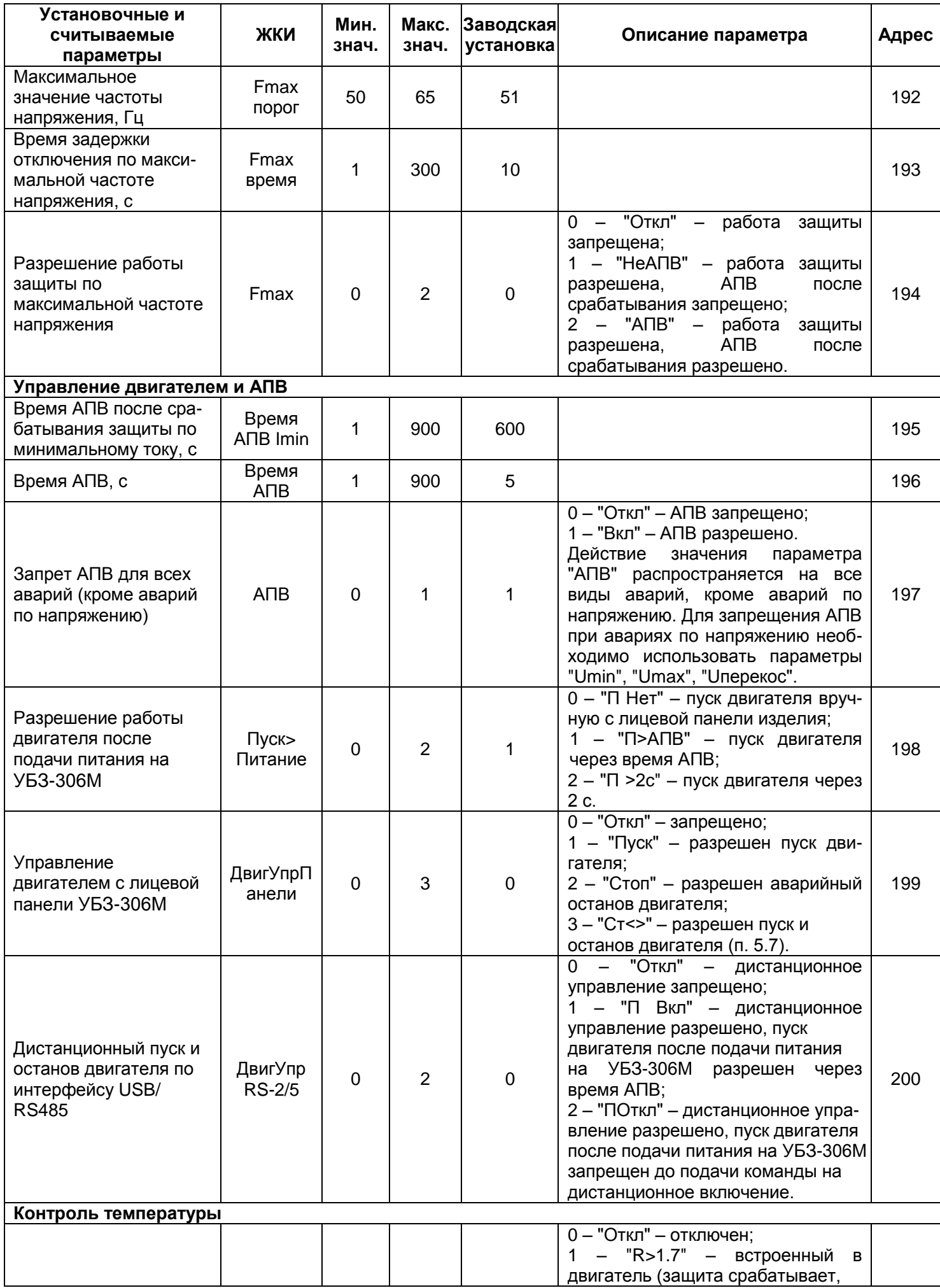

┯

Продолжение таблицы 3.6

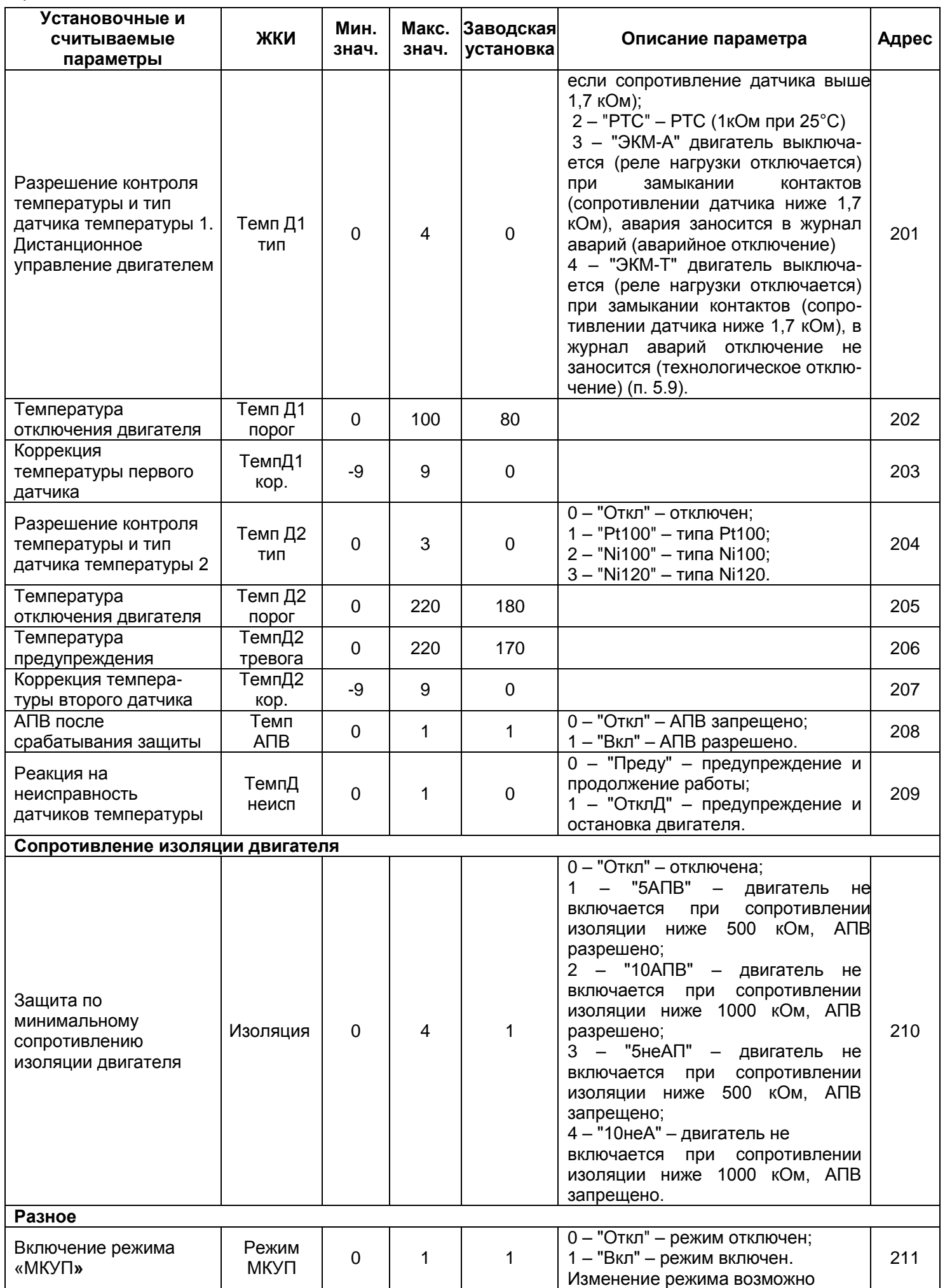

┑

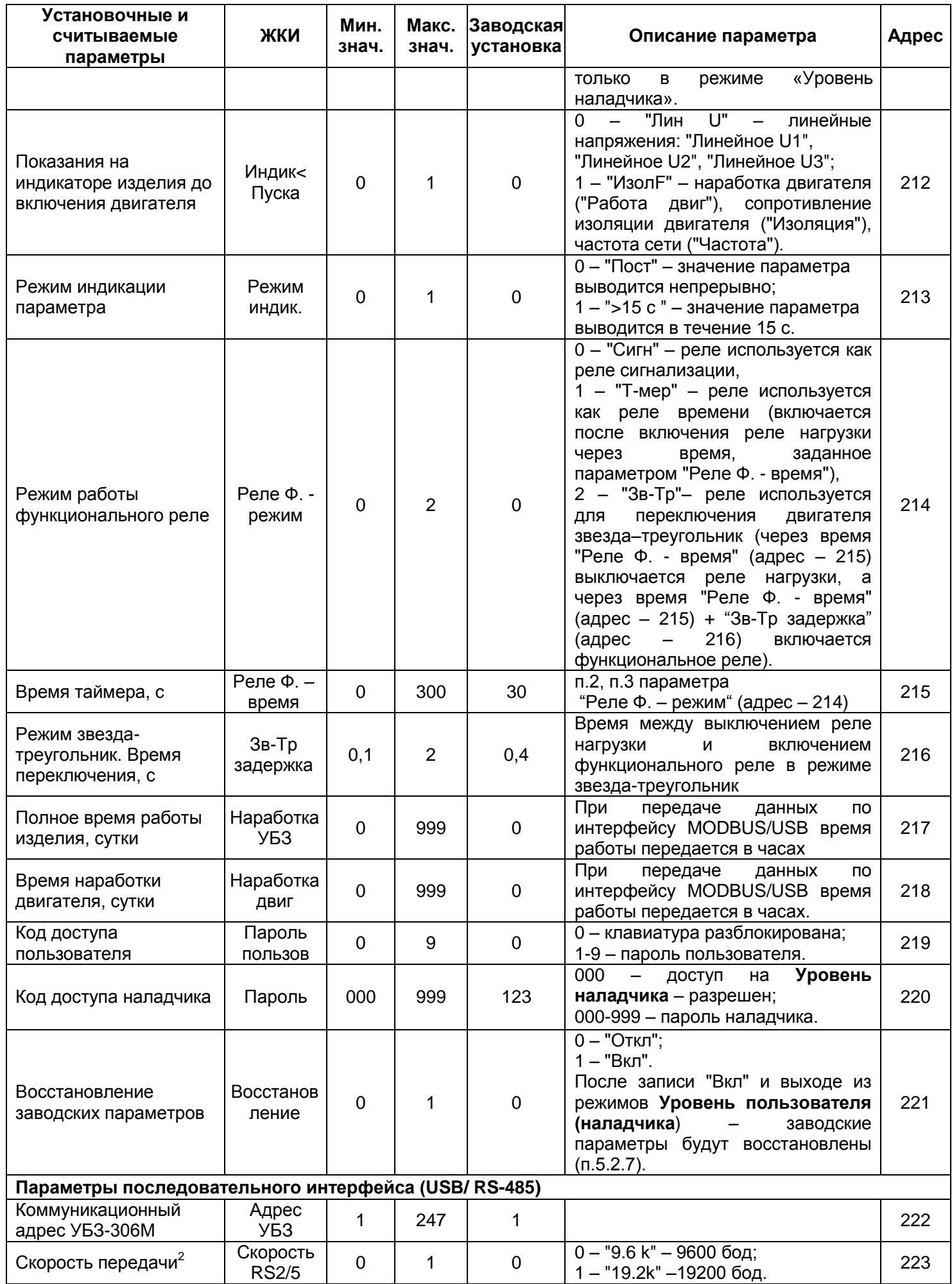

T

٦

Продолжение таблицы 3.6

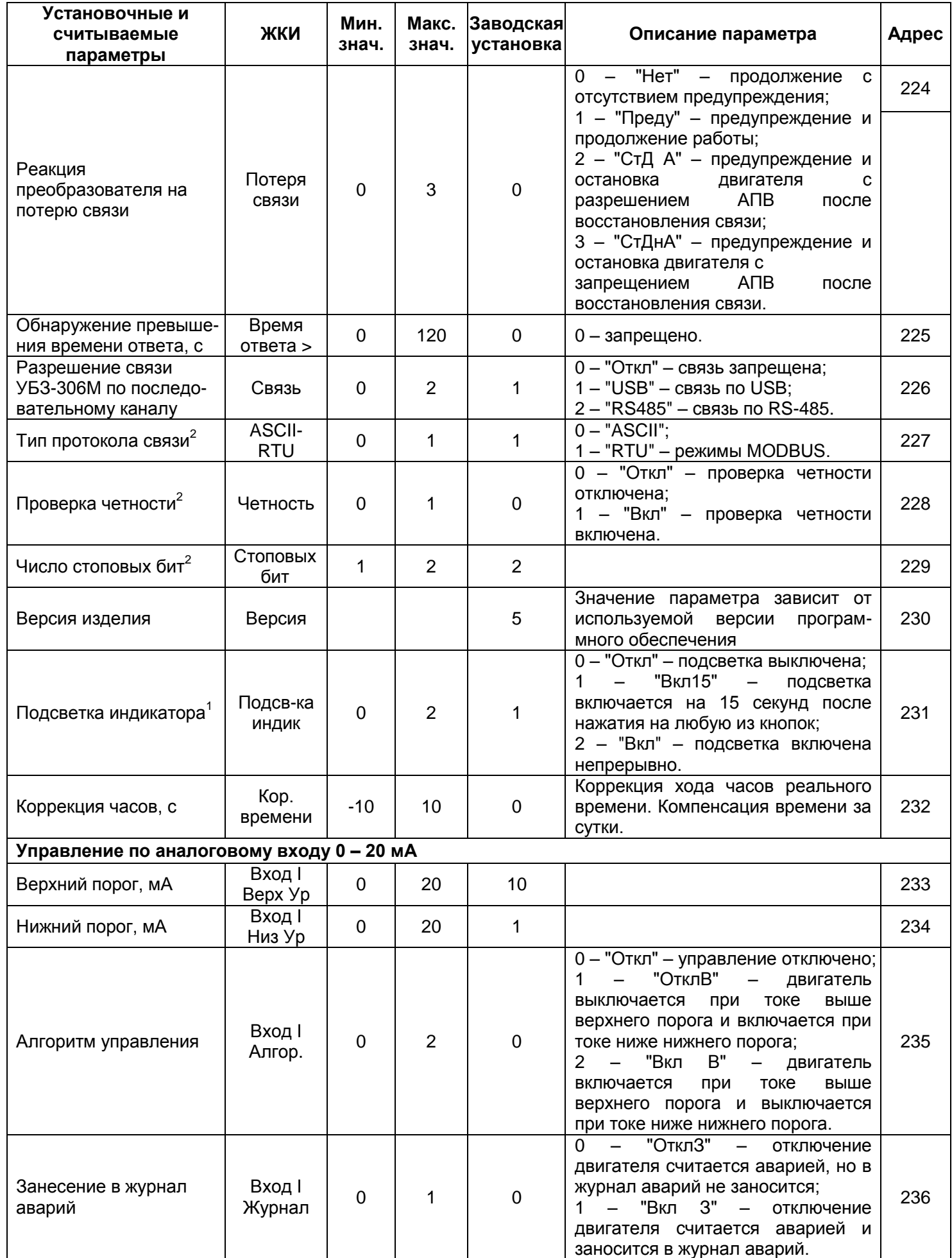

Продолжение таблицы 3.6

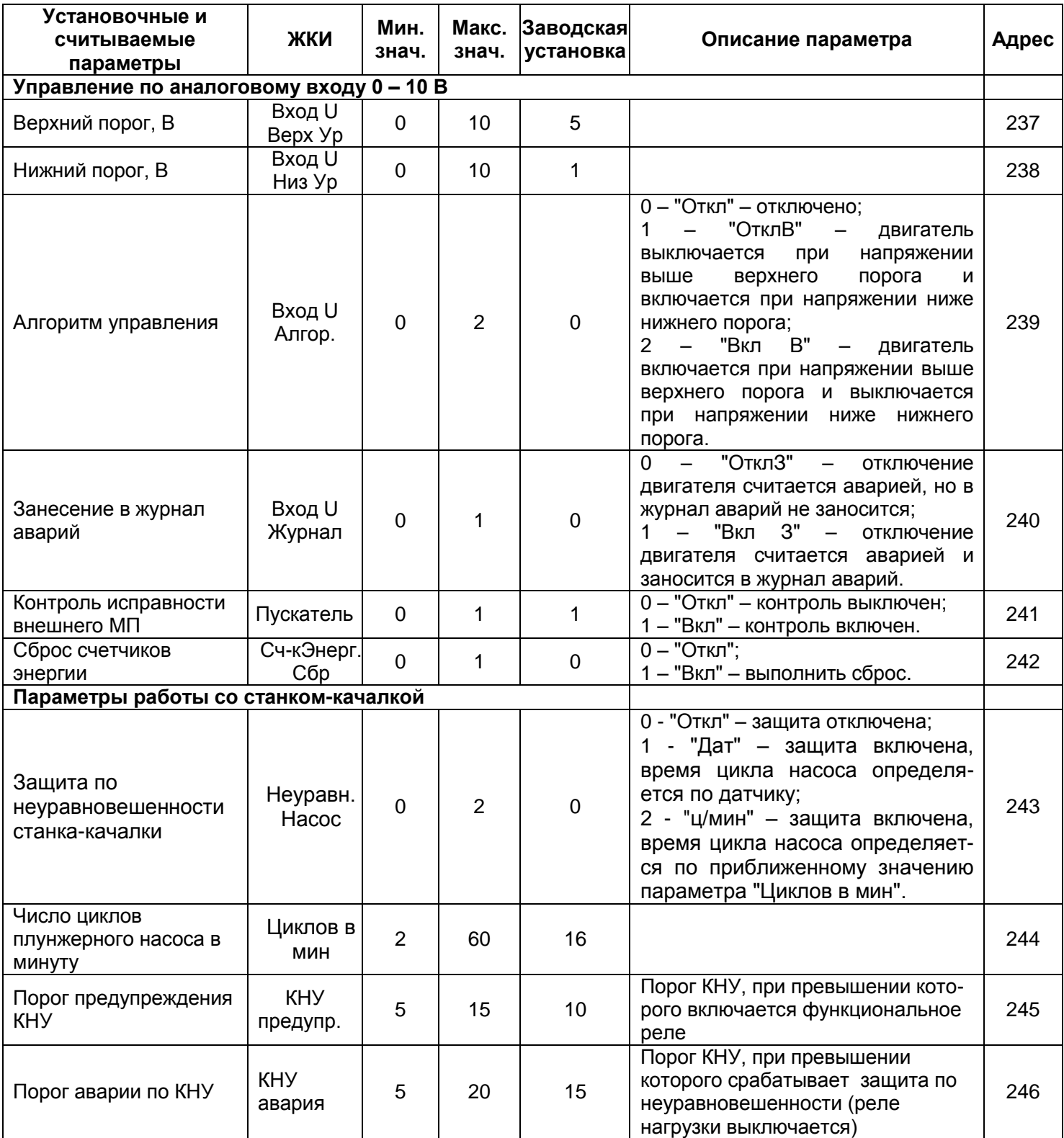

# **Примечания:**

1 – Подсветка индикатора отключается, если линейное напряжение питания ниже 250 В.

2 – Изменение параметра произойдет после выключения и повторного включения питания или выполнения команды "ПОВТОРНЫЙ СТАРТ УБЗ"

#### **3.4 Функции защиты 3.4.1** Виды защит

УБЗ-306М выполняет следующие виды защит электродвигателей:

- максимальная токовая в фазах;
- от замыканий на землю (по току нулевой последовательности);
- по току обратной последовательности;
- по превышению кратности коэффициента обратной последовательности по току к коэффициенту обратной последовательности по напряжению;
- по тепловой перегрузке;

# НОВАТЕК-ЭЛЕКТРО УБЗ-306М

- минимальная токовая в фазах;
- затянутый пуск (блокировка ротора);
- от перегрева обмоток;
- по минимальному линейному напряжению;
- по максимальному линейному напряжению;
- по перекосу линейных напряжений (обратной последовательности по напряжению);
- по нарушению порядка чередования фаз;
- по снижению частоты сети ниже заданной;
- по повышению частоты сети выше заданной;
- по минимальному сопротивлению изоляции обмоток двигателя;
- по обрыву фаз двигателя (работает по пропаданию тока двигателя в одной (двух) фазе).

#### **3.4.2** Максимальная токовая защита в фазах

Максимальная токовая защита в фазах является трехфазной. Она запускается, когда один, два или три тока достигают порога срабатывания.

Защита имеет выдержку времени. Выдержка может быть независимой (постоянной) или зависимой (обратно зависимой – **SIT**; очень обратно зависимой – **VIT** или **LTI**; чрезвычайно обратно зависимой – **EIT**; ультра обратно зависимой – **UIT**, выдержка типа **RI**) – кривые приведены в Приложении А.

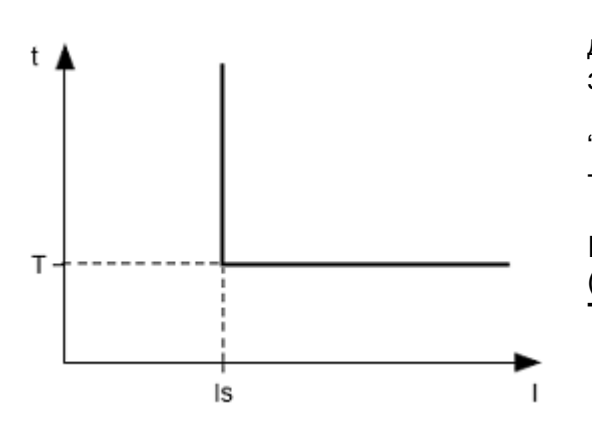

При защите с независимой выдержкой времени двигатель отключается, если ток по одной из фаз больше заданного в течение времени T (параметр "Imax время").

Пример. При "Imax коэф"=4, " Inom двигателя"=10,

"Imax время"=10, двигатель выключится через 10 с, после того как один из фазных токов превысит 40 А.

Is="Imax коэф" (кратность срабатывания) \* "Inom двигателя" (номинальный ток двигателя);

**T** – время задержки срабатывания защиты ("Imax время ").

**Рисунок 3.1** – Принцип защиты с независимой выдержкой времени

Работа защиты с зависимой выдержкой времени соответствует стандартам МЭК 60255-3 и BS 142

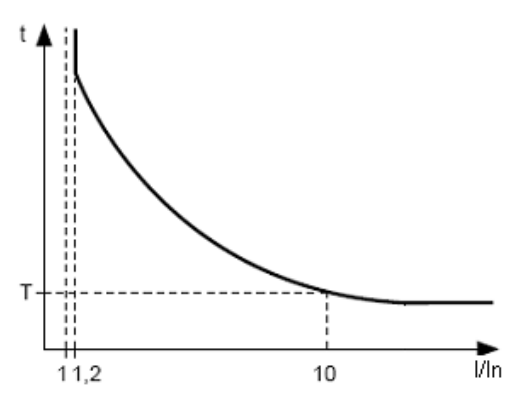

In соответствует уставке "Inom двигателя" (номинальный ток двигателя);

T (параметр "Imax время" – постоянная времени работы защиты) – соответствует времени задержки срабатывания для 10\*In.

Для очень больших токов защита имеет характеристику с независимой выдержкой времени.

**Рисунок 3.2** – Принцип защиты с зависимой выдержкой времени

В Приложении А приведены графики для постоянной времени работы защиты равной 1 с (параметр "Imax время"). При установке другого значения постоянной времени, время срабатывания защиты изменяется пропорционально постоянной времени (например, при "Imax время" равному 10 с время срабатывания защиты при такой же кратности токов увеличится в 10 раз).

**3.4.3** Защита от замыканий на землю:

- запускается, когда ток замыкания на землю достигает порога срабатывания (параметр "I0 земля порог");
- двигатель отключается, если ток замыкания на землю больше заданного в течение времени, заданного параметром "I0 земля время").

#### **3.4.4** Защита по току обратной последовательности (перекосу)

Защита по току обратной последовательности (перекосу) запускается, когда составляющая обратной последовательности больше уставки (параметр "I2 обрат порог") и отключает двигатель, когда время этого превышения больше заданного (параметр "I2 обрат время").

Если включен анализ причины срабатывания защиты ("I2 анализ"="Вкл"), то при срабатывании защиты по превышению тока обратной последовательности не из-за перекоса линейных напряжений (в

этом случае предполагаются неполадки в двигателе) АПВ после срабатывания защиты не будет (независимо от значения параметра "I2 обрат").

Коэффициент обратной последовательности по напряжению (току) является характеристикой несимметрии трехфазного напряжения (тока). Приближенно коэффициент обратной последовательности по напряжению определяется по формуле:

$$
K_{2Ui} = 100 (U_{2(1)i} / U_{1(1)i}),
$$

где *U*2(1)*i* – действующее значение напряжения обратной последовательности основной частоты трехфазной системы напряжений в *i*-ом наблюдении, В;

 $U_{\vert(\vert) i \vert}$  - действующее значение напряжения прямой последовательности основной частоты *i*-ом наблюдении, В.

 $U_{2(1)}$ *i* вычисляется по приближенной формуле:  $U_{2(1)}$ =0,62( $U_{\text{H5}(1)}$ *i*) –  $U_{\text{HM}(1)}$ *i*),

где *U*нб(1)*i* , *U*нм(1)*i* – наибольшее и наименьшее действующие значения из трех междуфазных напряжений основной частоты в *i*-ом наблюдении, В.

Коэффициент обратной последовательности по току *K*2Ii вычисляется аналогично.

Если перекос токов вызван не перекосом напряжения, то определяется неисправность двигателя. Для определения причины перекоса токов вычисляется кратность отношения коэффициента обратной последовательности по току к коэффициенту обратной последовательности по напряжению (K<sub>2Ii</sub> / K<sub>2Ui</sub>). И, если кратность больше значения параметра "I2 анализ коэф", то УБЗ-306М принимает решение о неисправности двигателя.

**3.4.5** Защита по минимальному фазному току:

- запускается, когда токи всех трех фаз падают ниже уставки (параметр "Imin порог") и отключает двигатель, когда время этого падения больше заданного (параметр"Imin время");
- не активна, когда ток нагрузки меньше 10% **In** (когда уменьшение тока вызвано отключением двигателя, а не уменьшением его нагрузки);

 $\overline{\mathbf{s}}$ 

– имеет свою независимую выдержку АПВ (параметр "Время АПВ Imin").

**3.4.6** Затянутый пуск и блокировка ротора.

Принцип работы защиты по затянутому пуску и блокировке ротора приведен на рисунке 3.3.

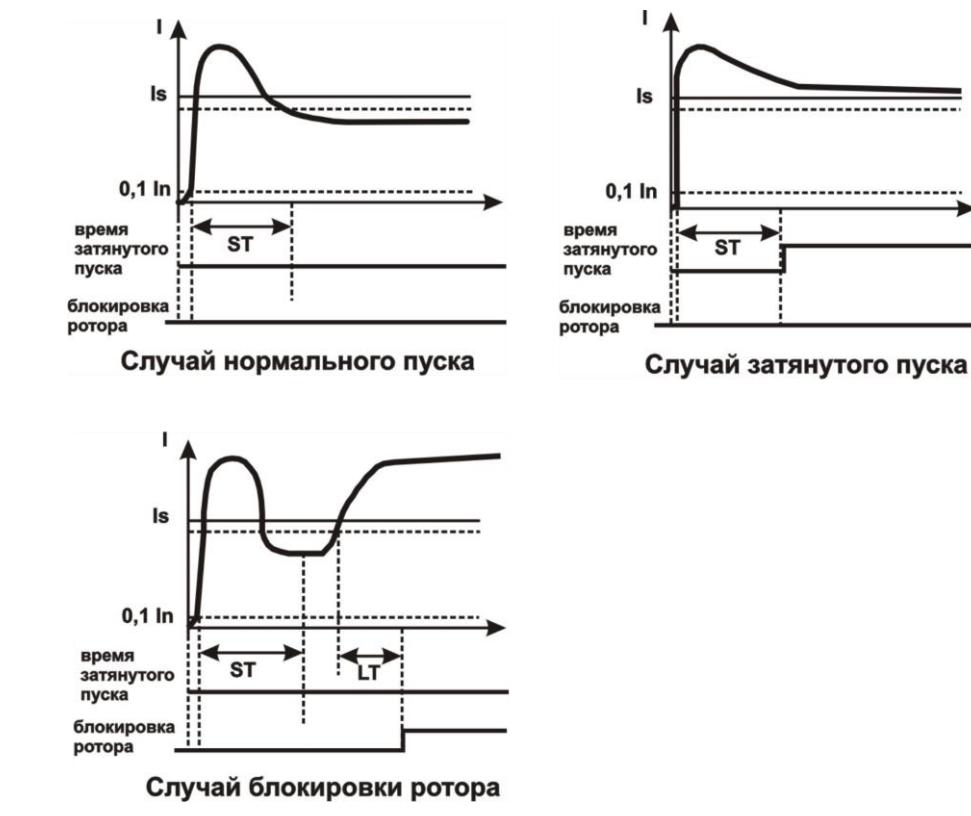

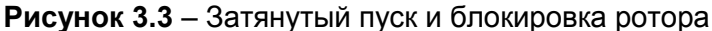

#### **3.4.6.1** Затянутый пуск

Во время пуска защита срабатывает, когда все фазные токи больше уставки Is (параметр "Пуск I коэф") в течение периода времени большего, чем выдержка времени ST (параметр "Пуск I время").

## **3.4.6.2** Блокировка ротора

После завершения пуска двигателя (уменьшения пускового тока ниже 1,2 номинального) УБЗ-306М переходит к контролю возможной блокировки ротора. Защита срабатывает, когда все фазные токи больше уставки в течение периода времени большего, чем выдержка времени LT (параметр "Блокир I время").

# **3.4.7** Защита по тепловой перегрузке

Защита по тепловой перегрузке выполнена на основе решения уравнения теплового баланса двигателя при следующих допущениях:

– до первого включения двигатель был холодным;

– при работе двигателя выделяется тепло, пропорциональное квадрату тока;

– после отключения двигателя идет его остывание по экспоненте.

Для работы защиты необходимо ввести время срабатывания при двукратной перегрузке Т2 (параметр "Тепловая время").

Токо-временная характеристика при разных значениях Т2 приведена на рисунке 3.4.

Для стандартного рекомендуемого значения Т2 (60 с при 2-х кратной перегрузке) в таблице 3.7 приведена токо-временная характеристика.

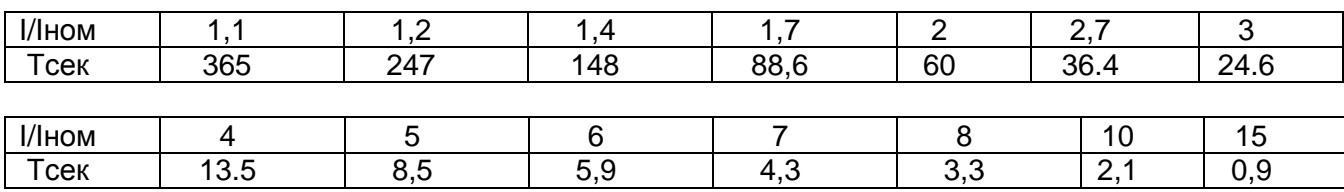

**Таблица 3.7** – Токо-временная характеристика

Для вращающихся машин охлаждение более эффективно во время работы, чем во время остановки двигателя, поэтому вводится параметр "Тепл коэф стоп" – кратность увеличения постоянной охлаждения при остановке двигателя.

После отключения реле нагрузки по тепловой перегрузке при разрешенном АПВ, реле включится повторно через время, большее чем максимальное из двух значений:

– времени теплового гистерезиса (двигатель должен остыть на 33% от накопленного тепла);

– времени АПВ.

Подбирая разное время АПВ с учетом теплового гистерезиса, можно добиться ограничения количества пусков в единицу времени, т.к. при повторно-кратковременном режиме работы УБЗ-306М запоминает количество тепла, выделяемое при пуске двигателя.

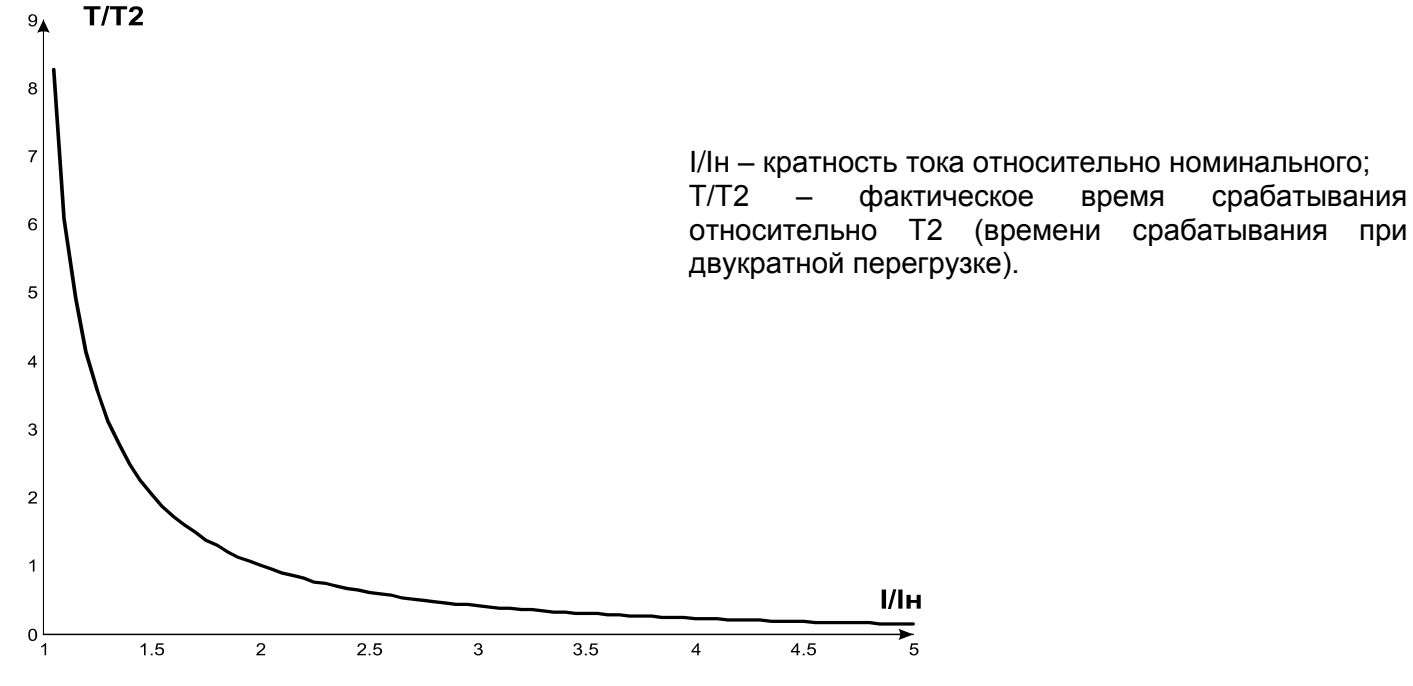

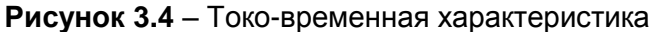

- **3.4.8** Защита от перегрева обмоток
- **3.4.8.1** Защита по первому входу:

– при работе со встроенными в двигатель температурными датчиками (параметр "Темп Д1 тип"="R>1,7") защита срабатывает, когда сопротивление датчика станет больше 1700 Ом. Уставка "Темп Д1 порог" не задействована: короткое замыкание и обрыв датчика не контролируются;

– при работе с датчиками типа PTC (1кОм при 25 °С) (параметр "Темп Д1 тип"="PTC") защита запускается и отключает двигатель, когда контролируемая температура больше уставки (параметр "Темп Д1 порог").

При работе с датчиками PTC защита определяет случаи обрыва и короткого замыкания датчика:

- обрыв при температуре больше 100 °C;
- короткое замыкание при температуре меньше минус 45 °C.

**3.4.8.2** Защита по второму входу:

- запускается, когда контролируемая температура больше уставки;
- имеет две независимых уставки: уставку аварийной сигнализации (параметр "Темп Д2 тревога") и уставку отключения двигателя (параметр "Темп Д2 порог").
- Защита определяет случаи обрыва и короткого замыкания температурных датчиков:
- обрыв при температуре больше 220 °С;
- короткое замыкание при температуре меньше минус 45 °C.

По второму входу защита работает с температурными датчиками типа Pt100 (платиновый, 100 Ом при 0 °С) или Ni100 (Ni120) (никелевый, 100 Ом (120 Ом) при 0 °С) в соответствии со стандартами МЭК 60751 и DIN 43760.

# **3.4.9** Защита по напряжению

В защитах по напряжению УБЗ-306М перед включением нагрузки проверяет соответствующие уставки и, в зависимости от их значения, разрешает либо запрещает включение реле нагрузки; после включения двигателя контроль по напряжениям сохраняется, но решение на отключение принимается по токам.

**Примечание** – УБЗ-306М считает двигатель выключенным, если выключено реле нагрузки (при работе в режиме звезда-треугольник выключено реле нагрузки и функциональное реле) или, если при включенном реле нагрузки токи двигателя менее 10 процентов от номинального тока двигателя.

К защитам по напряжениям относятся:

- по минимальному линейному напряжению (срабатывает, если хотя бы одно из линейных напряжений меньше уставки (параметр "Umin порог") в течение времени, заданного параметром "Umin время");
- по максимальному линейному напряжению (срабатывает, если хотя бы одно из линейных напряжений больше уставки (параметр "Umax порог") в течение времени, заданного параметром "Umax время");
- по перекосу линейных напряжений (срабатывает, если разница между *действующими* значениями линейных напряжений больше уставки (параметр "Uперекос порог") в течение времени, заданного параметром "Uперекос время").

#### **3.4.10** Защита по порядку чередования фаз

Защита по порядку чередования фаз (параметр "Чередов. фаз") срабатывает при нарушении порядка чередования фаз, отключает двигатель и блокирует его дальнейшую работу.

#### **3.4.11** Защита по снижению частоты сети

Защита по снижению частоты сети срабатывает, если частота сети станет меньше уставки (параметр "Fmin порог") в течение времени, заданного параметром "Fmin время".

#### **3.4.12** Защита по повышению частоты сети

Защита по повышению частоты сети срабатывает, если частота сети станет выше уставки (параметр "Fmax порог") в течение времени, заданного параметром "Fmax время".

#### **3.4.13** Защита по минимальному сопротивлению изоляции обмоток двигателя

После подачи напряжения на клеммы изделия перед включением выходного реле проверяется уровень изоляции обмотки статора относительно корпуса. Уровень изоляции обмотки статора относительно корпуса также проверяется, когда реле нагрузки включено, но токи двигателя менее 10 % номинального тока (в этом случае УБЗ-306М считает, что двигатель выключен).

При "Изоляция"= "5 АПВ" ("5неАП") нагрузка не включается, если сопротивление изоляции ниже

500 кОм + 20 кОм, а при "Изоляция"= "10АПВ" ("10неА"), если ниже 1000 кОм  $\pm$  50 кОм. При "АПВ", нагрузка включится после восстановления сопротивления изоляции и истечении времени АПВ. При "неАПВ" АПВ не будет.

# **3.4.14** Защита по обрыву (пропаданию) фазы (фаз) двигателя

Защита по обрыву (пропаданию) фазы (фаз) двигателя срабатывает, если на одной из фаз двигателя ток больше 10 % от номинального (параметр "Inom двигателя"), а по любой из остальных фаз двигателя меньше 7 % от номинального тока двигателя.

#### **3.4.15** Контроль исправности внешнего МП

УБЗ-306М определяет наличие токов двигателя при отключенном реле нагрузки (при отключенном реле нагрузки и функциональном реле в режиме звезда-треугольник). В этом случае УБЗ-306М индицирует аварию внешнего МП, включающего двигатель, до тех пор, пока изделие не будет выключено или отключен контроль токов двигателя при отключенном реле нагрузки (параметр "Пускатель" = "Откл").

**3.4.16** Защита по превышению КНУ (защита станка-качалки от неуравновешенности)

3.4.16.1 Общие сведения

Защита предназначена для предупреждения аварий при использовании штанговых насосных установок (станков-качалок).

Станок-качалка является составной частью штанговой насосной установки и при помощи длинной колонны штанг соединяется с плунжером насоса.

Мощность, потребляемая электродвигателем при работе установки, зависит от тангенциальной составляющей усилия, действующего в шатуне станка-качалки вследствие нагрузки на голову балансира. Так как нагрузка при возвратно-поступательном движении плунжера периодически изменяется, то и крутящий момент двигателя станка-качалки будет периодически меняться. Такой режим работы установки создает тяжелые условия как для станка-качалки, так и для его электропривода, что сокращает сроки службы оборудования и увеличивает потери электроэнергии.

Для выравнивания момента нагрузки за цикл качания, станок-качалку уравновешивают при помощи противогрузов, размещаемых на кривошипах или на балансире. При этом массу противогрузов и их расположение подбирают так, чтобы обеспечить наиболее равномерное потребление энергии из электросети за цикл работы. При хорошо уравновешенном станке усилия, действующие на балансир при ходе вверх и при ходе вниз, одинаковы. Поэтому, в случае уравновешенного станка-качалки как при ходе плунжера вверх, так и при ходе вниз, приводной электродвигатель будет иметь одинаковую нагрузку.

Таким образом, для двигателя станка-качалки характерно периодическое чередование перегрузок и недогрузок, повторяющихся 12 – 30 раз в минуту. Это соответствует 6 – 15 ходам плунжера скважинного насоса, т.е. кривая изменения нагрузки электродвигателя в течение одного цикла работы установки имеет два максимума и два минимума тока. Максимумы тока соответствуют средним положениям балансира, минимумы – крайним. Максимумы тока могут достигать значений, соответствующих опрокидывающему моменту двигателя, а минимумы соответствуют его холостому ходу. При хорошо уравновешенном станке-качалке максимальные значения полуволн графика нагрузки приводного двигателя примерно одинаковы, а при плохом - значительно отличаются друг от друга.

Показателем уравновешенности станка-качалки служит коэффициент неуравновешенности (далее по тексту – **КНУ**), который вычисляется в соответствии с формулой:

$$
K_{Hy}= 100*(I_B-I_H)/(I_B+I_H)
$$
, rge

 $I_B$  - максимальные значения тока, при ходе плунжера штанговой установки вверх;

IН - максимальные значения тока, при ходе плунжера штанговой установки вниз.

На практике, станок-качалка считается уравновешенным, если **КНУ** не превышает 5%.

# 3.4.16.2 Вычисление **КНУ** в УБЗ-306М

Для вычисления значения **КНУ** необходимо знать значения максимальных токов при ходе плунжера штанговой установки вниз и вверх. А для их определения УБЗ-306М необходимо каким-либо образом сообщить время одного цикла работы насоса. В УБЗ-306М это время может быть получено двумя способами.

При значении параметра "Неуравн. Насос"="Дат" для определения времени одного цикла работы плунжерного насоса используется бесконтактный датчик положения штанги плунжерного насоса.

При значении параметра "Неуравн. Насос"="ц/мин" для определения времени одного цикла работы плунжерного насоса используется параметр "Циклов в мин" (число качаний в минуту). Для правильного определения максимумов тока значение параметра должно быть в пределах 70 % -120% реального числа качаний в минуту. Например, при "Циклов в мин" =16 реальное число качаний в минуту должно быть в пределах 11-19 качаний в минуту.

За время одного цикла УБЗ-306М определяет два максимума тока, один из которых соответствует ходу плунжера штанговой установки вверх, а другой - ходу плунжера штанговой установки вниз.

Далее определяется **КНУ** по формуле:

 $K_{H} = 100*$  abs  $((I<sub>1</sub>-I<sub>2</sub>)/I<sub>1</sub>+I<sub>2</sub>)$ , где abs – функция взятия по абсолютной величине.

3.4.16.3 Работа защиты по неуравновешенности станка-качалки

При значении параметра "Неуравн. Насос"="Дат" или "Неуравн. Насос"="ц/мин":

- меняется назначение функционального реле. Если **КНУ** меньше значения параметра "КНУ предупр.", то функциональное реле выключено. Если больше – включено.

УБЗ-306М НОВАТЕК-ЭЛЕКТРО

Повторное включение реле нагрузки возможно после:

- снятия и подачи питания на УБЗ-306М;

- сброса аварий с лицевой панели (п.5.2.9) или дистанционно по интерфейсу MODBUS (п.5.4.10);

- отключения защиты по неуравновешенности станка-качалки (параметр "Неуравн. Насос"="Откл");

- сброса УБЗ-306М на заводские установки.

# **4 ОПИСАНИЕ ИЗДЕЛИЯ**

УБЗ-306М является микропроцессорным цифровым устройством с высокой степенью надежности и точности. Оперативного питания не требуется – контролируемое напряжение является одновременно напряжением питания.

# **5 ИСПОЛЬЗОВАНИЕ ПО НАЗНАЧЕНИЮ**

# **5.1 Подготовка к использованию**

**5.1.1** Подготовка к подключению:

- распаковать и проверить изделие на отсутствие повреждений после транспортировки, в случае обнаружения таковых обратиться к поставщику или производителю;
- проверить комплектность (п. 2), в случае обнаружения неполной комплектации изделия обратиться к поставщику или производителю;
- внимательно изучить Руководство по эксплуатации (**обратите особое внимание на схему подключения питания изделия**);
- если у Вас возникли вопросы по монтажу изделия, пожалуйста, обратитесь к производителю по телефону, указанному в конце Руководства по эксплуатации.

# **5.1.2** Выбор трансформаторов тока

Номинальный выходной ток ТТ должен быть 5 А.

Номинальный входной ток ТТ (**Ict**) выбирается исходя из номинального тока электродвигателя (**In**), пускового тока двигателя, длительности пуска, необходимого времени АПВ (учитывая характеристики входов УБЗ-306М, предназначенных для подключения ТТ (табл. 5.1)).

**Таблица 5.1** – Характеристики входов УБЗ-306М, предназначенных для подключения ТТ

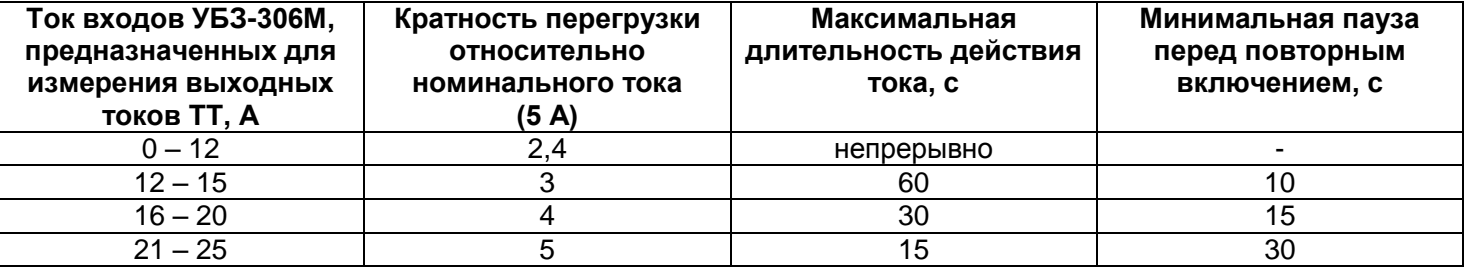

# **ВНИМАНИЕ! МАКСИМАЛЬНЫЙ ТОК ВХОДОВ УБЗ-306М, ПРЕДНАЗНАЧЕННЫХ ДЛЯ ИЗМЕРЕНИЯ ВЫХОДНЫХ ТОКОВ ТТ – 25 А.**

Номинальный входной ток ТТ должен быть в пределах: In<Ict<3\*In. Рекомендуется применять ТТ с Ict=2\*In.

#### **5.1.3** Общие указания

*Если температура изделия после транспортирования или хранения отличается от температуры среды, при которой предполагается эксплуатация, то перед подключением к электрической сети выдержать изделие в условиях эксплуатации в течение двух часов (т.к. на элементах изделия возможна конденсация влаги).*

**ВНИМАНИЕ! ИЗДЕЛИЕ НЕ ПРЕДНАЗНАЧЕНО ДЛЯ КОММУТАЦИИ НАГРУЗКИ ПРИ КОРОТКИХ ЗАМЫКАНИЯХ. ПОЭТОМУ В ЦЕПИ ПИТАНИЯ ВЫХОДНЫХ КОНТАКТОВ РЕЛЕ НАГРУЗКИ НЕОБХОДИМО УСТАНОВИТЬ АВТОМАТИЧЕСКИЕ ВЫКЛЮЧАТЕЛИ (ПРЕДОХРАНИТЕЛИ) ИЛИ ИХ АНАЛОГИ НА ТОК НЕ БОЛЕЕ 15 А (номинал выбирается в соответствии с подключаемыми цепями, но не должен превышать для контактов 1-3 – 15 А, для контактов 4-9 – 5 А).**

# **ВСЕ ПОДКЛЮЧЕНИЯ ДОЛЖНЫ ВЫПОЛНЯТЬСЯ ПРИ ОБЕСТОЧЕННОМ ИЗДЕЛИИ.**

*Ошибка при выполнении монтажных работ может вывести из строя изделие и подключенные к нему приборы.*

Для обеспечения надежности электрических соединений следует использовать гибкие (многопроволочные) провода с изоляцией на напряжение не менее 450 В, концы которых необходимо зачистить от изоляции на 5±0,5 мм и обжать втулочными наконечниками. Рекомендуется использовать провод сечением не менее 1 мм<sup>2</sup>. Крепление проводов должно исключать механические повреждения, скручивание и стирание изоляции проводов.

# **НЕ ДОПУСКАЕТСЯ ОСТАВЛЯТЬ ОГОЛЕННЫЕ УЧАСТКИ ПРОВОДА, ВЫСТУПАЮЩИЕ ЗА ПРЕДЕЛЫ КЛЕММНИКА.**

*Для надежного контакта необходимо производить затяжку винтов клеммника с усилием, указанным в таблице 3.1.*

При уменьшении момента затяжки – место соединения нагревается, может оплавиться клеммник и загореться провод. При увеличении момента затяжки – возможен срыв резьбы винтов клеммника или пережимание подсоединенного провода.

**Для повышения эксплуатационных свойств изделия рекомендуется установить предохранители (вставки плавкие) или их аналоги в следующие цепи (перечисление в порядке необходимости, через дефис – рекомендуемый номинал предохранителя):**

- **1) цепи питания УБЗ-306М (27, 28, 30 – L1, L2, L3) – 1 А;**
- **2) цепи измерения температуры, тока, напряжения (39, 40, 44, 45, 48-52) – 0,5 А;**
- **3) RS-485 (33-35) – 0,5 А.**
- **5.1.4** Подключение изделия

**5.1.4.1** Подключить токовые трансформаторы в соответствии с рисунком 5.1.

**5.1.4.2** Пропустить через дифференциальный токовый трансформатор (трансформатор нулевой последовательности) все три фазных провода и подключить его к УБЗ-306М.

**5.1.4.3** Для контроля и измерения изоляции двигателя подключить клемму контроля изоляции **25** к одному из выходных контактов МП. Если корпус двигателя не заземлен, или используется сеть с изолированной нейтралью, или к клемме УБЗ-306М не подключен нулевой провод, то необходимо электрически подсоединить к клемме **26** изделия корпус двигателя.

**5.1.4.4** Подключить двигатель к УБЗ-306М в соответствии с рисунком 5.1. При использовании двигателя с переключением обмоток при пуске из звезды в треугольник, выполнить подключение в соответствии с Приложением Б.

**5.1.4.5** Для работы изделия совместно с ПК в качестве управляющего или контролирующего с использованием программы "Панель управления УБЗ-306" необходимо:

- − подключить ПК к сети интернет;
- − загрузить на ПК файл "Setup cplubz306(Х.Х).exe" (Х.Х номер версии программы) с сайта компании "НОВАТЕК-ЭЛЕКТРО" [\(http://novatek-electro.com/programmnoe-obespechenie.html\)](http://novatek-electro.com/programmnoe-obespechenie.html);
- − установить на ПК программу "Панель управления УБЗ-306", запустив на исполнение файл "Setup\_cplubz306(Х.Х).exe".

**Примечание** – Для работы с УБЗ-306М допускается использование программ, разработанных пользователем.

**5.1.4.6** Для работы изделия с ПК по интерфейсу USB необходимо:

- − подключить ПК к сети интернет;
- загрузить на ПК файл "USB-serial-Novatek.rar" с сайта компании "НОВАТЕК-ЭЛЕКТРО";
- − распаковать архив и установить на ПК драйвер, запустив на исполнение файл "setup.exe";
- − подключить разъем "USB" на панели изделия к разъему USB ПК при помощи кабеля "USB type A -микроUSB type B";
- − выбрать в разделе "Настройки связи" "COM порт" (меню "Настройки" программы "Панель управления УБЗ-306") номер появившегося дополнительного COM-порта и убедиться, что другие настройки связи соответствуют настройкам связи УБЗ-306М;
- − установить в УБЗ-306М параметр "Связь" = "USB".

**5.1.4.7** При использовании MODBUS подключить линии связи к клеммам **33 (GND), 34 (линия B RS-485), 35 (линия A RS-485)** изделия. Установить параметр "Связь" = "RS485".

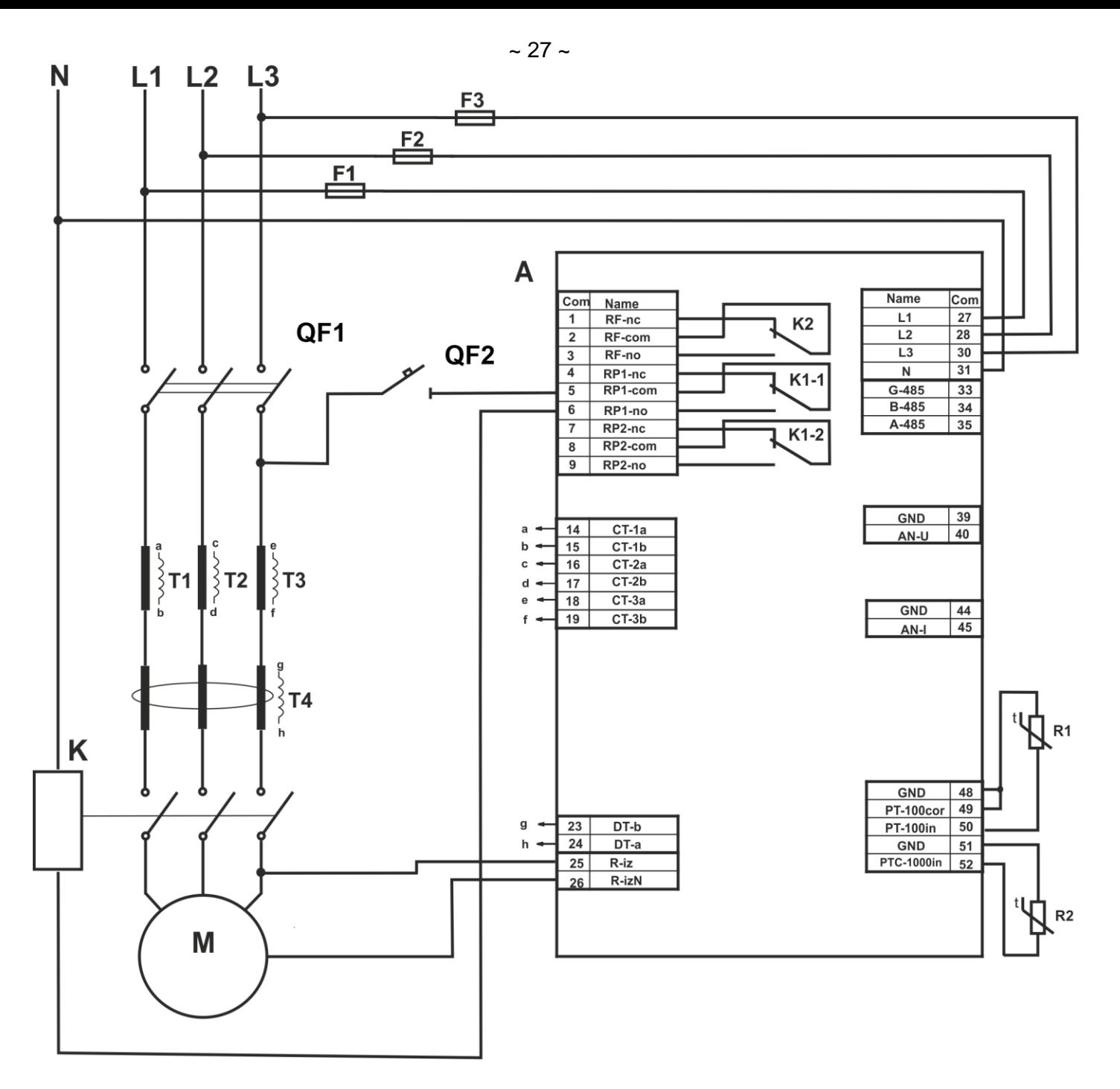

A – УБЗ-306М;

F1-F3 – предохранитель (вставка плавкая) или его аналог на ток 1 А;

K – магнитный пускатель;

R1 – датчик температуры (например, PT100);

R2 – датчик температуры (например, PTC1000 EKS111 фирмы DANFOSS);

QF1 – автоматический выключатель;

QF2 – автоматический выключатель на ток не более 5 А;

T1-T3 – трансформатор тока (выход 5 А);

T4 – дифференциальный трансформатор.

# **Рисунок 5.1** – Схема подключения УБЗ-306М

**5.1.4.8** При использовании УБЗ-306М для защиты станка-качалки от неуравновешенности при использовании датчика положения штанги насоса (значение параметра "Неуравн. Насос"="Дат") подключить нормально-разомкнутые контакты датчика к клеммам 39 (GND), 40 (AN-U) УБЗ-306М.

Датчик должен быть установлен так, чтобы срабатывание датчика происходило симметрично относительно крайнего (верхнего или нижнего) положения штанги станка-качалки. Длительность замкнутого состояния контактов датчика должна быть от 0,3 секунды до 10% длительности цикла станка-качалки (но не более 10 секунд).

Примечание – в качестве датчика положения может быть использован выключатель индуктивный бесконтактный ISN IC7P-56-25-LR7-C или аналогичный.

# НОВАТЕК-ЭЛЕКТРО УБЗ-306М

**5.1.4.9** Подать напряжение на УБЗ-306М.

**ВНИМАНИЕ! УБЗ-306М поставляется при выставленном номинальном токе двигателя равным нулю. В этом случае реле нагрузки УБЗ-306М не включится до установки номинального тока двигателя. Номинальный ток двигателя должен быть не менее 3 А.**

Порядок включения реле нагрузки после подачи питания определяется значениями параметров "Время АПВ" и "Пуск>Питание" (п. 5.3.1.1).

**5.1.4.10** При первом включении в соответствии с заводскими параметрами изделие находится в режиме **МКУП**, в котором возможна установка следующих параметров:

− номинальный ток ТТ (параметр "Inom ТТ");

− номинальный ток двигателя (параметр "Inom двигателя").

Для нормальной работы УБЗ-306М достаточно установить указанные параметры в соответствии с используемым ТТ и двигателем.

**5.1.4.11** Снять питание с УБЗ-306М.

**5.1.4.12** Подключить МП двигателя в соответствии со схемой, указанной на рисунке 5.1

**Примечание** - Когда реле нагрузки включено, то замкнуты контакты **5-6** и **8-9**, при выключенном реле – замкнуты контакты **4-5** и **7-8**

#### **5.2 Управление изделием**

**5.2.1** Режимы управления и состояния УБЗ-306М

УБЗ-306М имеет пять режимов управления:

- − Блокирование клавиатуры;
- − МКУП;
- − Уровень пользователя;
- − Уровень наладчика;

− Дистанционное управление.

Во всех режимах управления возможен переход УБЗ-306М в состояние:

- − Просмотр измеряемых и вычисляемых параметров (табл. 3.5);
- − Просмотр журнала аварий (п.5.6).

**5.2.2** Состояние «Просмотр измеряемых и вычисляемых параметров»

Состояние «Просмотр измеряемых и вычисляемых параметров» является основным. Из режимов **Уровень пользователя (наладчика)** в это состояние УБЗ-306М возвращается автоматически (если в течение 30 секунд не нажата ни одна кнопка).

В этом состоянии в первых трех строках индикатора отображается группа из трех функционально близких параметров (при выводе значений температуры датчиков или аналоговых входов – группа из двух параметров) (рис. 5.2).

**Примечание** – Если какой-либо датчик температуры отключен программным способом, то вместо значения температуры (сопротивления) на индикатор выводится "Откл".

Информация, отображаемая в четвертой строке индикатора, зависит от состояния изделия.

Если реле нагрузки включено, то в четвертой строке индикатора отображается текущее время (рис.5.2).

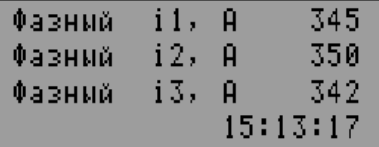

На индикаторе отображается:

− в строке 1 – ток по фазе L1 – 345 А;

- − в строке 2 ток по фазе L2 350 А;
- − в строке 3 ток по фазе L3 342 А;
- − в строке 4 текущее время.

**Рисунок 5.2** – Индикатор УБЗ-306М в состоянии **Просмотр измеряемых и вычисляемых параметров** (реле нагрузки включено)

Если реле нагрузки выключено, то в четвертую строку индикатора может быть выведено:

1) "АПВ=Не Из=0 15:30:17" в случае, если пуск двигателя невозможен, так как не установлен номинальный ток двигателя (параметр "Inom двигателя" =0);

2) "АПВ=Не 15:30:17" в случае, если была авария, после которой АПВ запрещено;

3) "АП=350 15:30:17" в случае, если была авария и АПВ возможно (идет счет времени АПВ – до АПВ осталось 350 секунд).

Во втором и третьем варианте в четвертой строке индикатора информация последовательно

меняется: кроме сообщения о возможности пуска двигателя выводится общее количество аварий и тип аварии, отображаемой на индикаторе (рис. 5.3). Например, если информация на индикаторе соответствует рисунку 5.3, то через 2 секунды в четвертую строку будет выведен тип четвертой аварии.

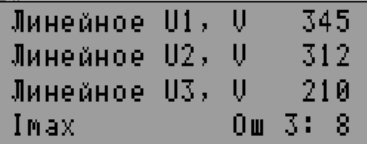

На индикаторе отображается:

в строке 1 – линейное напряжение U1 – 345 V;

в строке 2 – линейное напряжение U2 – 312 V;

в строке 3 – линейное напряжение U3 – 210 V;

в строке 4 – "Imax" – тип аварии (максимальная токовая защита ); "Ош 3:8" – на индикаторе отображается третья авария (всего действующих видов аварий 8).

**Рисунок 5.3** – Индикатор УБЗ-306М в состоянии «Просмотр измеряемых и вычисляемых параметров» (при наличии аварии)

#### **5.2.3** Режим **Блокирование клавиатуры**

При заблокированной клавиатуре невозможен просмотр и переустановка программируемых параметров.

При заблокированной клавиатуре, нажатие кнопки **Установка** приводит к появлению на индикаторе сообщения "кнопки блокированы" (рис.5.4).

кнопки блокированы

**Рисунок 5.4** – Индикатор при заблокированной клавиатуре

Для разблокирования клавиатуры необходимо:

- − повторно нажать кнопку **Установка**, загорается красный светодиод **Установка**, а на индикаторе появляется надпись "Пароль пользователя" и "<0>";
- − кнопками **ВВЕРХ** или **ВНИЗ** набрать цифры пароля пользователя от 1 до 9 и нажать кнопку **Запись**. Если пароль верен, клавиатура разблокирована.

При отсутствии нажатия на кнопки в течение 15 секунд и, если установка блокировки не снята пользователем, клавиатура снова блокируется.

#### **5.2.4** Режим «МКУП»

Режим «МКУП» предназначен для упрощения работы обслуживающего персонала с УБЗ-306М.

При начальных заводских установках изделие находится в режиме «МКУП».

Режимы «МКУП» и «Уровень пользователя» отличаются тем, что параметры, не включенные в список МКУП, принимаются равными заводским параметрам и при входе в меню пользователя не просматриваются. Работа с параметрами, включенными в список МКУП такая же, как и работа с параметрами в режиме «Уровень пользователя» (п. 5.2.5).

При выключении режима «МКУП» (установке параметра "Режим МКУП" в положение "Откл") УБЗ-306М переходит на «Уровень пользователя». В режиме «Уровень пользователя» возможно изменение всех параметров (входящих и не входящих в список МКУП), если изменение не запрещено наладчиком.

#### **ВНИМАНИЕ!**

**Если какие-либо программируемые параметры были изменены пользователем или наладчиком (в режимах «Уровень пользователя» или «Уровень наладчика»), но не включены в список МКУП, то при переходе в режим «МКУП» вместо этих изменений будут восстановлены заводские параметры.**

**Включение любого параметра в список МКУП и выключение режима «МКУП» возможно только в режиме «Уровень наладчика».**

УБЗ-306М переходит в режим «МКУП» после сброса на заводские параметры (п. 5.2.7).

**5.2.5** Режим «Уровень пользователя»

Для просмотра и изменения параметров в этом режиме необходимо:

1) нажать кнопку **Установка**, при этом загорается красный светодиод **Установка** и на индикаторе появляется меню пользователя;

2) кнопками **ВВЕРХ** или **ВНИЗ** выбрать необходимый параметр (на рис.5.5 выбран параметр "Inom ТТ" – номинальный ток ТТ)

|          | Режим пользователя |      |
|----------|--------------------|------|
|          | Текушее время      |      |
| ∑Inom TT |                    | 500  |
|          | Inom двигателя     | 1 ЙЙ |

**Рисунок 5.5** – Меню пользователя

3) нажать кнопку **Установка** (рис.5.6)

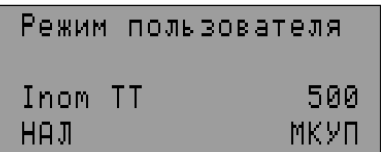

**Рисунок 5.6** – Экран изменения параметра в режиме **Уровень пользователя**

**Примечание** – Надпись "НАЛ" означает, что изменение значения параметра возможно только в режиме «Уровень наладчика». Надпись "МКУП" означает, что параметр включен в список МКУП.

Если в четвертой строке индикатора есть надпись "НАЛ" (рис. 5.6), то изменение значения параметра в режиме «Уровень пользователя» запрещено и в этом случае его можно изменить только в режиме «Уровень наладчика».

*Если параметр не находится в списке МКУП (в четвертой строке индикатора есть надпись*  "*ОтклМКУП*"*), то для изменения значения параметра необходимо предварительно включить его в список МКУП.* 

Для этого необходимо:

– кнопками **ВВЕРХ** или **ВНИЗ** выбрать параметр;

– нажать кнопку **Установка**;

– нажать одновременно кнопки **ВВЕРХ** и **ВНИЗ** (на дисплее вместо надписи "ОтклМКУП" должна остаться надпись "МКУП").

Значение параметра в режиме «Уровень пользователя» можно изменить, если в четвертой строке индикатора есть только надпись "МКУП". Для этого необходимо:

– кнопками **ВВЕРХ** или **ВНИЗ** выбрать необходимое значение параметра;

– кнопкой **Запись** записать значение параметра, а для перехода обратно в меню без записи нажать кнопку **Установка**.

При отсутствии нажатия любой из кнопок в течение 30 секунд, изделие переходит в состояние «Просмотр измеряемых и вычисляемых параметров».

Для выхода из меню до истечения 30 секунд необходимо нажать кнопку **Запись**.

#### **5.2.6** Режим «Уровень наладчика»

Для входа в режим «Уровень наладчика» необходимо:

1) нажать кнопку **Установка** в течение 5 секунд, отпустить кнопку.

Если уровень защищен паролем, то загорится красный светодиод **Установка**, а на индикаторе появится надпись "Пароль" и замигает "000" (рис. 5.7).

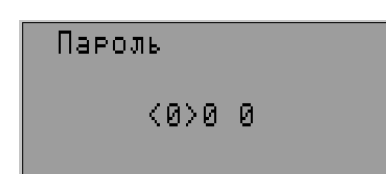

**Рисунок 5.7** – Пароль наладчика

2) кнопками **ВВЕРХ** или **ВНИЗ** последовательно набрать три цифры пароля наладчика от 1 до 9, разделяя набор нажатием кнопки **Запись**. Если пароль неверен, то УБЗ-306М возвратится в состояние «Просмотр измеряемых и вычисляемых параметров». При вводе правильного пароля УБЗ-306М перейдет в режим «Уровень наладчика» (рис. 5.8).

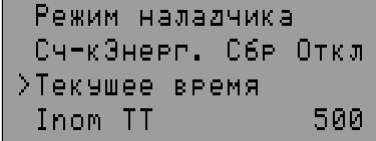

**Рисунок 5.8** – Режим «Уровень наладчика»

Порядок изменения параметров в режиме «Уровень наладчика» такой же, как режиме «Уровень пользователя» (п.5.2.5), но запись параметра не зависит от наличия надписи "НАЛ" в четвертой строке  $\sim$  31  $\sim$ 

В режиме «Уровень наладчика» доступность любого параметра в режиме «Уровень пользователя» может быть запрещена или разрешена. Для этого необходимо:

- кнопками **ВВЕРХ** или **ВНИЗ** выбрать параметр (рис.5.8);
- войти в меню изменения параметра, нажав кнопку **Установка**;
- нажать одновременно кнопки **Установка** и **ВНИЗ**.

При запрете доступа к изменению параметра в режиме «Уровень пользователя» в четвертой строке индикатора будет надпись "НАЛ".

# **5.2.7** Установка заводских параметров

Установка заводских параметров возможна двумя способами:

- 1) Установить параметр "Восстановление" в положение "Вкл". После выхода из меню установки параметров заводские настройки будут восстановлены.
- При таком способе не восстанавливаются следующие параметры:
- код доступа наладчика ("Пароль");
- текущее время и дата;
- коррекция часов ("Кор.времени");
- время наработки изделия ("Наработка УБЗ");
- время наработки двигателя ("Наработка двиг").
- 2) При подаче питания на УБЗ-306М удерживать в течение двух секунд нажатыми кнопки **Установка** и **Запись**. Заводские параметры восстановлены (пароль наладчика – 123).

При таком способе не восстанавливаются следующие параметры:

- время наработки изделия ("Наработка УБЗ");
- время наработки двигателя ("Наработка двиг").
- коррекция часов ("Кор.времени").

После выполнения процедуры установки заводских параметров УБЗ-306М начнет работу в режиме «МКУП», в списке которого находятся параметры:

- номинальный ток двигателя ("Inom двигателя");
- установка текущего времени ("Текущее время");
- номинальный ток ТТ ("Inom ТТ");

#### **5.2.8** Установка текущего времени

Для установки текущего времени необходимо:

- 1) нажав кнопку **Установка**, войти в меню установки параметров;
- 2) кнопками **ВВЕРХ** или **ВНИЗ** выбрать параметр "Текущее время";
- 3) нажать кнопку **Установка** (рис.5.9);

Текушее время

 $\langle 12 \rangle$  Июль 2011 12:34:47

**Рисунок 5.9** – Вид дисплея при установке времени

- 4) кнопками **ВВЕРХ** или **ВНИЗ** выбрать необходимую дату и нажать кнопку **Запись**;
- 5) повторить п.4 для установки месяца, года, часов и минут.

При записи минут (в момент нажатия кнопки **Запись**), число секунд будет автоматически установлено в ноль.

Если необходимо перейти к установке следующего параметра без изменения, то вместо кнопки **Запись**, следует нажать кнопку **Установка**.

При отсутствии нажатия любой из кнопок в течение 15 с изделие автоматически перейдет в состояние «Просмотр измеряемых и вычисляемых параметров».

## **5.2.9** Сброс аварий с лицевой панели УБЗ-306М

Сброс аварий выполняется, если двигатель выключен. Для сброса аварий с лицевой панели необходимо одновременно нажать кнопки **Установка** и **ВНИЗ**, при этом:

- аварии сбрасываются независимо от того, запрещено или разрешено АПВ (кроме текущих аварий и аварии по наличию токов двигателя при отключенном реле нагрузки);
- отсчет АПВ заканчивается;
- при отсутствии текущих аварий включается двигатель.

# **5.2.10** Сброс счетчиков энергии

Сброс счетчиков энергии (полной, активной и реактивной) выполняется при установке параметра

"Сч-кЭнерг.Сбр" в положение "Вкл" (при записи значения числа "1" в регистр при работе по интерфейсу USB/RS-485). После сброса счетчиков энергии параметр "Сч-кЭнерг.Сбр" автоматически перейдет в положение "Откл" ("0" – при чтении параметра по интерфейсу USB/RS-485).

# **5.3 Использование изделия**

При описании работы УБЗ-306М предполагается, что описываемые защиты включены и все необходимые для работы датчики подключены.

**5.3.1** Работа УБЗ-306М до включения реле нагрузки

**5.3.1.1** Работа изделия после подачи питания (первое включение)

После подачи питания на индикатор выводится название изделия, номер версии программного обеспечения, название организации – изготовителя и выполняемая операция (рис. 5.10).

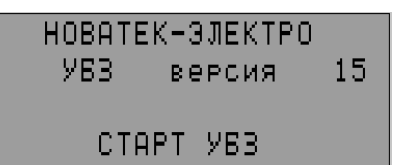

**Примечание** – Номер версии программы может меняться.

**Рисунок 5.10** – Вид индикатора УБЗ-306М после подачи питания

Через 1-2 секунды на индикатор будут выведены значения измеряемых параметров. Какие параметры будут выведены на индикатор, зависит от значения параметра "Индик< Пуска":

- линейные напряжения при "Индик< Пуска"="Лин U";
- время работы двигателя, сопротивление изоляции двигателя и частота сети при "Индик< Пуска"= "ИзолF".

Перед включением реле нагрузки УБЗ-306М проверяет:

- уровень изоляции обмотки статора относительно корпуса двигателя (при сопротивлении изоляции ниже 500 + 20 кОм при "Изоляция"="5" (1000 + 50 кОм при "Изоляция"="10") нагрузка не включается);
- качество сетевого напряжения: полнофазность, симметричность, величину действующего линейного напряжения;
- правильное чередование фаз, отсутствие их слипания.

При наличии любого из запрещающих факторов реле нагрузки не включается, а на индикатор выводится соответствующее сообщение об аварии (табл. 5.13) и загорается красный светодиод **АВ**.

При отсутствии запрещающих включение факторов включение реле нагрузки определяется значением параметра "Пуск>Питание" (работа УБЗ-306М после подачи питания):

– при "Пуск>Питание"=" П Нет" реле нагрузки не включится.

**Для включения реле нагрузки в этом случае необходимо одновременно нажать кнопки ВВЕРХ и ВНИЗ**;

– при "Пуск>Питание" = "П>АПВ" реле нагрузки включится через время АПВ;

– при "Пуск>Питание"="П >2с" реле нагрузки включится через 2 секунды после подачи питания.

Одновременно с включением реле нагрузки загорается зеленый светодиод **Двиг**.

После включения реле и до момента пуска двигателя (пуск двигателя определяется по превышению током нагрузки уровня 120 % номинального тока) контроль и принятие решения по качеству напряжения сохраняется. Если в бестоковую паузу появились запрещающие факторы, то реле нагрузки отключается.

Работа УБЗ-306М при разрешенном дистанционном управлении двигателем по интерфейсу

USB/RS-485 (параметр "ДвигУпр RS-2/5") рассматривается в п. 5.4.9.

**5.3.1.2** Работа УБЗ-306М после отключения из-за аварии

Работа УБЗ-306М в этом случае аналогична работе при первом включении, но включение реле нагрузки не зависит от значения параметра "Пуск>Питание".

Если после аварии запрещено АПВ ("АПВ"="Откл"), то при запрещенном пуске двигателя с лицевой панели (определяется значением параметра "ДвигУпрПанели") автоматическое включение двигателя невозможно до выключения питания изделия. Действие значения параметра "АПВ" распространяется на все виды аварий, кроме аварий по напряжению. Для запрещения АПВ при авариях по напряжению необходимо использовать параметры "Umax", "Umin", "U перекос".

**5.3.2** Работа УБЗ-306М после включения реле нагрузки и включения двигателя (появления токов больше 10% номинального тока двигателя)

УБЗ-306М осуществляет контроль по напряжению и токам. Реле нагрузки отключается при срабатывании любой защиты (табл. 5.13) за исключением:

– защит по напряжению;

- защиты по неисправности датчика положения штанги станка-качалки при включенной защите по превышению КНУ (индикация неисправности есть, но реле нагрузки не отключается);
- по максимальной токовой защите при "Imax<>Теплов."="Индик" (в этом случае индикация превышения есть, но реле нагрузки не отключается).

На индикатор могут выводиться или фазные токи двигателя или группа из трех (двух) параметров, выбранная пользователем (табл. 3.5). Группа параметров, выбранная пользователем, может отображаться постоянно ("Режим индик."= "Пост") или в течение 15 с, затем возвращается индикация токов двигателя ("Режим индик."= ">15с").

**5.3.3** Работа защиты по превышению КНУ (защита станка-качалки от неуравновешенности)

5.3.3.1 При значении параметра "Неуравн. Насос"="Дат" для определения времени одного цикла работы плунжерного насоса используется бесконтактный датчик положения штанги плунжерного насоса. Датчик положения должен быть установлен в соответствии п. 5.4.1.7.

Если при работе электродвигателя станка-качалки сигналы от датчика отсутствуют более 90 секунд, то УБЗ выдает сообщение о неисправности датчика "Ошибка цикла" (при постоянно замкнутых контактах датчика значение аварии 1; при постоянно разомкнутых контактах датчика значение аварии 2) . Реле нагрузки при такой неисправности не отключается.

Примечание - работа электродвигателя определяется по наличию токов.

 5.3.3.2 При значении параметра "Неуравн. Насос"="ц/мин" для определения времени одного цикла работы плунжерного насоса используется параметр "Циклов в мин" (число качаний в минуту). Для правильного определения КНУ значение параметра "Циклов в мин" должно быть в пределах 70 % - 120% реального числа качаний в минуту. Например, при "Циклов в мин" =16 реальное число качаний в минуту должно быть в пределах 11-19 качаний в минуту.

Если в течение цикла работы плунжерного насоса токи двигателя меняются менее чем на 10%, то УБЗ фиксирует неисправность "Ошибка цикла" (значение аварии – 3). Реле нагрузки при такой неисправности не отключается.

 5.3.3.3 При включенной защите по превышению КНУ (значении параметра "Неуравн. Насос"="Дат" или "Неуравн. Насос"="ц/мин"):

- меняется назначение функционального реле. Если **КНУ** меньше значения параметра "КНУ предупр.", то функциональное реле выключено. Если больше – включено.

- защита по неуравновешенности срабатывает (реле нагрузки выключается) если КНУ превысит значение параметра "КНУ авария" в течение трех последних циклов работы станка-качалки.

Повторное включение реле нагрузки возможно после:

- снятия и подачи питания на УБЗ-306М;

- сброса аварий с лицевой панели (п.5.2.9) или дистанционно по интерфейсу MODBUS (п.5.4.10);

- отключения защиты по неуравновешенности станка-качалки (параметр "Неуравн. Насос"="Откл");

- сброса УБЗ-306М на заводские установки.

**5.3.4** Работа функционального реле

Функции, выполняемые функциональным реле, определяются параметром "Реле Ф. - режим" и параметром "Неуравн. Насос".

Если параметр "Неуравн. Насос"="Откл", то:

- при "Реле Ф. режим"="Сигн" реле используется как реле сигнализации (светодиоды  $\lambda/\Delta$ , РВ. **КНУ** не горят). Контакты реле замыкаются при любой аварии, перечисленной в таблице 5.13;
- при "Реле Ф. режим"="Т-мер" реле используется как реле времени (горит светодиод **РВ**). Реле включается через время, заданное параметром "Реле Ф. - время", после включения реле нагрузки;
- при "Реле Ф. режим"="Зв-Тр" реле используется для переключения обмоток двигателя из звезды в треугольник (горит светодиод  $\frac{\lambda}{\Delta}$ ). При этом реле нагрузки включается так же, как при "Реле Ф. - режим"="Сигн", но через время, заданное параметром "Реле Ф. - время", оно выключается. Через время, заданное параметром "Зв-Тр задержка", после выключения реле нагрузки включается функциональное реле.

Если параметр "Неуравн. Насос"="Дат" или "Неуравн. Насос"="ц/мин", то:

- горит светодиод **КНУ (**светодиоды  $\lambda/\Delta$  и РВ не горят);

- если **КНУ** меньше значения параметра "КНУ предупр.", функциональное реле будет выключено. Если больше – включено.

**Примечание** – Когда функциональное реле включено, то контакты **1-2** разомкнуты, а контакты **2-3** замкнуты.

# **5.4 Работа УБЗ-306М совместно с ПК**

**5.4.1** Протокол связи и интерфейс

Связь между УБЗ-306М и компьютером может быть по интерфейсу USB или RS-485 (параметр "Связь").

Для связи используется протокол MODBUS в режиме **RTU** или MODBUS в режиме **ASCII** (параметр "ASCII-RTU").

В режиме **ASCII** 8-битный блок данных является комбинацией двух ASCII символов (табл. 5.2). Для примера, 1 – байт данных: 64 Hex, в ASCII состоит из двух символов '6' (36 Hex) и '4' (34 Hex).

#### **Таблица 5.2**

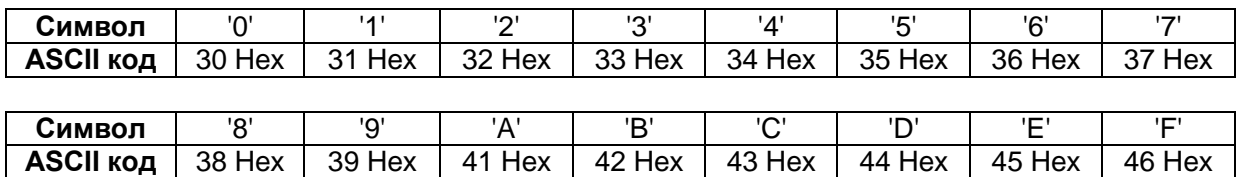

В режиме **RTU** 8-битный блок данных – комбинация 4-битных шестнадцатиричных чисел. Для примера, 64 Hex.

При выполнении обмена по интерфейсу RS-485 или USB горит синий светодиод

Каждый УБЗ-306М имеет индивидуальный коммуникационный адрес. ПК управляет каждым изделием, различая их по адресу.

# **5.4.2** Параметры коммуникации

К параметрам коммутации относятся:

- адрес изделия: 1-247 (параметр "Адрес УБЗ");
- скорость передачи данных: 9600 бод, 19200 бод (параметр "Скорость RS2/5");
- реакция на потерю связи: продолжение работы с отсутствием предупреждения, предупреждение и продолжение работы, предупреждение и остановка двигателя с разрешением АПВ после восстановления связи, предупреждение и остановка двигателя с запрещением АПВ (параметр "Потеря связи");
- обнаружение времени превышения ответа: 1 c –120 c (параметр "Время ответа >").

Формат передаваемого слова:

- 8 бит данных в режиме **RTU**, 7 бит данных в режиме **ASCII**;
- контроль четности (параметр "Четность"): выключен ("Откл"), включен ("Вкл "); (заводская установка – "Откл");
- число стоповых бит (параметр "Стоповых бит"): 1 или 2 (заводская установка 2).

# **ВНИМАНИЕ! ИЗМЕНЕНИЯ ПАРАМЕТРОВ КОММУНИКАЦИИ (КРОМЕ СМЕНЫ АДРЕСА ИЗДЕЛИЯ) ВСТУПЯТ В СИЛУ ТОЛЬКО ПОСЛЕ ВЫКЛЮЧЕНИЯ ПИТАНИЯ УБЗ-306М ИЛИ ПОСЛЕ ВЫПОЛНЕНИЯ КОМАНДЫ "ПОВТОРНЫЙ СТАРТ УБЗ" ("RESTART") (п.5.4.11).**

**5.4.3** Протокол коммуникации

Обмен между ПК и УБЗ-306М осуществляется пакетами данных. Формат пакета данных в режиме **RTU** приведен в таблице 5.3, а в режиме ASCII в таблице 5.4

# **Таблица 5.3** – Пакет данных в режиме **RTU**

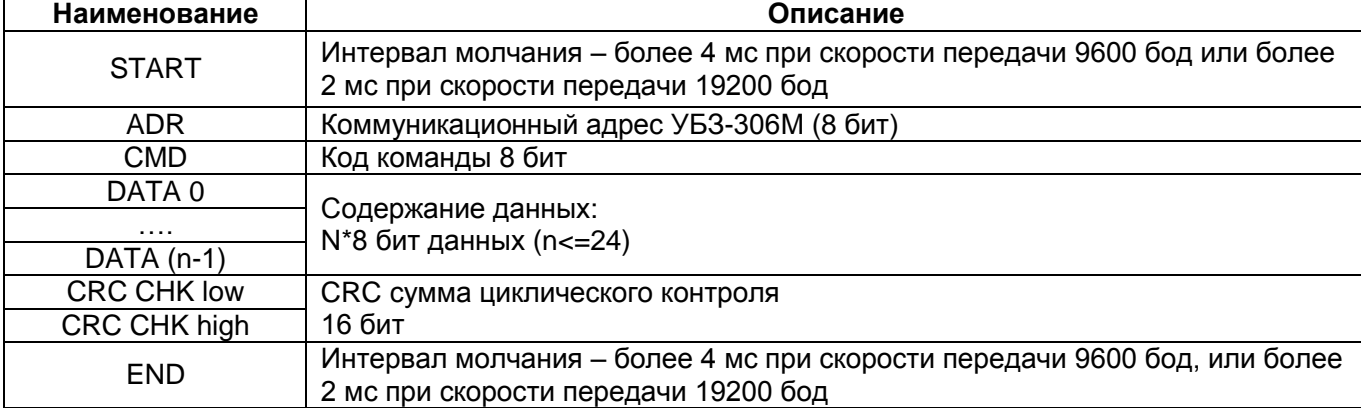

**Таблица 5.4** – Пакет данных в режиме **ASCII**

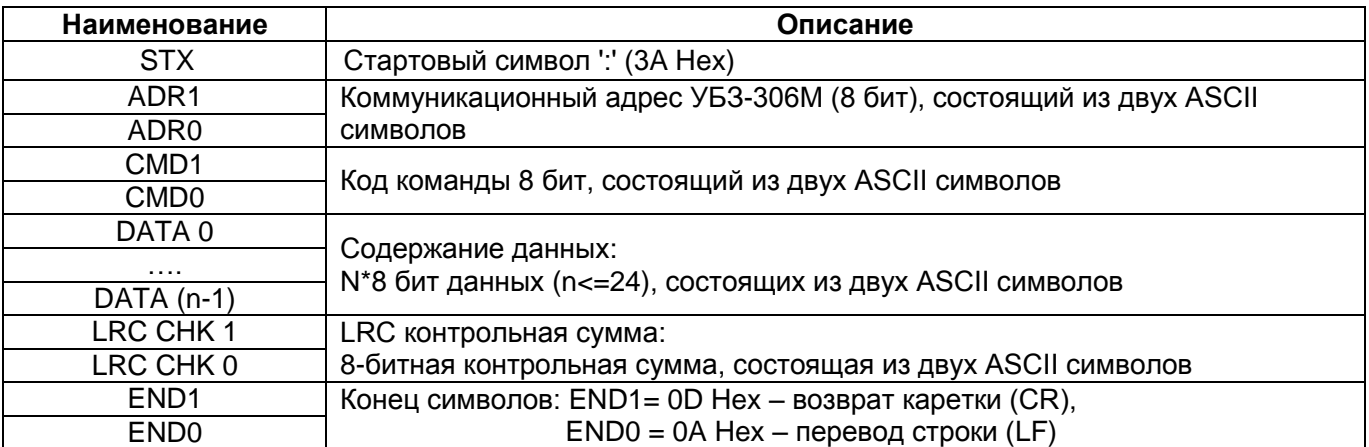

# **5.4.4** Коды команд

# **5.4.4.1** Общие сведения

Формат символов данных зависит от командных кодов. Примеры передачи команд и данных приведены для режима **RTU**. Для режима **ASCII** коды команд не меняются, но формат передачи данных и контроль данных выполняется с учетом таблицы 5.4.

#### **5.4.4.2** Команда чтения группы регистров

# **Код команды –0x03, чтение n – слов.**

Для примера, чтение непрерывных 2 слов от начального адреса 2102H в УБЗ-306М с коммуникационным адресом 01H в режиме **RTU** (табл. 5.5) и в режиме **ASCII** (табл.5.6)

**Примечание** – В изделии при выполнении одной команды может быть считано не более 12 регистров (n=12).

#### **Таблица 5.5** – Команды чтения в режиме **RTU**

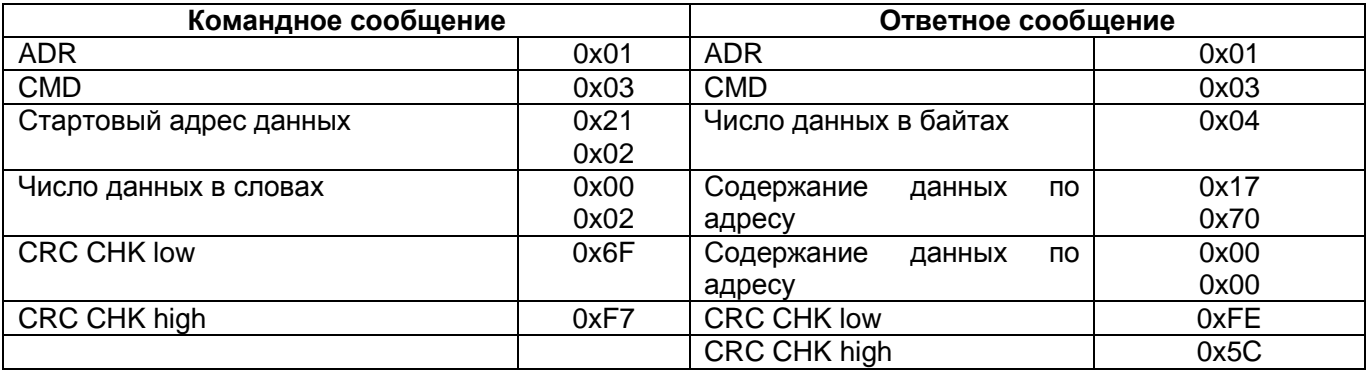

# **Таблица 5.6** – Команды чтения в режиме **ASCII**

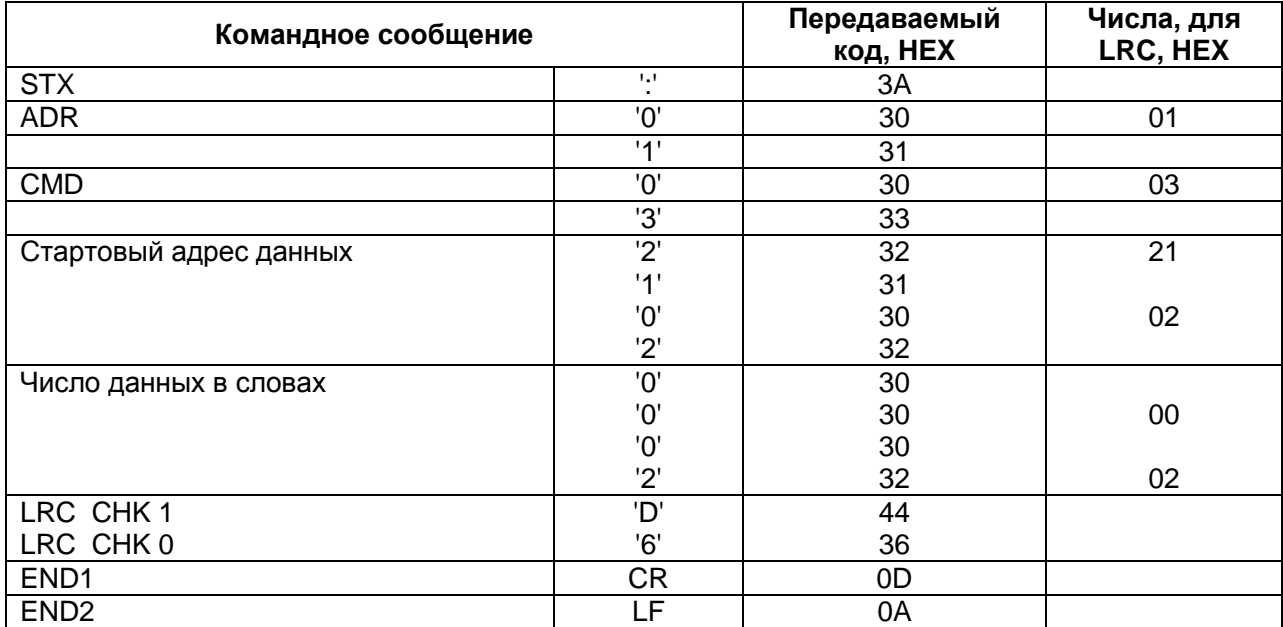

#### **Код команды 0x06, запись – одно слово.**

**Использование данной команды не рекомендуется, так как запись некорректных данных может привести к отказу УБЗ-306М.**

Запись данных возможна по адресам программируемых параметров (табл. 3.6), за исключением параметров, приведенных в таблице 5.7.

Запись параметра осуществляется независимо от установленной защиты наладчика (запись по линии связи имеет более высокий приоритет).

При записи нового значения параметра в ячейку, защищенную МКУП, параметр автоматически выводится из этого режима.

#### **Таблица 5.7**

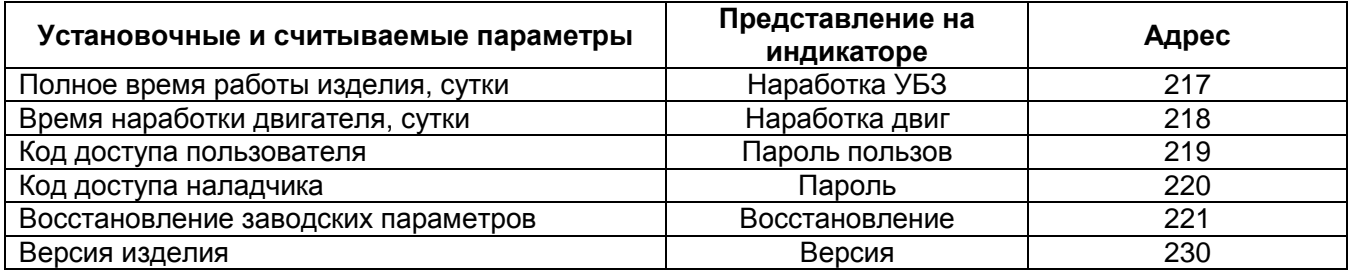

Пример, порядок записи 1000 (0x03E8) в регистр с адресом 0x00A0 в УБЗ-306М с коммуникационным адресом 01H в режиме **RTU** показан в таблице 5.8.

#### **Таблица 5.8** - Порядок записи в регистр в режиме **RTU**

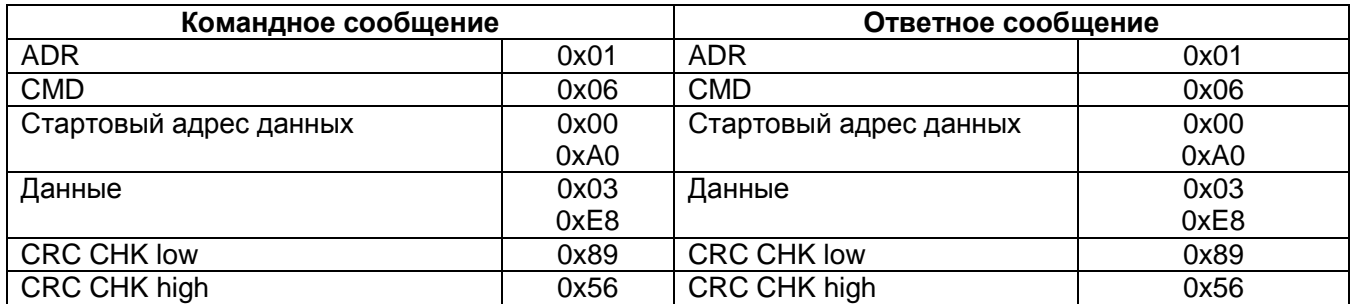

#### **5.4.4.4** Команда диагностики

# **Код команды 08h – диагностика.**

Функция 08h обеспечивает ряд тестов для проверки системы связи между ПК и УБЗ-306М, а также для проверки работоспособности изделия.

Функция использует поле подфункции для конкретизации выполняемого действия (теста).

#### *Подфункция 00h – возврат данных запроса.*

Данные, переданные в поле данных запроса, должны быть возвращены в поле данных ответа. Пример запроса и ответа MODBUS для режима **RTU** приведѐн на рисунке 5.11.

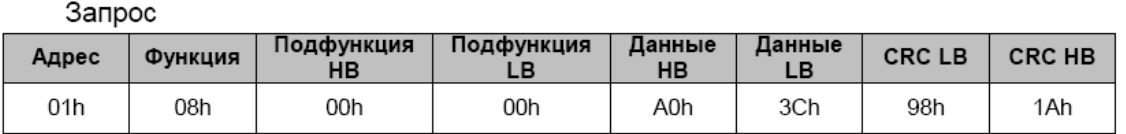

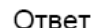

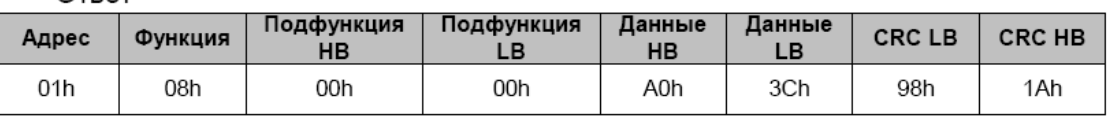

**Рисунок 5.11** – Пример запроса и ответа подфункции 00h – возврат данных запроса

#### *Подфункция 01h – рестарт опций связи.*

При выполнении команды в УБЗ-306М выполняется только изменение скорости связи. Для полного изменения параметров связи необходимо выполнить команду "ПОВТОРНЫЙ СТАРТ УБЗ" ("RESTART").

Пример запроса и ответа MODBUS для режима **RTU** приведѐн на рисунке 5.12.

Запрос

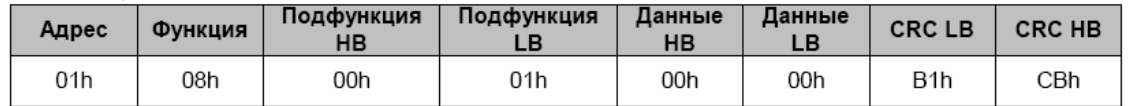

Ответ не возвращается

**Рисунок 5.12** – Пример запроса и ответа подфункции 01h – рестарт опций связи

**5.4.5** Контроль корректности передачи пакета данных

**5.4.5.1** Контроль корректности передачи пакета данных в режиме **RTU**

Для проверки корректности передачи данных в режиме **RTU** используется контрольная сумма CRC – код циклического контроля.

Контрольная сумма (CRC16) представляет собой циклический проверочный код на основе полинома A001h. Передающее устройство формирует контрольную сумму для всех байт передаваемого сообщения. Принимающее устройство аналогичным образом формирует контрольную сумму для всех байт принятого сообщения и сравнивает ее с контрольной суммой, принятой от передающего устройства. При несовпадении сформированной и принятой контрольной суммы генерируется сообщение об ошибке.

Поле контрольной суммы занимает два байта. Контрольная сумма в сообщении передается младшим байтом вперед.

Контрольная сумма формируется по следующему алгоритму:

1) загрузка CRC регистра (16 бит) единицами (FFFFh);

2) исключающее ИЛИ с первыми 8 битами байта сообщения и содержимым CRC регистра;

3) сдвиг результата на один бит вправо;

4) если сдвигаемый бит = 1, исключающее ИЛИ содержимого регистра со значением A001h;

5) если сдвигаемый бит = 0, повторить шаг 3;

6) повторять шаги 3, 4, 5, пока не будут выполнены 8 сдвигов;

7) исключающее ИЛИ со следующими 8 битами байта сообщения и содержимым CRC регистра;

8) повторять шаги 3 – 7, пока все байты сообщения не будут обработаны;

9) конечное содержимое регистра будет содержать контрольную сумму.

Пример программы CRC генерации кода с использованием языка С. Функция имеет два аргумента: Unsigned char\* data <- a pointer to the message buffer

Unsigned char length <- the quantity of bytes in the message buffer

The function returns the CRC value as a type of unsigned integer.

Unsigned int crc\_chk(unsigned char<sup>\*</sup> data, unsigned char length)

 $\{int\$  i;

```
unsigned int reg_crc=0xFFFF;
while(length--)
  { 
  reg \text{crc} \wedge = \text{*data++};for(i=0:i<8:i++) { 
    if(reg_crc & 0x01) reg_crc=(reg_crc>>1) ^ 0xA001; // LSB(b0)=1
       else reg_crc=reg_crc>>1; 
    } 
} 
return reg_crc;
```
}

**5.4.5.2** Контроль корректности передачи пакета данных в режиме **ASCII**

Для проверки корректности передачи данных в режиме **ASCII** используется контрольная сумма LRC – продольная проверка избыточности. Контрольная сумма – это 8-разрядное число, передаваемое как два ASCII символа. Контрольная сумма образуется путем обратного преобразования всех ASCII символов в восьмибитные двоичные числа, сложением этих чисел без учета переноса, и вычислением дополнительного кода полученного числа. В приемнике LRC заново рассчитывается и сравнивается с полученным LRC. При вычислении LRC двоеточие, CR и LF отбрасываются.

Пример расчета LRC для команды чтения непрерывных 2 слов от начального адреса 2102H в УБЗ-306М с коммуникационным адресом 01H приведен в таблице 5.6.

# $\sim$  38  $\sim$

# **5.4.6** Адреса регистров

Адреса регистров измеряемых и вычисляемых параметров УБЗ-306М приведены в таблице 3.5.

Адреса регистров программируемых параметров приведены в таблице 3.6.

Адреса регистров специальных и служебных параметров и их назначение приведены в таблице 3.4. Адрес регистра состояний и назначение бит данных в таблице 5.9.

Адреса регистров журнала аварий приведены в таблице 5.9.

Адреса регистров параметров времени приведены в таблице 5.10.

Адрес регистра команд – 903 приведен в таблице 5.12.

# **Таблица 5.9** – Адреса регистров

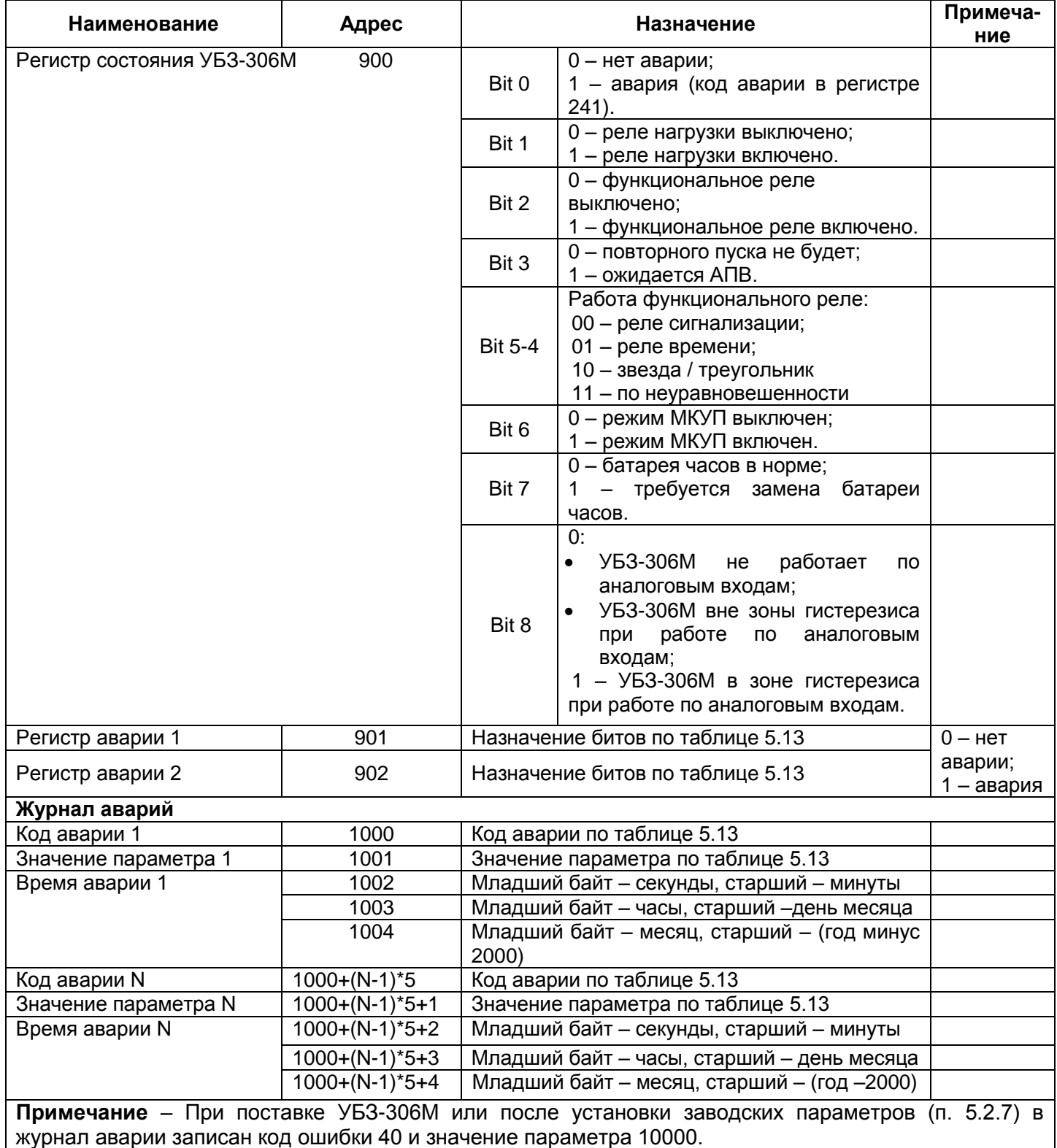

**5.4.7** Регистры параметров времени

Параметры передаются в двоично-десятичном коде. Например, код 0x14 в регистре минут означает 14 минут.

УБЗ-306М НОВАТЕК-ЭЛЕКТРО Регистры параметров времени допускают чтение и запись данных.

Адреса регистров параметров времени приведены в таблице 5.10.

**Таблица 5.10** – Адреса регистров параметров времени

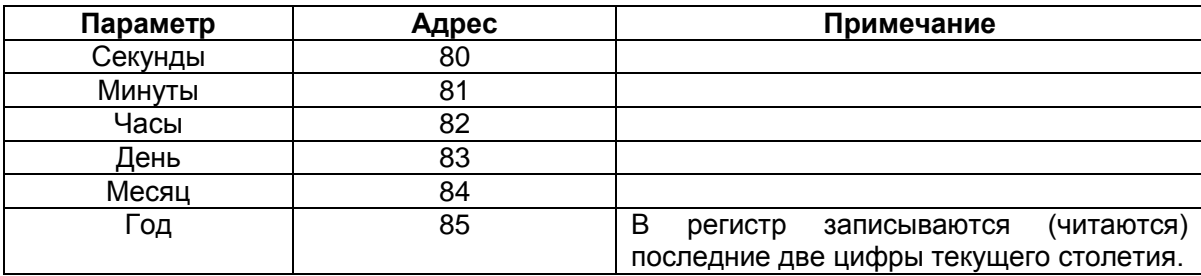

#### **5.4.8** Обработка ошибок связи

В случае возникновения ошибочной ситуации при принятии кадра (ошибка паритета, ошибка кадра, ошибка контрольной суммы) УБЗ-306М ответ не возвращает.

В случае возникновения ошибки в формате или значении передаваемых данных (неподдерживаемый код функции и т. д.) изделие принимает кадр запроса и формирует ответ с признаком и кодом ошибки. Признаком ошибки является установленный в единицу старший бит в поле функции. Под код ошибки отводится отдельное поле в ответе. Пример ответа приведен на рисунке 5.13. Коды ошибок приведены в таблице 5.11.

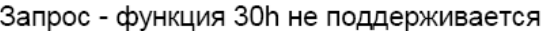

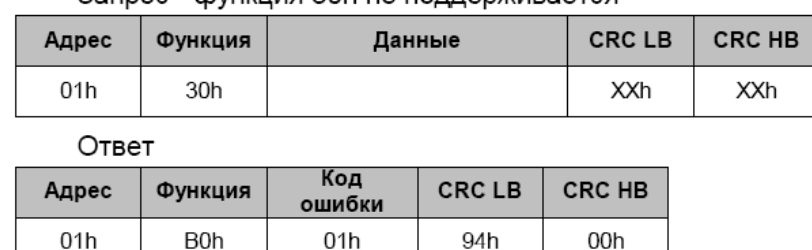

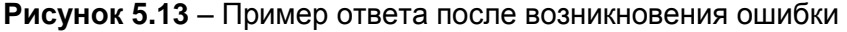

**Таблица 5.11** – Коды ошибок

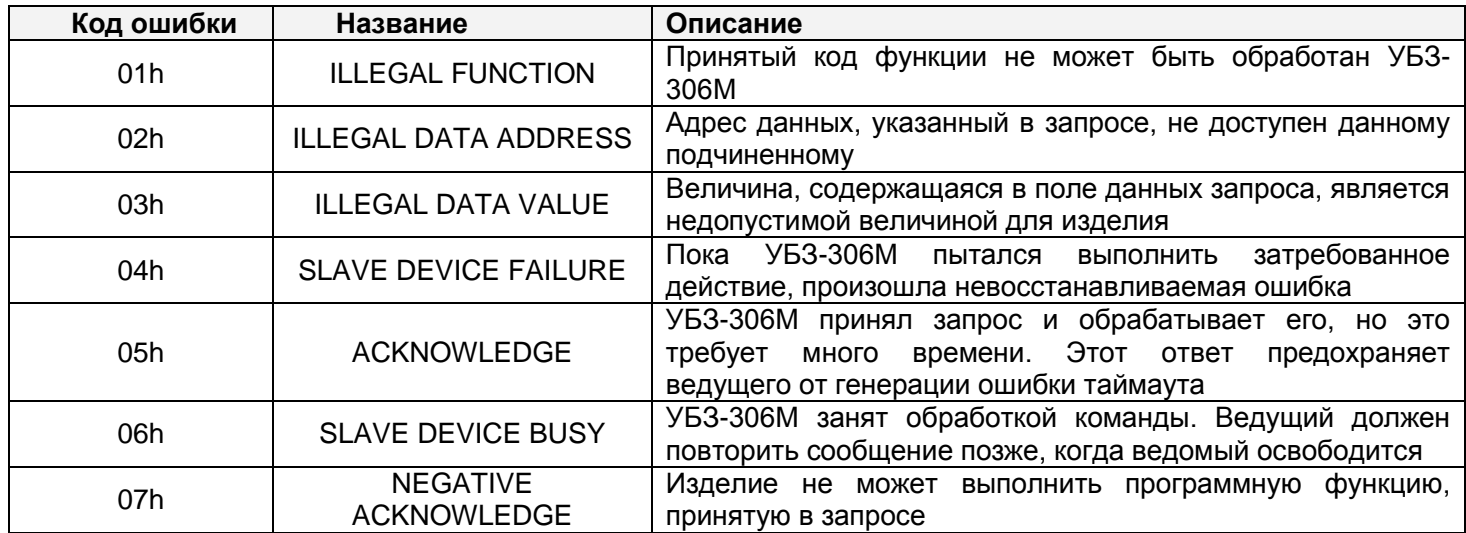

**5.4.9** Режим **Дистанционное управление** двигателем по интерфейсу USB/RS-485.

Работа УБЗ-306М в режиме **Дистанционное управление** определяется параметром "ДвигУпр RS-2/5":

- при "ДвигУпр RS-2/5"= "Откл" (0) дистанционное управление двигателем запрещено;
- при включенном дистанционном управлении (параметр "ДвигУпр RS-2/5"="П Вкл" (1) или "ПОткл" (2)) пуск двигателя с лицевой панели запрещается независимо от значения параметров "ДвигУпрПанели" и "Пуск>Питание";
- при "ДвигУпр RS-2/5"="П Вкл" УБЗ-306М после подачи питания работает так же, как и при выключенном дистанционном управлении, но разрешается запись в регистр команд R\_COMMAND. Автоматическое включение двигателя возможно только через время АПВ;
- при "ДвигУпр RS-2/5"="ПОткл" изделие включит двигатель только после поступления соответствующей команды по интерфейсу USB/RS-485.

Значение R\_COMMAND учитывается алгоритмом работы УБЗ-306М при "ДвигУпр RS-2/5"="П Вкл" и "ДвигУпр RS-2/5"="ПОткл". Если "ДвигУпр RS-2/5"="Откл" и пользователь устанавливает

"ДвигУпр RS-2/5"="П Вкл" или "ДвигУпр RS-2/5"="ПОткл", то в R\_COMMAND будет записан 0.

Перечень возможных установок регистра команд приведен в таблице 5.12.

Если "ДвигУпр RS-2/5"="П Вкл", то после включения питания в регистр команд будет записана 1 (нормальная работа изделия).

Если "ДвигУпр RS-2/5"="ПОткл", то после включения питания в регистр команд будет записан 0 (двигатель выключен до поступления команды на включение).

При аварийном выключении двигателя одновременным нажатием кнопок **ВВЕРХ** и **ВНИЗ** (при "ДвигУпрПанели"= 2 ("Откл") или "ДвигУпрПанели" = 3 ("Ст<>")), регистр команд будет сброшен в 0.

**Таблица 5.12** – Значения регистра команд

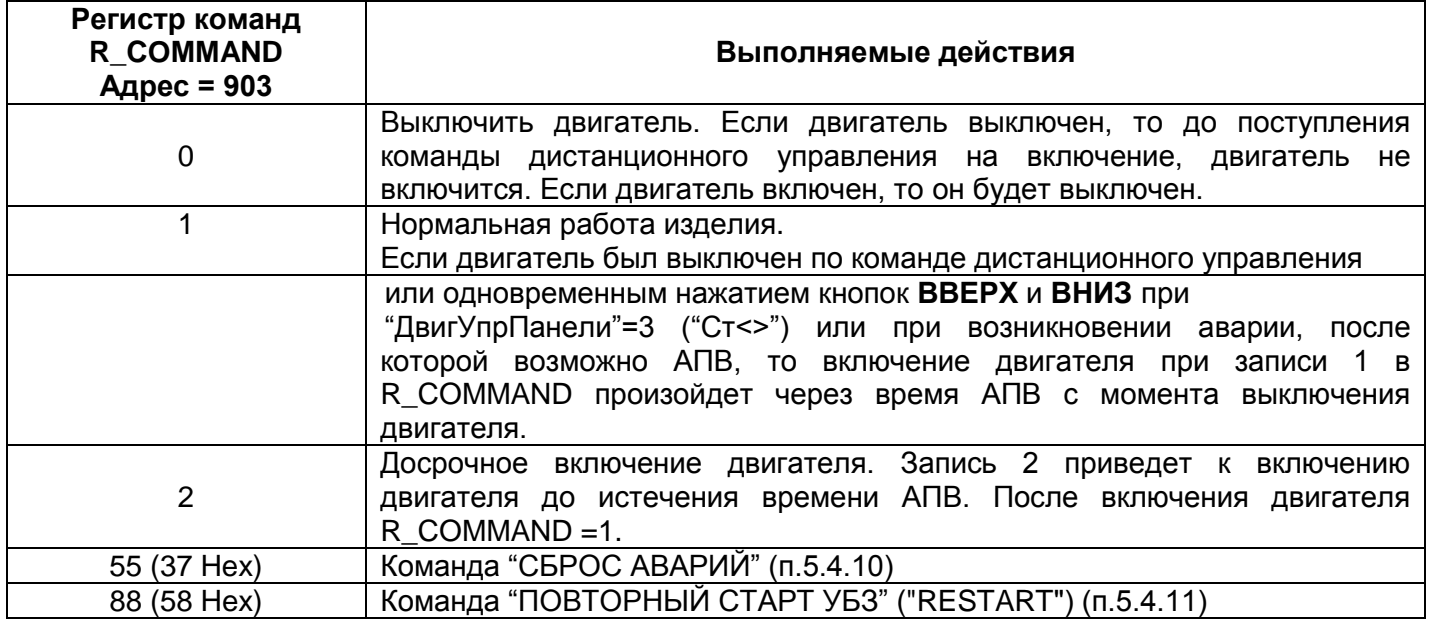

# **5.4.10** Команда "СБРОС АВАРИЙ"

Команда "СБРОС АВАРИЙ" выполняется после записи кода команды 55 в регистр команд (таблица 5.12) по интерфейсу USB/RS-485.

При выполнении команды:

- все аварии сбрасываются (независимо от того, запрещено или разрешено АПВ);
- отсчет АПВ заканчивается;
- при отсутствии текущих аварий, включается двигатель.

**5.4.11** Команда "ПОВТОРНЫЙ СТАРТ УБЗ" ("RESTART")

Команда "ПОВТОРНЫЙ СТАРТ УБЗ" применяется для ввода в действие измененных параметров коммуникации.

Команда "ПОВТОРНЫЙ СТАРТ УБЗ" выполняется после записи кода команды 88 в регистр команд (таблица 5.12) по интерфейсу USB/RS-485. После приема команды "ПОВТОРНЫЙ СТАРТ УБЗ" изделие не возвращает подтверждения принятой команды.

**ПРЕДУПРЕЖДЕНИЕ: Между последним обращением к регистрам и записью команды "ПОВТОРНЫЙ СТАРТ УБЗ" должна быть обеспечена задержка длительностью не менее 100 мс.** 

#### **ВНИМАНИЕ!**

**ЗАПРЕЩАЕТСЯ ВЫПОЛНЕНИЕ КОМАНДЫ "ПОВТОРНЫЙ СТАРТ УБЗ" ("RESTART") ПРИ ВКЛЮЧЕННОМ ДВИГАТЕЛЕ.**

**5.4.12** Установка заводских параметров УБЗ-306М по интерфейсу MODBUS

Для выполнения этой операции необходимо установить параметр "Восстановление" ="1". При таком выполнении операции параметры последовательного интерфейса не изменятся (сброс параметров интерфейса на заводские установки не выполняется). Время выполнения операции сброса на заводские установки до 5 секунд. После окончания операции параметр "Восстановление" ="0".

#### **ЗАПРЕЩАЕТСЯ:**

- **установка заводских параметров по интерфейсу MODBUS при включенном двигателе;**
- **запись параметров по интерфейсу MODBUS до завершения операции сброса.**

# **5.5 Описание аварийных состояний**

– в четвертой строке индикатора появляется сообщение об аварии (рис. 5.14) (код аварии соответствует таблице 5.13);

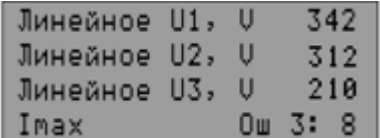

**Рисунок 5.14** – Индикатор УБЗ-306М в состоянии «Просмотр измеряемых и вычисляемых параметров» (при наличии аварии)

- загорается красный светодиод **АВ** (постоянным светом, если АПВ не будет, и мигающим если ожидается АПВ);
- реле нагрузки выключается;

– функциональное реле включается (при "Реле Ф. - режим"="Сигн").

Если УБЗ-306М определяет несколько различных типов аварий одновременно, то коды аварий и значения параметров выводятся последовательно, один за другим (на индикаторе меняется номер отображаемой аварии).

Если разрешено АПВ, то в четвертой строке индикатора попеременно выводятся коды аварий и время в секундах, оставшееся до АПВ (рис. 5.15) (если время ожидания по тепловой перегрузке двигателя больше времени АПВ, то выводится время ожидания). Если АПВ запрещено, то состояние АПВ в четвертой строке не отображается.

| Линейное U1,   | U | 342 |
|----------------|---|-----|
| Линейное U2, U |   | 345 |
| Линейное U3, U |   | 339 |
| AN=350         |   |     |

**Рисунок 5.15** – Индикатор при выводе времени, оставшегося до АПВ

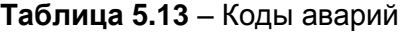

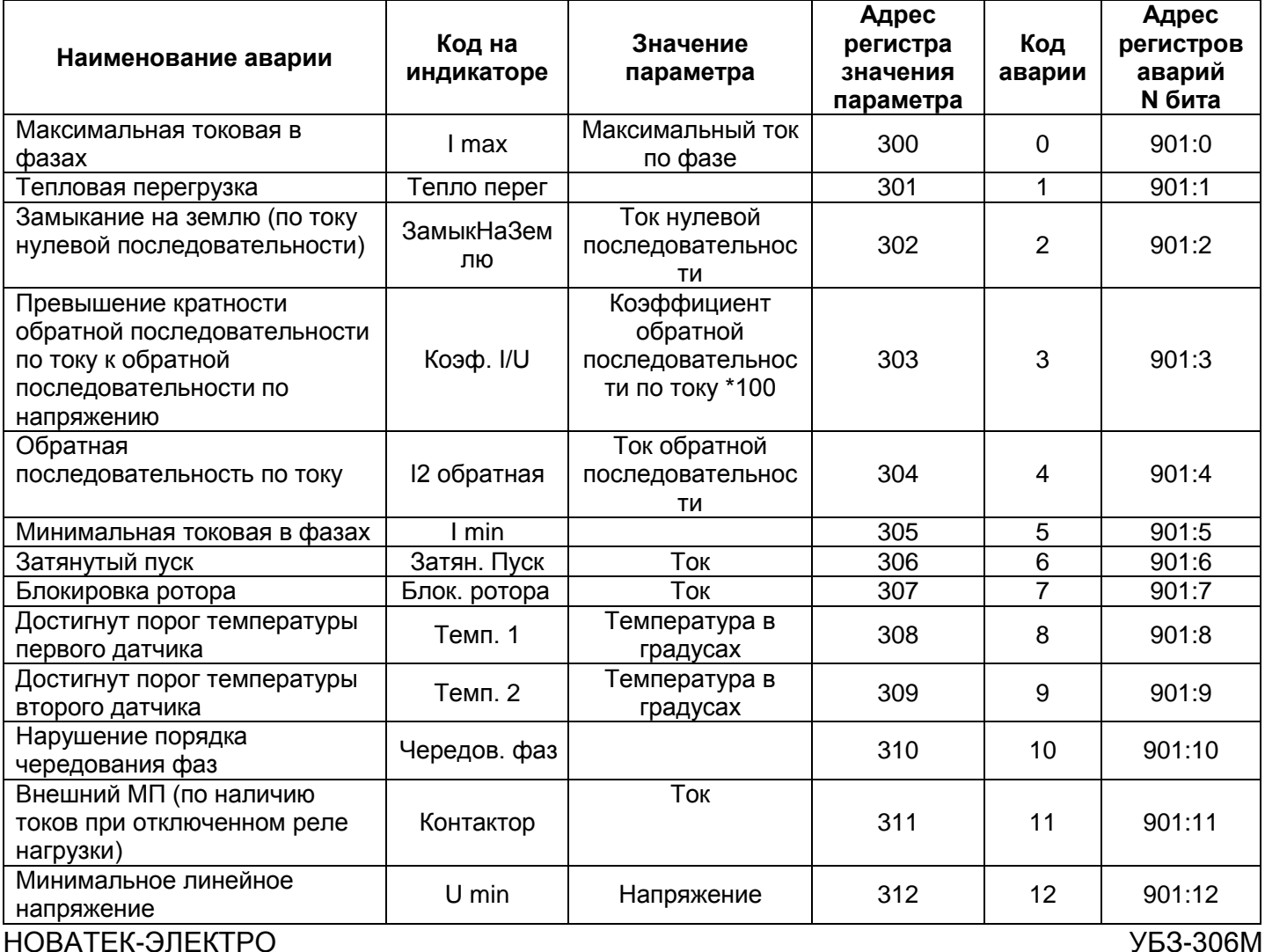

**Адрес** 

**Адрес** 

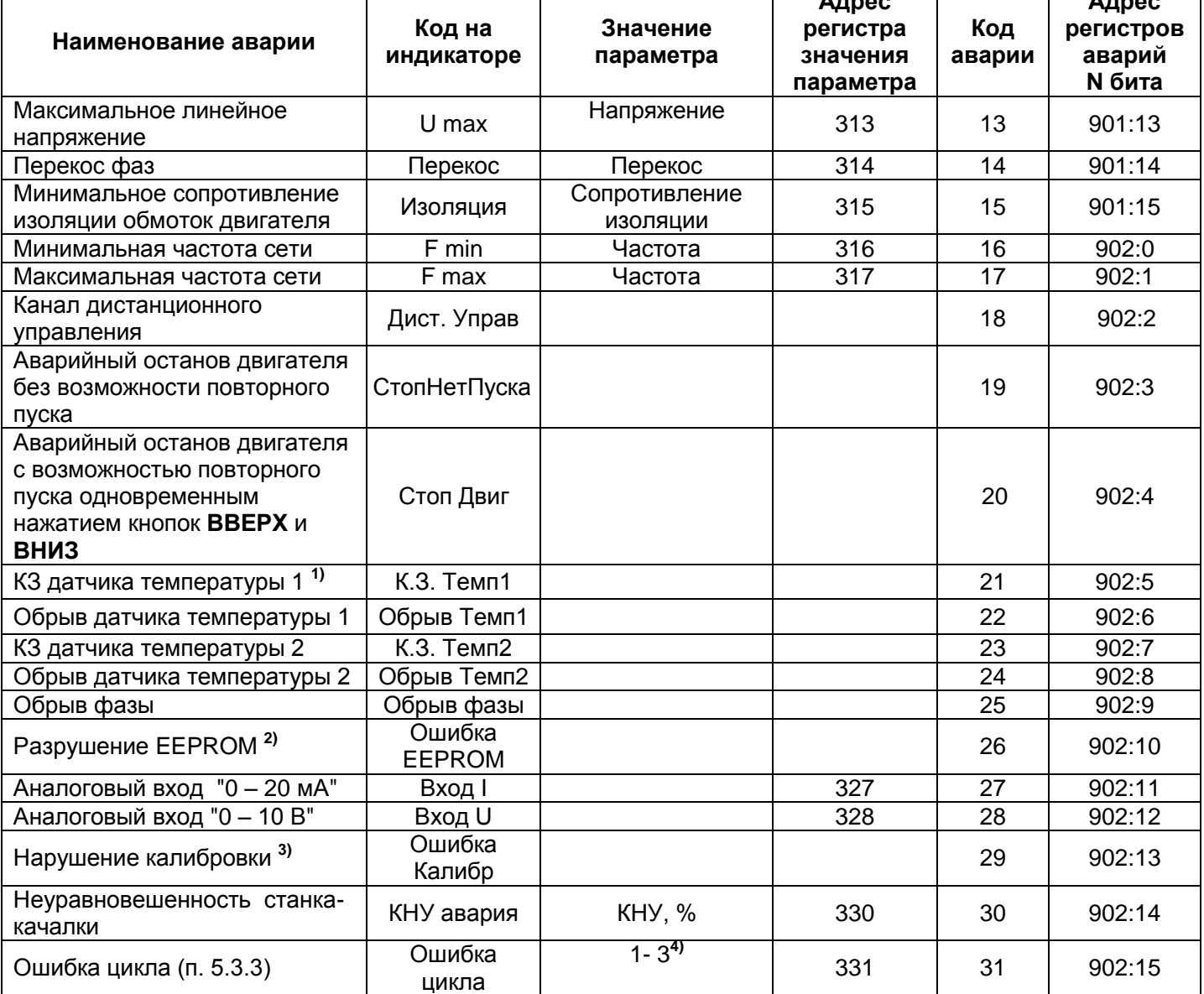

#### **Примечания:**

1 – При значении параметра "Темп Д1 тип"="ЭКМ-А" или Темп Д1 тип"="ЭКМ-Т" на индикатор выводится код "ЭКМ Откл."

2 – Авария "Ошибка EEPROM" – разрушение EEPROM означает, что данные программируемых параметров (табл. 3.6) повреждены. Для продолжения работы необходимо выключить изделие и восстановить заводские параметры (п. 5.2.7 – второй способ).

3 – Авария "Ошибка Калибр" – нарушение калибровки изделия означает, что повреждены калибровочные коэффициенты измеряемых данных. Продолжение работы УБЗ-306М невозможно. Необходима повторная калибровка изделия на предприятии-изготовителе.

4 - При значении параметра:

- "Неуравн. Насос"="Дат" и неисправном датчике положения штанги станка-качалки: 1- контакт постоянно замкнут; 2 - контакт постоянно разомкнут ;

- "Неуравн. Насос"= "ц/мин" и неизменном токе двигателя в течении цикла работы станка-качалки (отношении максимального тока двигателя к минимальному току в течении цикла работы меньше  $10\%$ ): 3.

При индикации кода ошибки " Ошибка цикла" реле нагрузки не выключается.

# **5.6 Просмотр журнала аварий**

При отключении реле нагрузки в случае аварии, УБЗ-306М записывает в свою память код этой аварии, значение параметра, по которому произошла авария и время ее возникновения.

**Примечание** – Время аварии определяется по внутренним часам УБЗ-306М.

Число одновременно сохраняемых кодов аварий – 50. При возникновении последующих аварий, информация об аварии записывается на место самой давней по времени аварии.

Для просмотра журнала необходимо нажать кнопку **Запись**, при этом красный светодиод **Установка**

будет мигать, а на индикатор будет выведена последняя авария (рис.5.16).

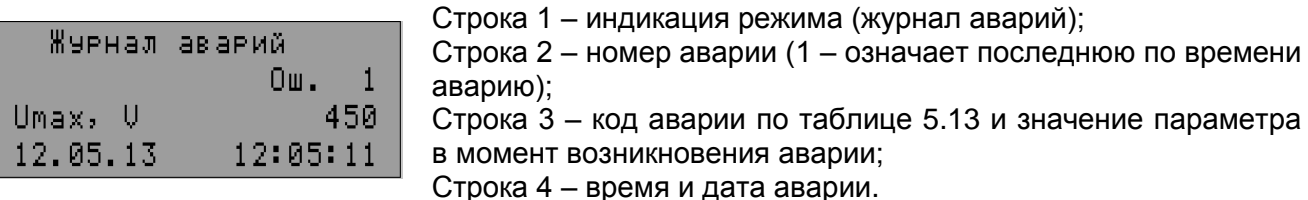

**Рисунок 5.16** – Индикатор в состоянии «Просмотр журнала аварий»

# Просмотр журнала осуществляется нажатием кнопок **ВВЕРХ** или **ВНИЗ**.

Для выхода из состояния «Просмотр журнала аварий» необходимо нажать кнопку **Запись** или выход произойдет автоматически через 30 с после последнего нажатия на какую-либо кнопку. Адреса регистров для чтения данных журнала аварий по протоколу MODBUS приведены в таблице 5.9.

**5.7 Управление двигателем с лицевой панели УБЗ-306М** В зависимости от значения параметра "ДвигУпрПанели", возможно управление реле нагрузки УБЗ-306М одновременным нажатием кнопок **ВВЕРХ** и **ВНИЗ**:

- − "Откл" нет реакции;
- − "Пуск" (разрешен пуск двигателя) реле нагрузки включится, если время АПВ не истекло;
- − "Стоп" (аварийное отключение двигателя) реле нагрузки выключится с выдачей кода аварии "СтопНетПуска". Повторный пуск двигателя возможен только после обесточивания и повторной подачи питания на клеммы изделия;
- − "Ст<>" (разрешен пуск и останов двигателя) реле нагрузки отключается с выдачей кода "Стоп Двиг". Для включения необходимо повторно нажать кнопки **ВВЕРХ** и **ВНИЗ**.

**Примечание** – При выборе параметра "Пуск>Питание"="ПНет" (после подачи питания пуск двигателя вручную с лицевой панели УБЗ-306М) и "ДвигУпрПанели"="Откл" (управление двигателем вручную запрещено) реле нагрузки не включится.

# **5.8 Управление двигателем по аналоговым входам**

Алгоритмы управления двигателем по аналоговым входам "0 – 20 мА" и "0 – 10 В" приведены в таблице 3.6.

После отключения двигателя по аварийному уровню отсчет времени АПВ начнется только после выхода значения параметра из аварийной зоны.

Если после отключения двигателя по аварийному уровню значение параметра находится между уровнями включения и выключения двигателя, то:

- − зеленый светодиод **Двиг** мигает;
- − красный светодиод **АВ** не горит;
- на ЖКИ выводится код аварии.

**Примечание** – В этом состоянии возможно досрочное включение двигателя кнопками с лицевой панели или по каналу **ДУ**.

#### **5.9 Управление двигателем по входу для подключения датчика температуры 1 (PTC-1000)**

Управление двигателем возможно при подключении к контактам (51,52) для подключения датчика температуры 1 (PTC-1000) "сухого" контакта. Например, кнопки, реле, ЭКМ и др..

 При "Темп Д1 тип"="ЭКМ-А" (аварийное отключение) двигатель выключается (реле нагрузки отключается) при замыкании контактов (сопротивлении датчика ниже 1,7 кОм). Авария заносится в журнал аварий.

 При "Темп Д1 тип"="ЭКМ-Т" (технологическое отключение) двигатель выключается (реле нагрузки отключается) при замыкании контактов (сопротивлении датчика ниже 1,7 кОм). В журнал аварий отключение не заносится.

При отключенном двигателе на индикатор выводится сообщение "ЭКМ Откл.".

 В обоих случаях двигатель включится после размыкания контактов и завершения времени АПВ (отсчет времени АПВ начинается с момента выключения двигателя).

# **6 ТЕХНИЧЕСКОЕ ОБСЛУЖИВАНИЕ**

# **6.1 Меры безопасности**

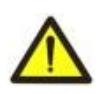

# **НА КЛЕММАХ И ВНУТРЕННИХ ЭЛЕМЕНТАХ ИЗДЕЛИЯ ПРИСУТСТВУЕТ ОПАСНОЕ ДЛЯ ЖИЗНИ НАПРЯЖЕНИЕ.**

**ПРИ ТЕХНИЧЕСКОМ ОБСЛУЖИВАНИИ НЕОБХОДИМО ОТКЛЮЧИТЬ ИЗДЕЛИЕ И ПОДКЛЮЧЕННЫЕ К НЕМУ УСТРОЙСТВА ОТ ПИТАЮЩЕЙ СЕТИ.**

**6.2** Техническое обслуживание изделия должно выполняться **квалифицированными специалистами.**

**6.3 Рекомендуемая периодичность технического обслуживания – каждые шесть месяцев.**

## **6.4 Порядок технического обслуживания:**

1) проверить надежность подсоединения проводов, при необходимости – зажать с усилием, указанным в таблице 3.1;

2) визуально проверить целостность корпуса, в случае обнаружения трещин и сколов изделие снять с эксплуатации и отправить на ремонт;

3) при необходимости протереть ветошью лицевую панель и корпус изделия.

# **Для чистки не используйте абразивные материалы и растворители.**

# **7 СРОК СЛУЖБЫ И ГАРАНТИЯ ИЗГОТОВИТЕЛЯ**

**7.1** Срок службы изделия 10 лет. По истечении срока службы обратиться к производителю.

**7.2** Срок хранения – 3 года.

**7.3** Гарантийный срок эксплуатации изделия составляет 5 лет со дня продажи.

В течение гарантийного срока эксплуатации (в случае отказа изделия) производитель выполняет бесплатно ремонт изделия.

# **ВНИМАНИЕ! ЕСЛИ ИЗДЕЛИЕ ЭКСПЛУАТИРОВАЛОСЬ С НАРУШЕНИЕМ ТРЕБОВАНИЙ ДАННОГО РУКОВОДСТВА ПО ЭКСПЛУАТАЦИИ, ПОКУПАТЕЛЬ ТЕРЯЕТ ПРАВО НА ГАРАНТИЙНОЕ ОБСЛУЖИВАНИЕ.**

**7.4** Гарантийное обслуживание производится по месту приобретения или производителем изделия.

**7.5** Послегарантийное обслуживание изделия выполняется производителем по действующим тарифам.

**7.6** Перед отправкой на ремонт, изделие должно быть упаковано в заводскую или другую упаковку, исключающую механические повреждения.

*Убедительная просьба: в случае возврата изделия и передаче его на гарантийное (послегарантийное) обслуживание, в поле сведений о рекламациях подробно укажите причину возврата.*

# **8 ТРАНСПОРТИРОВАНИЕ И ХРАНЕНИЕ**

Изделие в упаковке производителя допускается транспортировать и хранить при температуре от минус 45 до +60 °С и относительной влажности не более 80%.

# **9 СВИДЕТЕЛЬСТВО О ПРИЕМКЕ**

УБЗ-306М изготовлен и принят в соответствии с требованиями ТУ 3425-001-71386598-2005, действующей технической документации и признан годным к эксплуатации.

МП Начальник отдела качества Дата изготовления

 $\frac{1}{\sqrt{2}}$  ,  $\frac{1}{\sqrt{2}}$  ,  $\frac{1}{\sqrt{2}}$  ,  $\frac{1}{\sqrt{2}}$  ,  $\frac{1}{\sqrt{2}}$  ,  $\frac{1}{\sqrt{2}}$  ,  $\frac{1}{\sqrt{2}}$  ,  $\frac{1}{\sqrt{2}}$  ,  $\frac{1}{\sqrt{2}}$  ,  $\frac{1}{\sqrt{2}}$  ,  $\frac{1}{\sqrt{2}}$  ,  $\frac{1}{\sqrt{2}}$  ,  $\frac{1}{\sqrt{2}}$  ,  $\frac{1}{\sqrt{2}}$  ,  $\frac{1}{\sqrt{2}}$ 

# **10 СВЕДЕНИЯ О РЕКЛАМАЦИЯХ**

*Предприятие признательно Вам за информацию о качестве изделия и предложения по его работе.*

\_\_\_\_\_\_\_\_\_\_\_\_\_\_\_\_\_\_\_\_\_\_\_\_\_\_\_\_\_\_\_\_\_\_\_\_\_\_\_\_\_\_\_\_\_\_\_\_\_\_\_\_\_\_\_\_\_\_\_\_\_\_\_\_\_\_\_\_\_\_\_\_\_\_\_\_\_\_\_\_\_\_\_\_\_\_\_\_ \_\_\_\_\_\_\_\_\_\_\_\_\_\_\_\_\_\_\_\_\_\_\_\_\_\_\_\_\_\_\_\_\_\_\_\_\_\_\_\_\_\_\_\_\_\_\_\_\_\_\_\_\_\_\_\_\_\_\_\_\_\_\_\_\_\_\_\_\_\_\_\_\_\_\_\_\_\_\_\_\_\_\_\_\_\_\_\_ \_\_\_\_\_\_\_\_\_\_\_\_\_\_\_\_\_\_\_\_\_\_\_\_\_\_\_\_\_\_\_\_\_\_\_\_\_\_\_\_\_\_\_\_\_\_\_\_\_\_\_\_\_\_\_\_\_\_\_\_\_\_\_\_\_\_\_\_\_\_\_\_\_\_\_\_\_\_\_\_\_\_\_\_\_\_\_\_ \_\_\_\_\_\_\_\_\_\_\_\_\_\_\_\_\_\_\_\_\_\_\_\_\_\_\_\_\_\_\_\_\_\_\_\_\_\_\_\_\_\_\_\_\_\_\_\_\_\_\_\_\_\_\_\_\_\_\_\_\_\_\_\_\_\_\_\_\_\_\_\_\_\_\_\_\_\_\_\_\_\_\_\_\_\_\_\_

 $+ + + + +$ 

По всем вопросам обращаться к производителю:

ООО "НОВАТЕК-ЭЛЕКТРО";

195197, г. Санкт-Петербург, Кондратьевский пр., 21; тел/факс (812) 740-77-38, 740-77-52, 740-74-55

Дата продажи\_\_\_\_\_\_\_\_\_\_

*VN190114*

# $\sim$  45  $\sim$ **Приложение A ГРАФИКИ ЗАЩИТЫ ПО ТОКУ С ЗАВИСИМОЙ ВЫДЕРЖКОЙ ВРЕМЕНИ** (обязательное)

Кривая стандартной обратно зависимой выдержки времени SIT

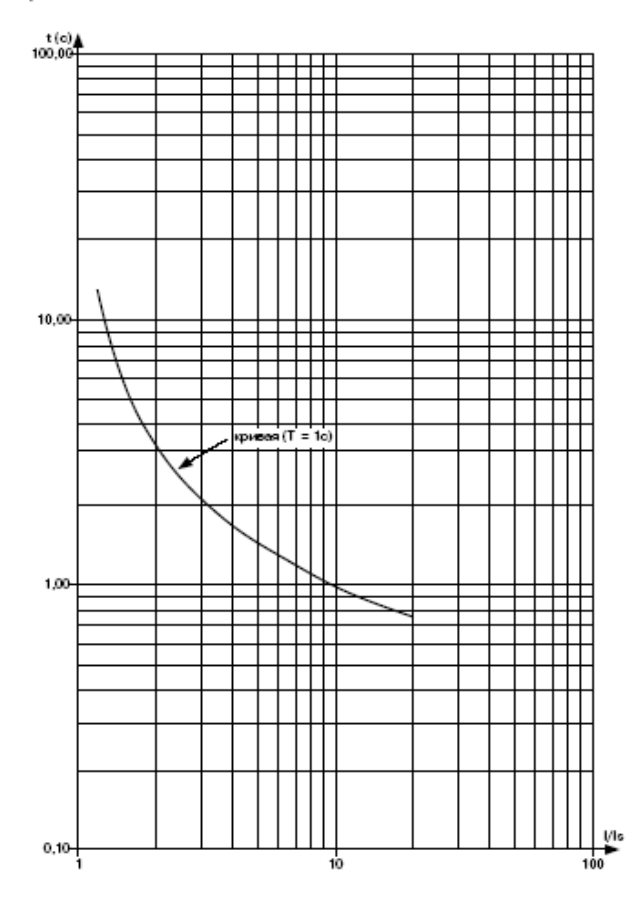

#### Кривая чрезвычайно обратно зависимой выдержки времени EIT

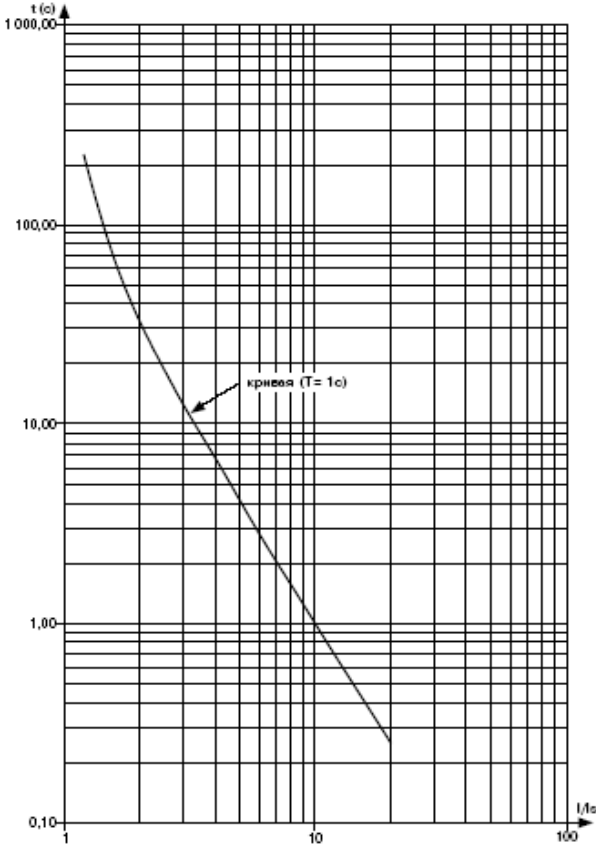

Кривая очень обратно зависимой выдержки времени VIT или длительно обратно зависимой выдержки времени LTI

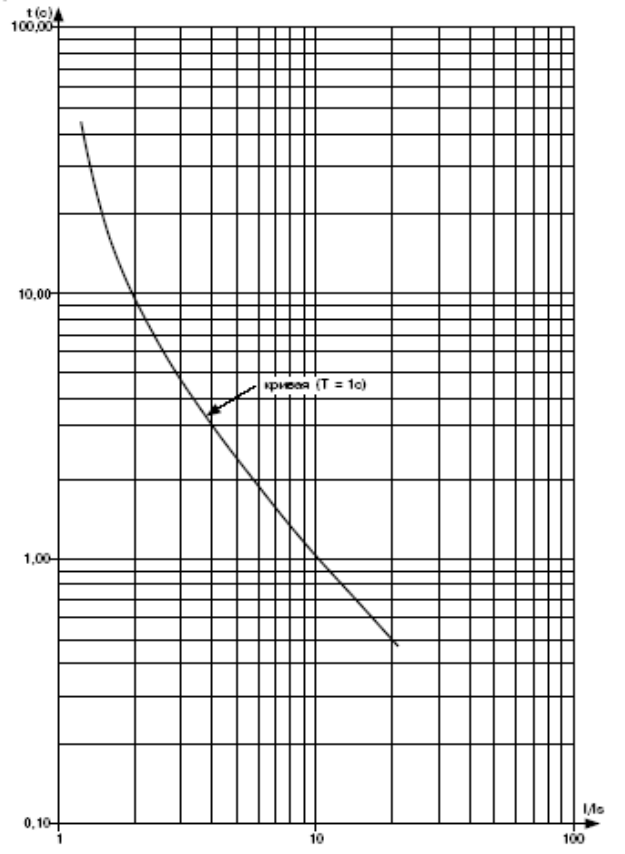

Кривая ультра обратно зависимой выдержки времени UIT

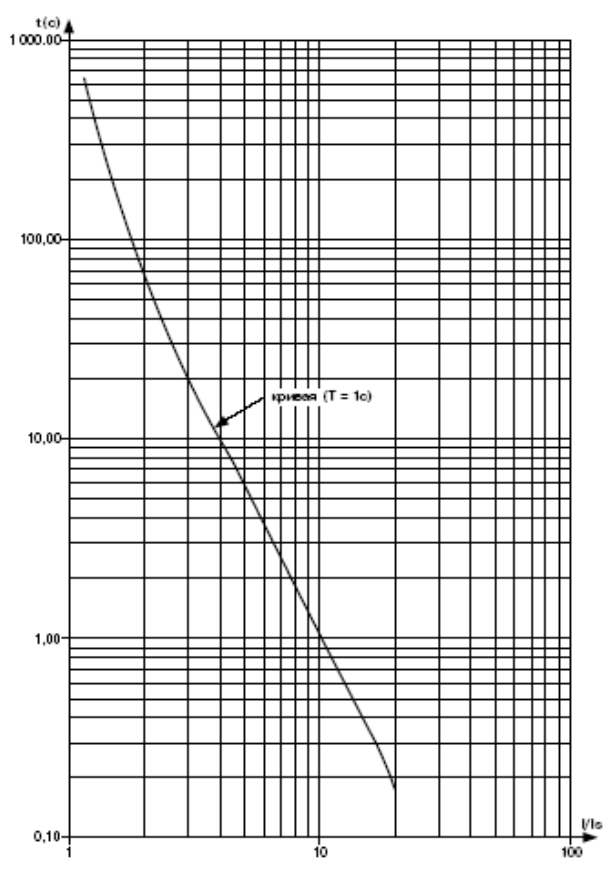

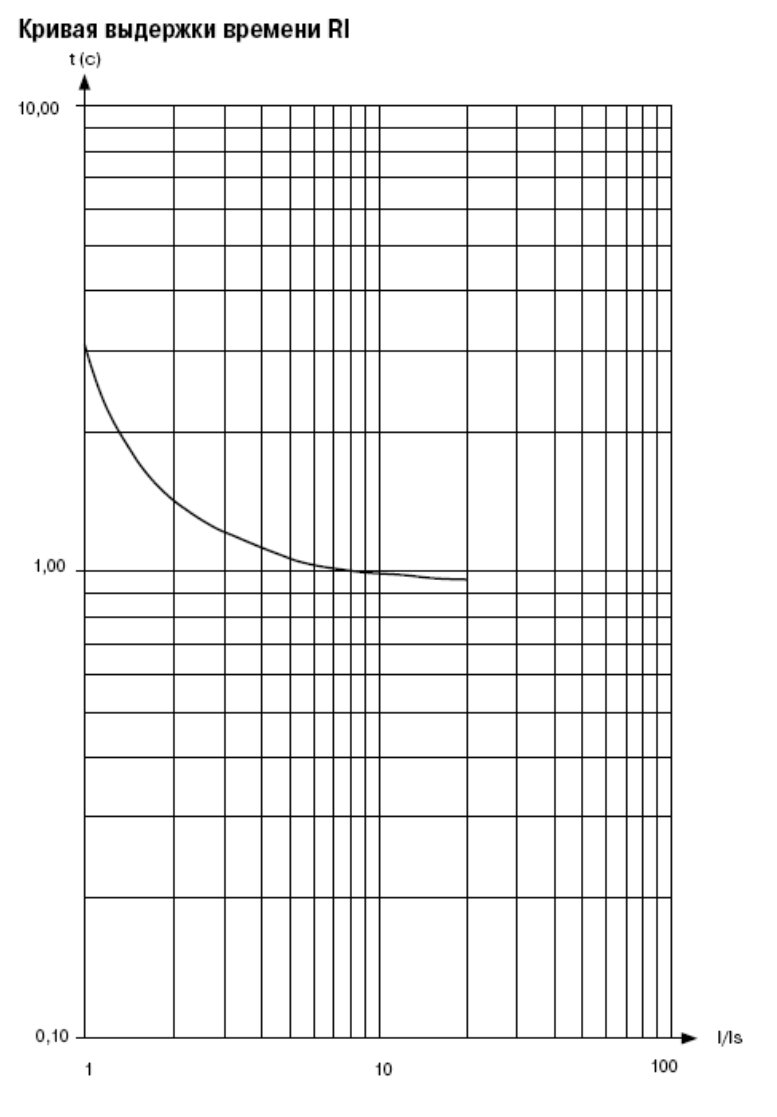

# **Приложение Б РАБОТА УБЗ-306М ПО УПРАВЛЕНИЮ ДВИГАТЕЛЕМ С ПЕРЕКЛЮЧЕНИЕМ ОБМОТОК ПРИ ПУСКЕ СО ЗВЕЗДЫ В ТРЕУГОЛЬНИК**

 $\sim$  47  $\sim$ 

(обязательное)

При работе УБЗ-306М в режиме звезда-треугольник допускается управление двигателем следующими способами:

- − выключение/включение двигателя внешним автоматом (пускателем) одновременно со снятием/подачей питания УБЗ-306М;
- − управление двигателем с лицевой панели изделия;
- управление двигателем по интерфейсу USB/RS-485.

#### **КАТЕГОРИЧЕСКИ ЗАПРЕЩАЕТСЯ ВЫКЛЮЧЕНИЕ ДВИГАТЕЛЯ ВНЕШНИМ АВТОМАТОМ (ПУСКАТЕЛЕМ) БЕЗ СНЯТИЯ ПИТАНИЯ С УБЗ-306М**.

Как исключение, допускается после отключения двигателя внешним автоматом (пускателем), дополнительно выключить двигатель с лицевой панели или по интерфейсу USB/RS-485 во избежание прямого пуска на треугольнике.

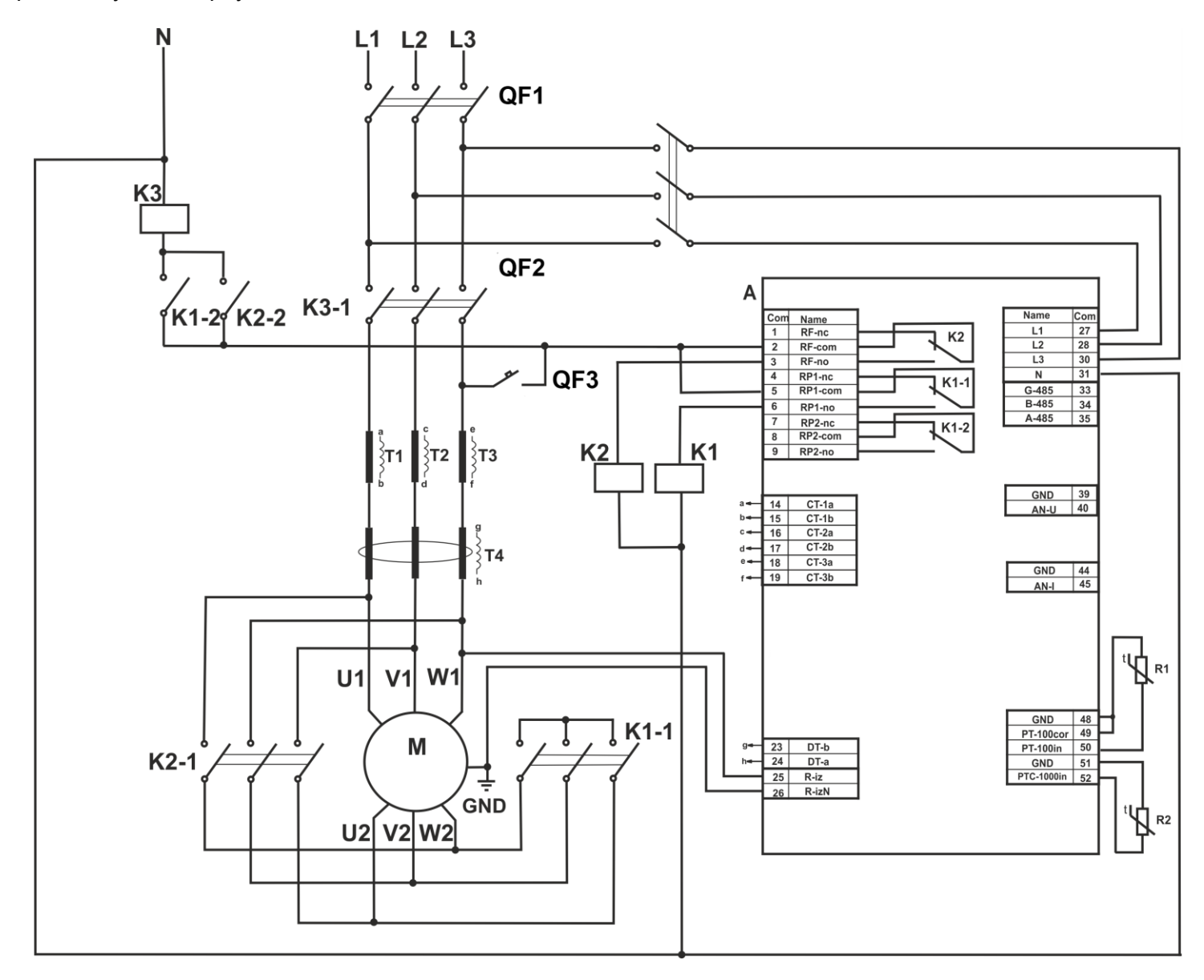

К1 – пускатель включения обмоток двигателя звездой;

- К2 пускатель включения обмоток двигателя треугольником;
- К3 пускатель включения двигателя;

QF1, QF2, QF3 – автоматический выключатель.

**Рисунок Б.1** – Схема включения УБЗ-306М для работы двигателя с переключением звезда – треугольник с контролем изоляции двигателя